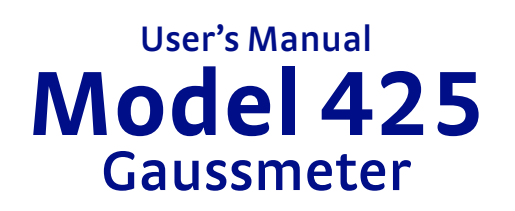

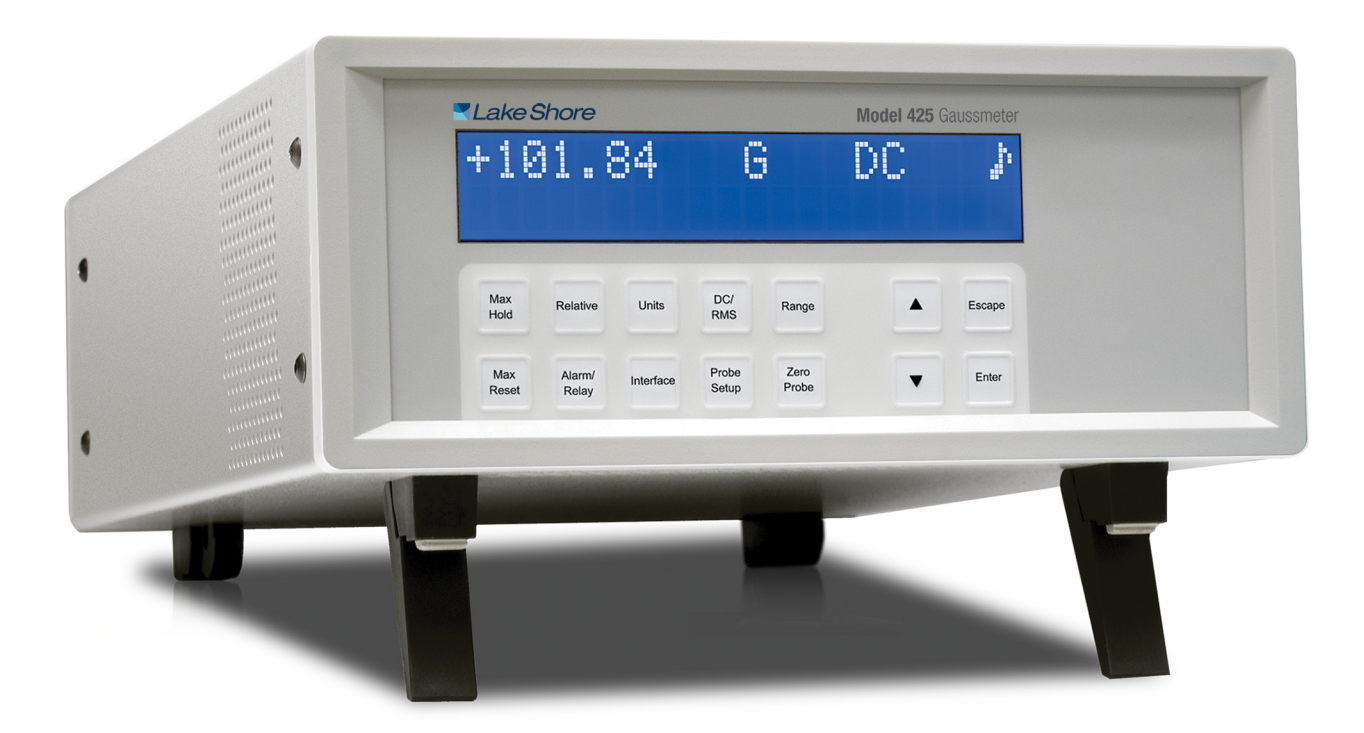

Lake Shore Cryotronics, Inc. 575 McCorkle Blvd. Westerville, Ohio 43082-8888 USA

sales@lakeshore.com support@lakeshore.com www.lakeshore.com

Fax: (614) 891-1392 Telephone: (614) 891-2243

Methods and apparatus disclosed and described herein have been developed solely on company funds of Lake Shore Cryotronics, Inc. No government or other contractual support or relationship whatsoever has existed which in any way affects or mitigates proprietary rights of Lake Shore Cryotronics, Inc. in these developments. Methods and apparatus disclosed herein may be subject to U.S. Patents existing or applied for.

Lake Shore Cryotronics, Inc. reserves the right to add, improve, modify, or withdraw functions, design modifications, or products at any time without notice. Lake Shore shall not be liable for errors contained herein or for incidental or consequential damages in connection with furnishing, performance, or use of this material.

Rev. 1.3 P/N 119-053 21 November 2019

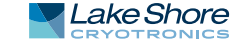

## **LIMITED WARRANTY STATEMENT**

#### **WARRANTY PERIOD: THREE (3) YEARS**

- 1. Lake Shore warrants that products manufactured by Lake Shore (the "Product") will be free from defects in materials and workmanship for three years from the date the Product leaves Lake Shore (the "Warranty Period"). If Lake Shore receives notice of any such defects during the Warranty Period and the defective Product is shipped freight prepaid back to Lake Shore, Lake Shore will, at its option, either repair or replace the Product (if it is so defective) without charge for parts, service labor or associated customary return shipping cost to the Purchaser. Replacement for the Product may be by either new or equivalent in performance to new. Replacement or repaired parts, or a replaced Product, will be warranted for only the unexpired portion of the original warranty or 90 days (whichever is greater)..
- 2. Lake Shore warrants the Product only if the Product has been sold by an authorized Lake Shore employee, sales representative, dealer or an authorized Lake Shore original equipment manufacturer (OEM).
- 3. The Product may contain remanufactured parts equivalent to new in performance or may have been subject to incidental use when it is originally sold to the Purchaser.
- 4. The Warranty Period begins on the date the Product ships from Lake Shore's plant.
- 5. This limited warranty does not apply to defects in the Product resulting from (a) improper or inadequate installation (unless OT&V services are performed by Lake Shore), maintenance, repair or calibration, (b) fuses, software, power surges, lightning and nonrechargeable batteries, (c) software, interfacing, parts or other supplies not furnished by Lake Shore, (d) unauthorized modification or misuse, (e) operation outside of the published specifications, (f) improper site preparation or site maintenance (g) natural disasters such as flood, fire, wind, or earthquake, or (h) damage during shipment other than original shipment to you if shipped through a Lake Shore carrier.
- 6. This limited warranty does not cover: (a) regularly scheduled or ordinary and expected recalibrations of the Product; (b) accessories to the Product (such as probe tips and cables, holders, wire, grease, varnish, feed throughs, etc.); (c) consumables used in conjunction with the Product (such as probe tips and cables, probe holders, sample tails, rods and holders, ceramic putty for mounting samples, Hall sample cards, Hall sample enclosures, etc.); or, (d) non-Lake Shore branded Products that are integrated with the Product.
- 7. To the extent allowed by applicable law,, this limited warranty is the only warranty applicable to the Product and replaces all other warranties or conditions, express or implied, including, but not limited to, the implied warranties or conditions of merchantability and fitness for a particular purpose. Specifically, except as provided herein, Lake Shore undertakes no responsibility that the

products will be fit for any particular purpose for which you may be buying the Products. Any implied warranty is limited in duration to the warranty period. No oral or written information, or advice given by the Company, its Agents or Employees, shall create a warranty or in any way increase the scope of this limited warranty. Some countries, states or provinces do not allow limitations on an implied warranty, so the above limitation or exclusion might not apply to you. This warranty gives you specific legal rights and you might also have other rights that vary from country to country, state to state or province to province.

- 8. Further, with regard to the United Nations Convention for International Sale of Goods (CISC,) if CISG is found to apply in relation to this agreement, which is specifically disclaimed by Lake Shore, then this limited warranty excludes warranties that: (a) the Product is fit for the purpose for which goods of the same description would ordinarily be used, (b) the Product is fit for any particular purpose expressly or impliedly made known to Lake Shore at the time of the conclusion of the contract. (c) the Product is contained or packaged in a manner usual for such goods or in a manner adequate to preserve and protect such goods where it is shipped by someone other than a carrier hired by Lake Shore.
- 9. Lake Shore disclaims any warranties of technological value or of non-infringement with respect to the Product and Lake Shore shall have no duty to defend, indemnify, or hold harmless you from and against any or all damages or costs incurred by you arising from the infringement of patents or trademarks or violation or copyrights by the Product.
- 10.THIS WARRANTY IS NOT TRANSFERRABLE. This warranty is not transferrable.
- 11.Except to the extent prohibited by applicable law, neither Lake Shore nor any of its subsidiaries, affiliates or suppliers will be held liable for direct, special, incidental, consequential or other damages (including lost profit, lost data, or downtime costs) arising out of the use, inability to use or result of use of the product, whether based in warranty, contract, tort or other legal theory, regardless whether or not Lake Shore has been advised of the possibility of such damages. Purchaser's use of the Product is entirely at Purchaser's risk. Some countries, states and provinces do not allow the exclusion of liability for incidental or consequential damages, so the above limitation may not apply to you.
- 12.This limited warranty gives you specific legal rights, and you may also have other rights that vary within or between jurisdictions where the product is purchased and/or used. Some jurisdictions do not allow limitation in certain warranties, and so the above limitations or exclusions of some warranties stated above may not apply to you.
- 13.Except to the extent allowed by applicable law, the terms of this limited warranty statement do not exclude, restrict or modify the mandatory statutory rights applicable to the sale of the product to you.

#### **CERTIFICATION**

Lake Shore certifies that this product has been inspected and tested in accordance with its published specifications and that this product met its published specifications at the time of shipment. The accuracy and calibration of this product at the time of shipment are traceable to the United States National Institute of Standards and Technology (NIST); formerly known as the National Bureau of Standards (NBS).

#### **FIRMWARE LIMITATIONS**

Lake Shore has worked to ensure that the Model 425 firmware is as free of errors as possible, and that the results you obtain from the instrument are accurate and reliable. However, as with any computer-based software, the possibility of errors exists.

In any important research, as when using any laboratory equipment, results should be carefully examined and rechecked before final conclusions are drawn. Neither Lake Shore nor anyone else involved in the creation or production of this firmware can pay for loss of time, inconvenience, loss of use of the product, or property damage caused by this product or its failure to work, or any other incidental or consequential damages. Use of our product implies that you understand the Lake Shore license agreement and statement of limited warranty.

#### **FIRMWARE LICENSE AGREEMENT**

The firmware in this instrument is protected by United States copyright law and international treaty provisions. To maintain the warranty, the code contained in the firmware must not be modified. Any changes made to the code is at the user's risk. Lake Shore will assume no responsibility for damage or errors incurred as result of any changes made to the firmware.

#### FIRMWARE LICENSE AGREEMENT CONTINUED

Under the terms of this agreement you may only use the Model 425 firmware as physically installed in the instrument. Archival copies are strictly forbidden. You may not decompile, disassemble, or reverse engineer the firmware. If you suspect there are problems with the firmware, return the instrument to Lake Shore for repair under the terms of the Limited Warranty specified above. Any unauthorized duplication or use of the Model 425 firmware in whole or in part, in print, or in any other storage and retrieval system is forbidden.

#### **TRADEMARK ACKNOWLEDGMENT**

Many manufacturers and sellers claim designations used to distinguish their products as trademarks. Where those designations appear in this manual and Lake Shore was aware of a trademark claim, they appear with initial capital letters and the ™ or ® symbol.

LabVIEW™ is a trademark of National Instruments. Microsoft Windows®, Windows XP® and Windows Vista® are registered trademarks of Microsoft Corporation in the United States and other countries.

WinZip™ is a trademark of Nico Mak of Computing, Inc. Teflon® is a registered trademark of E.I. DuPont de Nemours and Co. Manganin® is a registered trademark of Isabellenhütte Heuster Gmb H & Co.

Copyright 2010-2019 Lake Shore Cryotronics, Inc. All rights reserved. No portion of this manual may be reproduced stored in a retrieval system, or transmitted, in any form or by any means, electronic, mechanical, photocopying, recording, or otherwise, without the express written permission of Lake Shore.

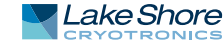

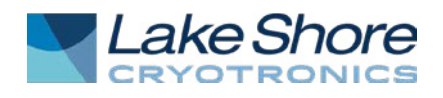

# **EU DECLARATION OF CONFORMITY**

# $\epsilon$

**This declaration of conformity is issued under the sole responsibility of the manufacturer.** 

### **Manufacturer:**

Lake Shore Cryotronics, Inc. 575 McCorkle Boulevard Westerville, OH 43082 USA

**Object of the declaration:** 

**Model(s):** 425 **Description:** Gaussmeter

**The object of the declaration described above is in conformity with the relevant Union harmonization legislation:** 

2014/35/EU Low Voltage Directive 2014/30/EU EMC Directive 2011/65/EU RoHS Directive

**References to the relevant harmonized standards used to the specification in relation to which conformity is declared:** 

EN 61010-1:2010 Overvoltage Category II Pollution Degree 2

EN 61326-1:2013 Class A Controlled Electromagnetic Environment

EN 50581:2012

**Signed for and on behalf of: Place, Date:**  Westerville, OH USA Scott Ayer

21-JUL-2017 Director of Quality & Compliance

# Table of Contents

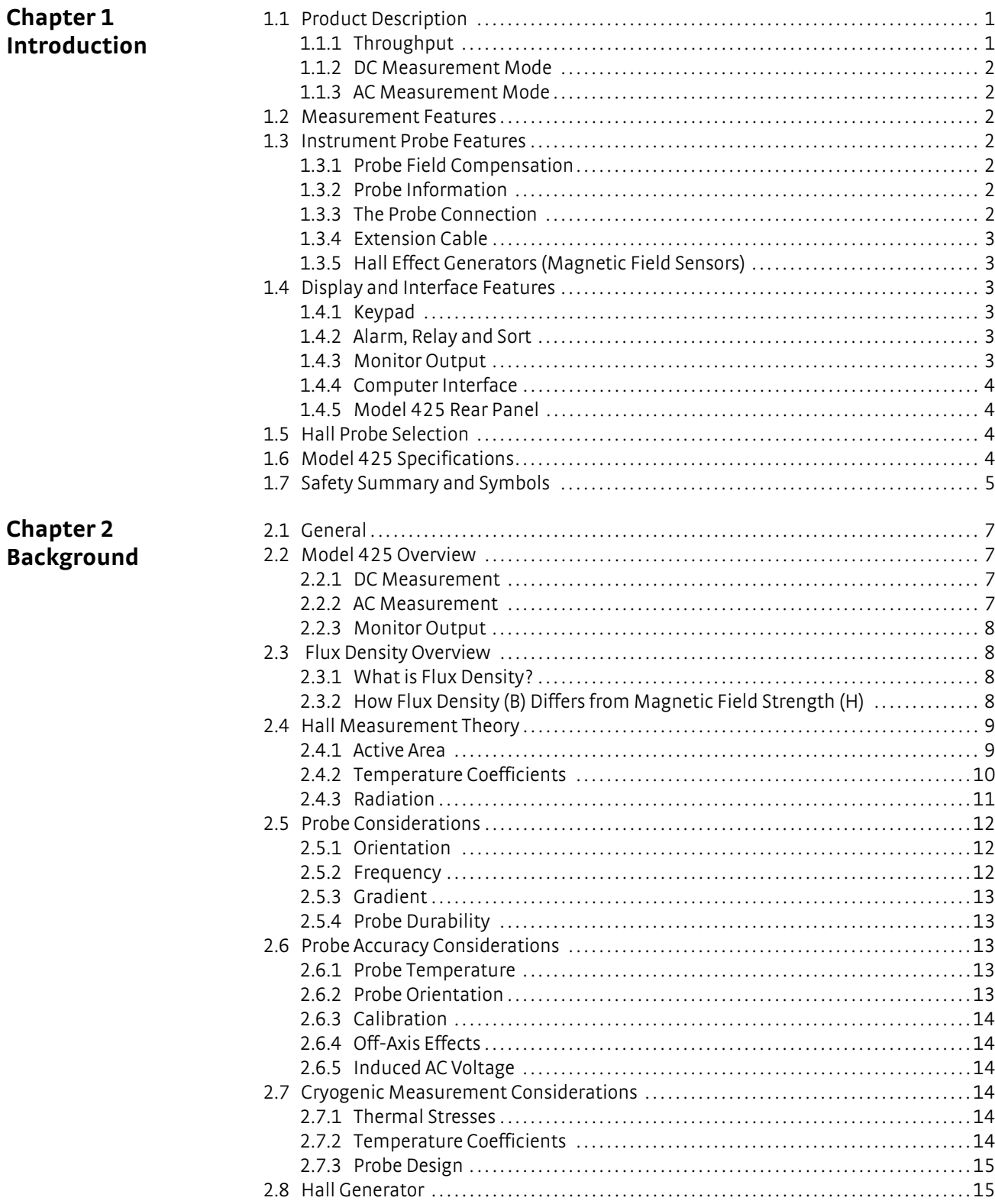

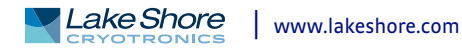

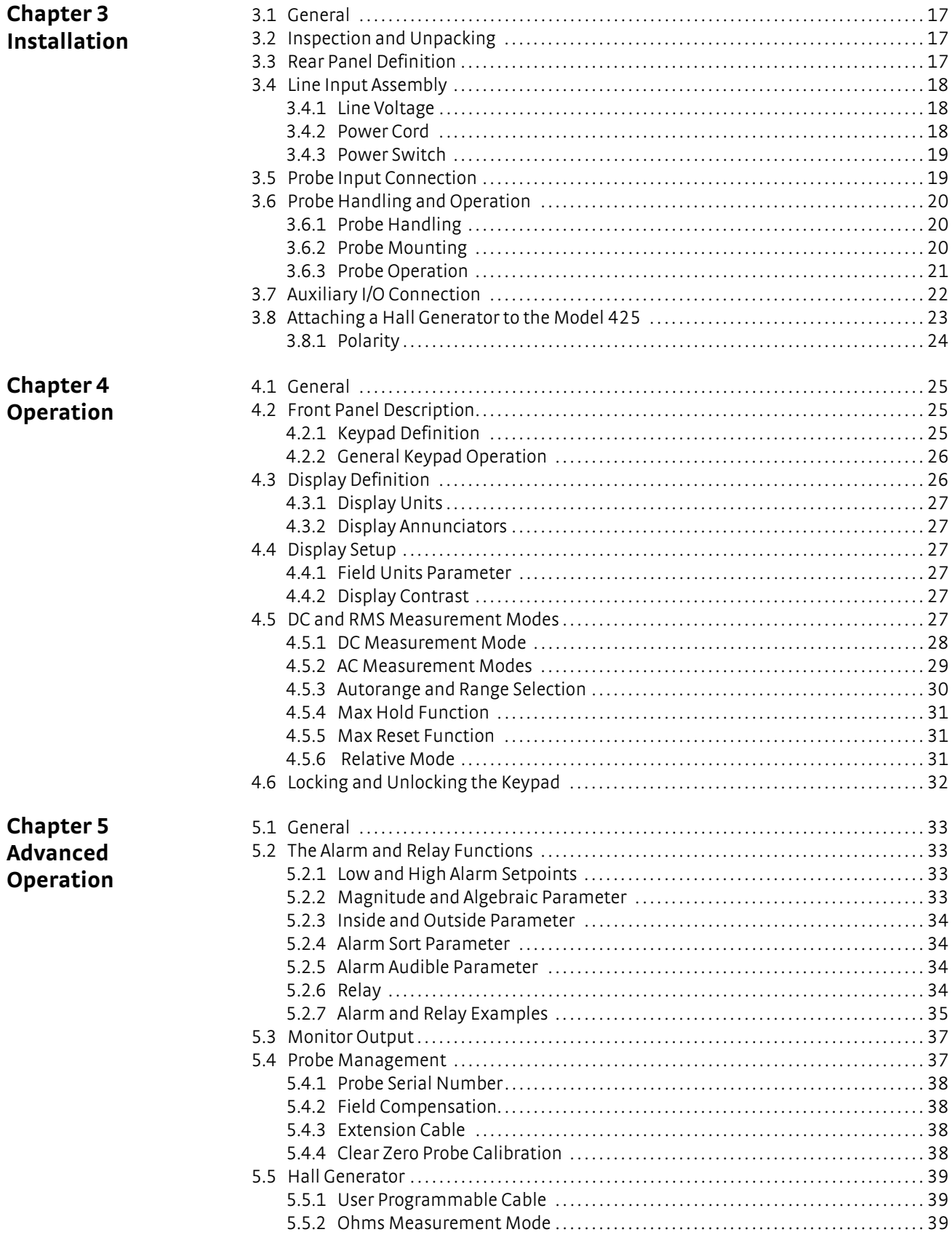

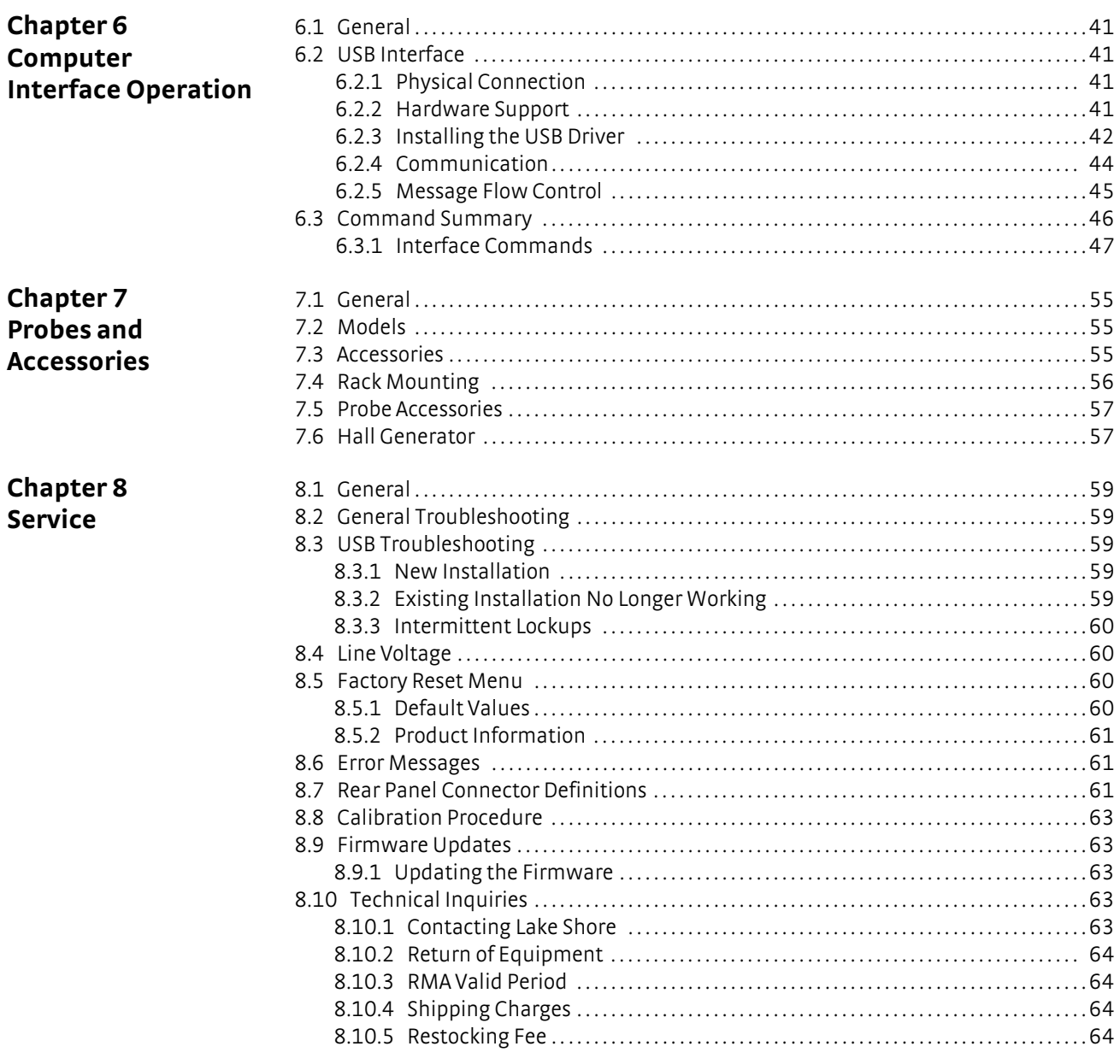

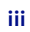

#### **iv** TABLE OF CONTENTS

# **Chapter 1: Introduction**

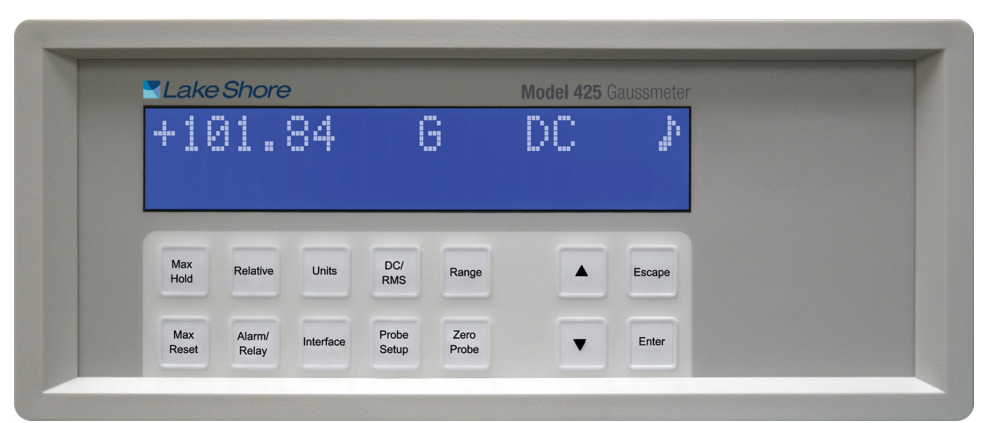

*FIGURE 1-1* **Model 425 front view**

## **1.1 Product Description**

#### *Features:*

- Field ranges from 350 mG to 350 kG
- $\blacksquare$  DC measurement resolution to 43/4 digits (1 part of  $\pm 35,000$ )
- Basic DC accuracy of ±0.20%
- DC to 10 kHz AC frequency
- USB interface
- Large liquid crystal display
- Sort function (displays pass/fail message)
- Alarm with relay
- Standard probe included
- Standard and custom probes available

Designed to meet the demanding needs of the permanent magnet industry, the Lake Shore Model 425 gaussmeter provides high end functionality and performance in an affordable desktop instrument. Magnet testing and sorting have never been easier. When used in combination with the built in relay and audible alarm features, the Model 425 takes the guesswork out of pass/fail criteria. Additional features including DC to 10 kHz AC frequency response, max hold and relative measurement make the Model 425 the ideal tool for your manufacturing, quality control and R&D flux density measurement applications. For added functionality and value, the Model 425 also includes a standard Lake Shore Hall probe. Put the Model 425 gaussmeter to use with confidence knowing it's supported by the industry leading experts in magnet measurement instrument, sensor and Hall probe technology.

1.1.1 Throughput Throughput involves much more than just the update rate of an instrument. An intuitive menu navigation and keypad, along with overall ease of use are equally important. The Model 425 is designed with these qualities in mind. The operation is straightforward, with user display prompts to aid set-up. We understand that time is money! In addition to being user friendly, the automated magnet testing and sorting features of the Model 425 streamline sorting and testing operations. In addition, hot swapping of Hall probes allows you to switch probe types without powering the instrument off and back on. These features support increased productivity, allowing you to spend less time setting up your instrument and more time working on the task at hand.

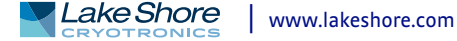

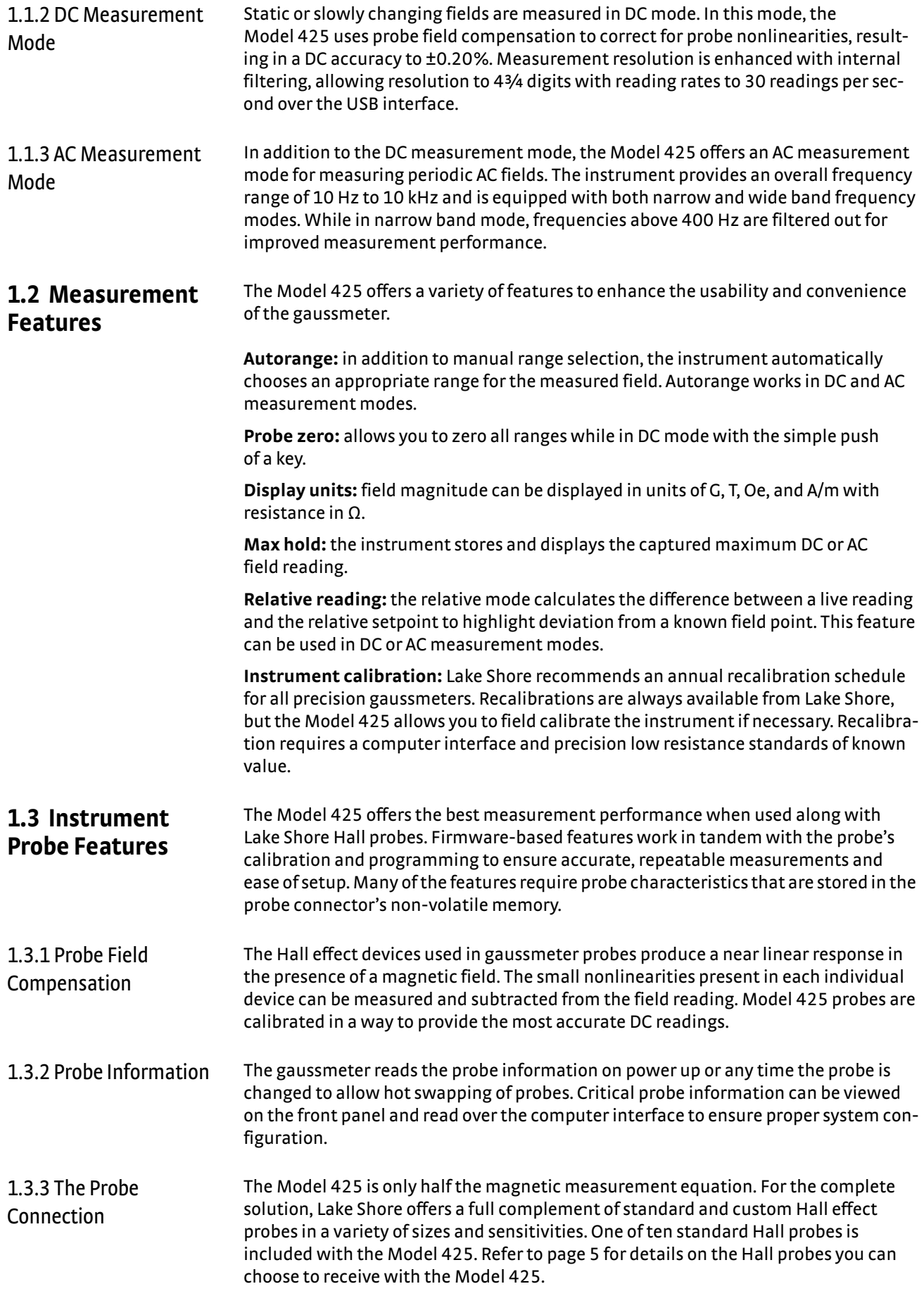

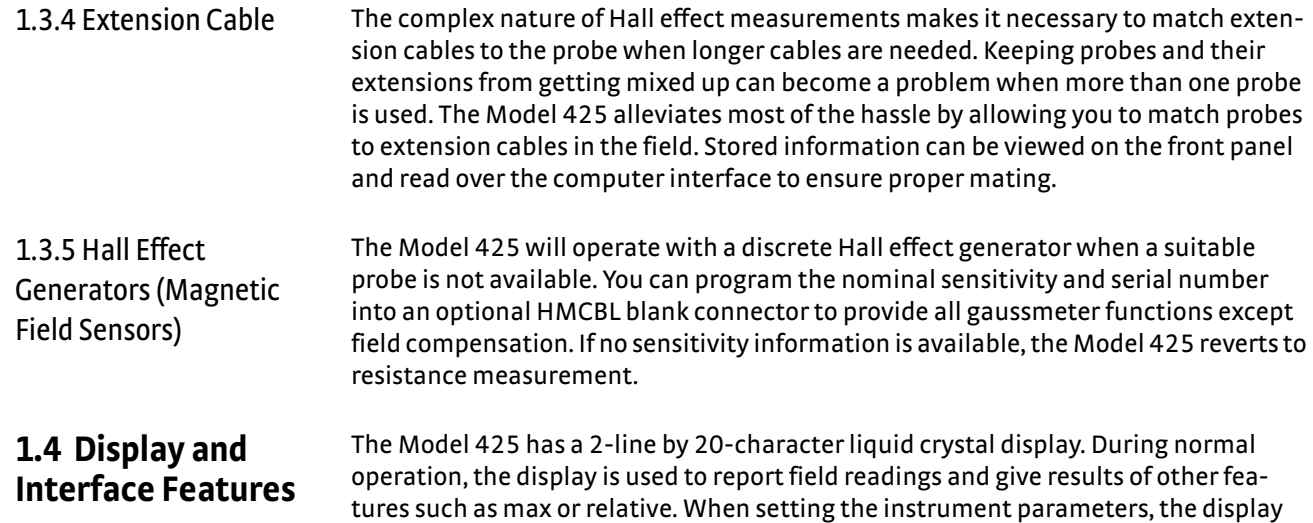

Following are four examples of the various display configurations:

gives you meaningful prompts and feedback to simplify operation.

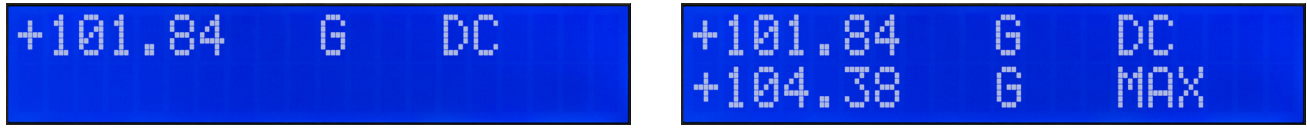

*FIGURE 1-2* **Left: Normal reading—the default mode with the display of the live DC field reading; Right: Max DC hold on—the maximum value is shown in the lower display while the upper display contains the live DC field reading;** 

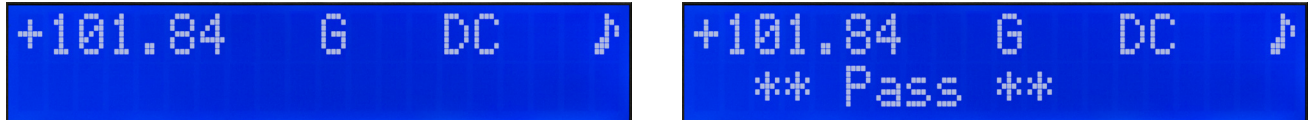

*FIGURE 1-3* **Left: Alarm on—the alarm gives an audible and visual indication of when the field value is selectively outside or inside a user specified range; The relay can be associated with the alarm;** 

**Right: Sort on—the live reading is shown in the upper display while the lower display contains the pass/fail (repetitive sorting or testing) message. The relay facilitates pass/fail operation**

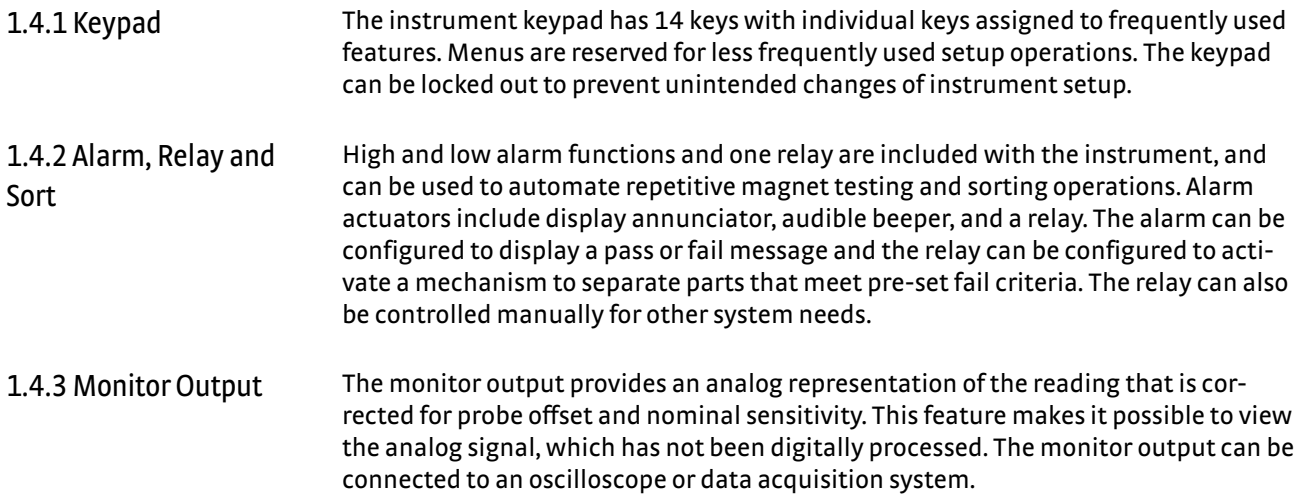

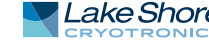

# 1.4.4 Computer Interface

The Model 425 is equipped with a universal serial bus (USB) interface. It emulates an RS-232C serial port at a fixed baud rate of 57,600, but with the physical connections of a USB. In addition to gathering data, nearly every function of the instrument can be controlled through the USB interface. The reading rate over the interface is nominally 30 readings per second. A LabVIEW™ driver is available from the download section of the Lake Shore website at www.lakeshore.com.

1.4.5 Model 425 Rear Panel

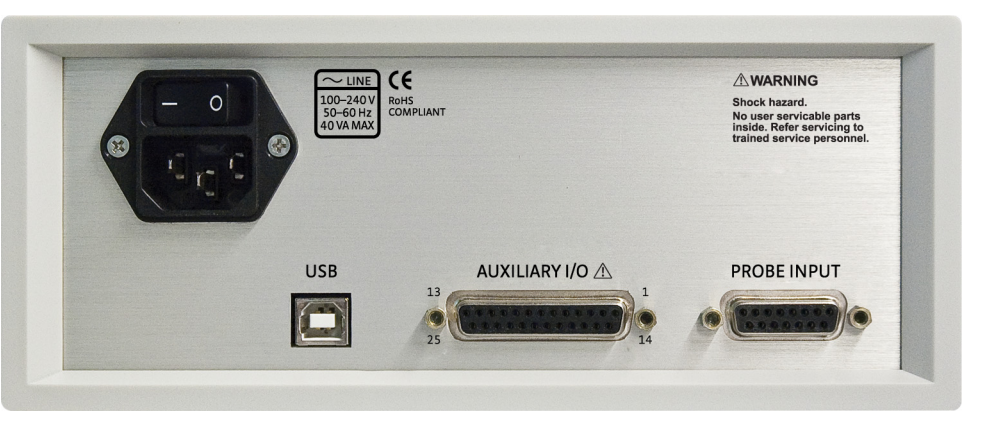

*FIGURE 1-4* **Model 425 rear panel showing the line input assembly, USB interface, auxiliary I/O and the probe input**

**1.5 Hall Probe Selection**

Full details on Hall probes are provided on our website. Please see: [http://www.lakeshore.com/products/Hall](http://www.lakeshore.com/products/Hall-Probes/Pages/default.aspx)‐Probes/

**1.6 Model 425 Specifications** Full specifications about the Model 425 gaussmeter are provided on our website. Please see: [http://www.lakeshore.com/products/gaussmeters/model](http://www.lakeshore.com/products/gaussmeters/model-425-gaussmeter/pages/Specifications.aspx)‐425‐gaussmeter/ [pages/Specifications.aspx](http://www.lakeshore.com/products/gaussmeters/model-425-gaussmeter/pages/Specifications.aspx)

# **1.7 Safety Summary and Symbols**

Observe these general safety precautions during all phases of instrument operation, service, and repair. Failure to comply with these precautions or with specific warnings elsewhere in this manual violates safety standards of design, manufacture, and intended instrument use. Lake Shore Cryotronics, Inc. assumes no liability for user failure to comply with these requirements.

The Model 425 protects the operator and surrounding area from electric shock or burn, mechanical hazards, excessive temperature, and spread of fire from the instrument. Environmental conditions outside of the conditions below may pose a hazard to the operator and surrounding area.

- **n** Indoor use
- Altitude to 2000 m
- **EXECUTE:** Temperature for safe operation: 5  $^{\circ}$ C to 40  $^{\circ}$ C
- Maximum relative humidity: 80% for temperature up to 31 °C decreasing linearly to 50% at 40 °C
- **E** Environments with conducted RF of 1 V<sub>rms</sub> or EM fields of 1 V/m can cause a shift in field readings up to 10% and monitor output up to 5%
- Power supply voltage fluctuations not to exceed ±10% of the nominal voltage
- **D** Overvoltage category II
- **D** Pollution degree 2

### *Ground the Instrument*

To minimize shock hazard, the instrument is equipped with a 3-conductor AC power cable. Plug the power cable into an approved 3-contact electrical outlet or use a 3-contact adapter with the grounding wire (green) firmly connected to an electrical ground (safety ground) at the power outlet. The power jack and mating plug of the power cable meet Underwriters Laboratories (UL) and International Electrotechnical Commission (IEC) safety standards.

### *Ventilation*

The instrument has ventilation holes in its side covers. Do not block these holes when the instrument is operating.

### *Do Not Operate in an Explosive Atmosphere*

Do not operate the instrument in the presence of flammable gases or fumes. Operation of any electrical instrument in such an environment constitutes a definite safety hazard.

### *Keep Away from Live Circuits*

Operating personnel must not remove instrument covers. Refer component replacement and internal adjustments to qualified maintenance personnel. Do not replace components with power cable connected. To avoid injuries, always disconnect power and discharge circuits before touching them.

### *Do Not Substitute Parts or Modify Instrument*

Do not install substitute parts or perform any unauthorized modification to the instrument. Return the instrument to an authorized Lake Shore Cryotronics, Inc. representative for service and repair to ensure that safety features are maintained.

### *Cleaning*

Do not submerge instrument. Clean only with a damp cloth and mild detergent. Exterior only.

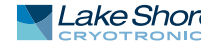

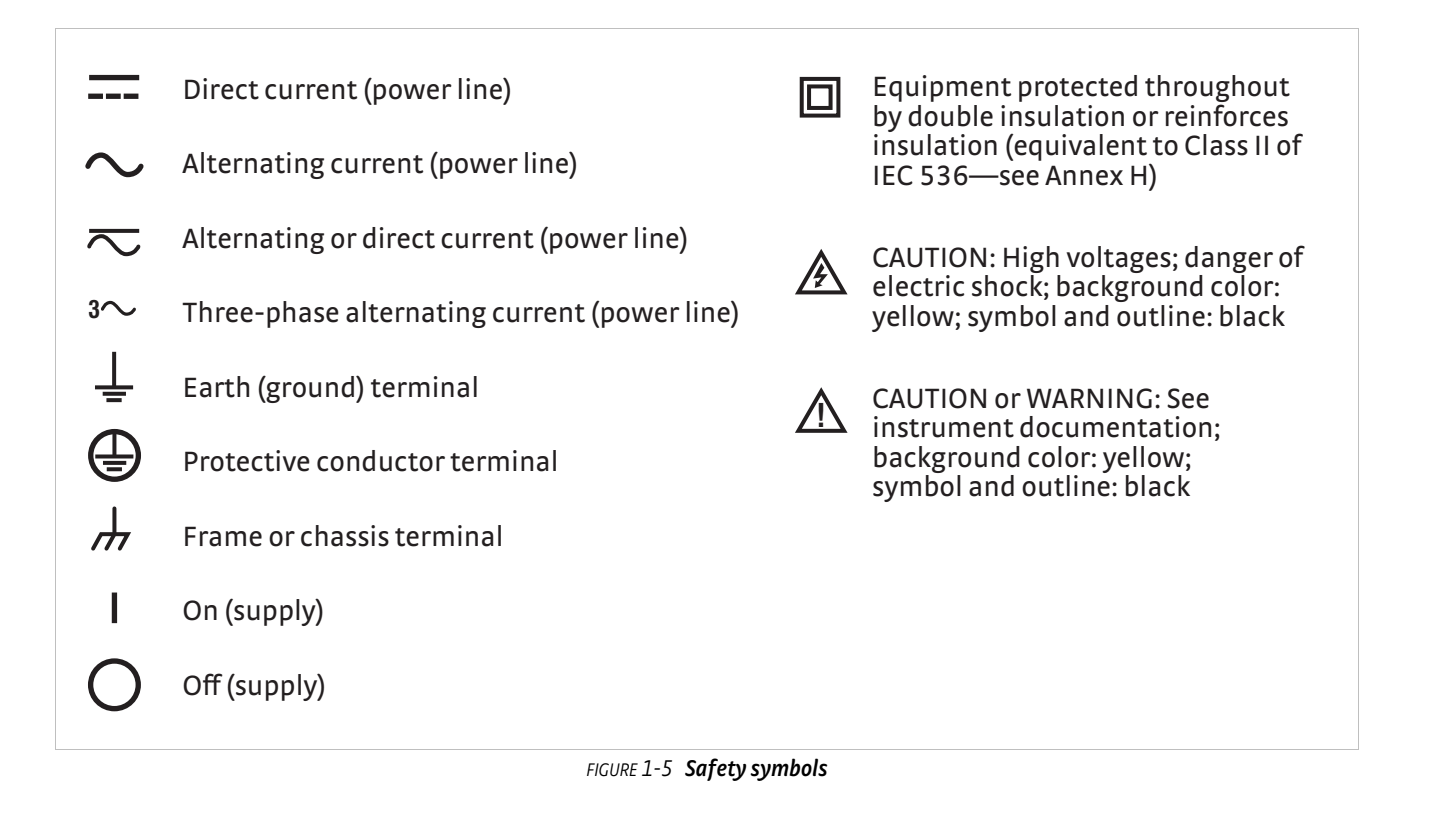

# **Chapter 2: Background**

### **2.1 General** This chapter provides background information related to the Model 425 gaussmeter. It is intended to give insight into the benefits and limitations of the instrument and help apply the features of the Model 425 to a variety of situations. It covers flux density, Hall measurement, and probe operation. For information on how to install the Model 425, please refer to Chapter 3. Instrument operation information is contained in Chapter 4 and Chapter 5.

#### **2.2 Model 425 Overview** The Model 425 gaussmeter is a highly configurable device with many built-in features. It offers a DC mode to measure static or slowly changing fields, two different modes to measure AC fields, narrow band and wide band, and a monitor output. Refer to [section 2.2.1](#page-14-0) and [section 2.2.2](#page-14-1) for more information on these modes. To better illustrate the capabilities of the gaussmeter, refer to the Model 425 system block diagram, FIGURE 2-1.

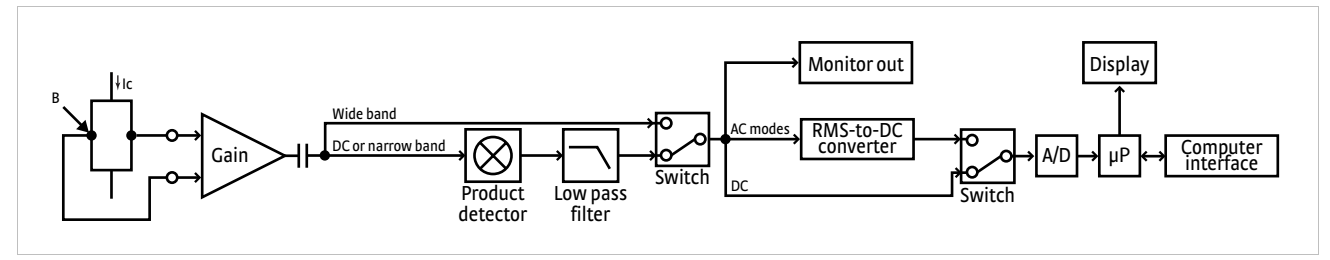

*FIGURE 2-1* **Model 425 system block diagram**

<span id="page-14-0"></span>2.2.1 DC Measurement When in DC mode, the instrument uses a 100 mA, 5.4 kHz square wave excitation current. The voltage that is generated by the Hall sensor goes through an AC coupled programmable gain stage. From there it passes through the product detector for demodulation, a low pass filter, and the A/D converter. The digitized data is then sent to the microprocessor. The monitor output will provide a DC voltage proportional to the measured DC field. Refer to [section 4.5.1](#page-35-0) for the procedure to set the DC measurement mode. Refer to [section 5.3](#page-44-0) for information on monitor output.

<span id="page-14-1"></span>2.2.2 AC Measurement *Narrow band mode:* in this mode, the instrument uses a 100 mA, 5.4 kHz square wave excitation current. This type of excitation provides the benefit of noise cancellation characteristics of the product detector, but it limits the maximum field frequency of the Model 425 to approximately 400 Hz.

> The voltage that is generated by the Hall sensor goes through an AC coupled programmable gain stage. From there it passes through the product detector for demodulation, a low-pass filter, and an RMS-to-DC converter, before it is sent into the A/D converter. The digitized data is then sent to the microprocessor. The monitor output will provide an AC voltage proportional to the measured AC field. Refer to [section 4.5.2.1](#page-37-0) for the procedure to set the narrow band AC measurement mode.

> *Wide band mode:* in this mode, the instrument uses a 100 mA, DC excitation current to drive the Hall sensor. This excitation type provides the greatest frequency range for AC RMS measurements, up to 10 kHz. Since the signal doesn't pass through the product detector and low pass filter, it has a higher noise floor than narrow band mode.

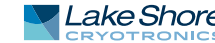

The voltage that is generated by the Hall sensor goes through an AC coupled programmable gain stage and is sent directly to an RMS-to-DC converter. The signal is then sent into the A/D converter. The digitized data is then sent to the microprocessor. The monitor output will provide an unfiltered AC voltage proportional to the measured AC field. Refer to [section 4.5.2.2](#page-37-1) for the procedure to set the AC wide band mode. 2.2.3 Monitor Output The Model 425 has a monitor output that provides an analog representation of the reading and is corrected for probe offset and nominal sensitivity. This monitor output makes it possible to view the analog signal, which has not been digitized. The monitor output can be connected to an oscilloscope or data acquisition system for analysis. **2.3 Flux Density Overview** 2.3.1 What is Flux A magnetic field can be envisioned as lines of force measured in maxwells (Mx). In the cgs system, magnetic flux ( $\phi$ ) is the Mx, where 1 Mx = 1 line of flux. In the SI system, Density? magnetic flux is the weber (Wb), where:  $1 \text{ Wb} = 10^8 \text{ Mx}$ . Flux density is the number of flux lines passing perpendicular through a plane of unit area (A). The symbol for flux density is B, where B =  $\, \phi$  /A. The cgs system measures flux density in gauss (G), where  $1 G = 1 Mx/cm^2$ . The SI system measures flux density in tesla (T), where  $1 T = 1 Wb/m^2$ . Flux density is important when magnet systems concentrate flux lines into a specific area like the pole pieces of an electromagnet. Forces generated on current carrying wires like those in a motor armature are proportional to flux density. Saturation of magnetic core material is also a function of flux density. **Additional conversion factors can be found in the Appendix.** II NOTE Flux density is often confused with magnetic field strength. Magnetic field strength is 2.3.2 How Flux Density a measure of the force producing flux lines. The symbol for magnetic field strength is (B) Differs from H. In the cgs system, it is measured in oersteds (Oe). In the SI system, it is measured in Magnetic Field amperes per meter (A/m): Strength (H) 1 Oe = 79.58 A/m Flux density and magnetic field strength are related by the permeability  $(\mu)$  of the magnetic medium.  $B = \mu H$ . Permeability is a measure of how well a material makes a path for flux lines. The confusion of flux density and magnetic field strength is also related to permeability. In the cgs system, the permeability of air (of vacuum) is 1. Therefore,  $1 \text{ G} = 1 \text{ Oe}$  or  $B = H$  in air. Many people incorrectly assume, therefore, that in the cgs system,  $B = H$  at all times. Adding to the confusion, in the SI system, permeability of air is not 1, so B is not equal to H even in air.

# <span id="page-16-0"></span>**2.4 Hall Measurement Theory**

The Hall effect is the development of a voltage across a sheet of conductor when current is flowing and the conductor is placed in a magnetic field [\(FIGURE 2-2](#page-17-0)).

The Hall effect was discovered by E. H. Hall in 1879 and it remained a laboratory curiosity for nearly 70 years. Finally, development of semiconductors brought Hall generators into the realm of the practical. A Hall generator is a solid state sensor with a conductor that provides an output voltage proportional to magnetic flux density. As implied by its name, this sensor relies on the Hall effect.

Electrons (the majority carrier most often used in practice) drift in the conductor when under the influence of an external driving electric field. When exposed to a magnetic field, these moving charged particles experience a force perpendicular to both the velocity and magnetic field vectors. This force causes the charging of the edges of the conductor, one side positive, the other side negative. This edge charging sets up an electric field which exerts a force on the moving electrons equal and opposite to that caused by the magnetic-field-related Lorentz force. The voltage potential across the width of the conductor is called the Hall voltage. This Hall voltage can be used in practice by attaching two electrical contacts to each of the sides of the conductor.

The Hall voltage can be given by the expression:

$$
V_H=\gamma_B\, B\, sin\, \theta
$$

where:  $V_H$  = Hall voltage (mV)

 $\gamma_B$  = Magnetic sensitivity (mV/kG) (at a fixed current)

B = Magnetic field flux density (kG)

 $\theta$  = Angle between magnetic flux vector and the plane of Hall generator.

As can be seen from the formula above, the Hall voltage varies with the angle of the sensed magnetic field, reaching a maximum when the field is perpendicular to the plane of the Hall generator.

2.4.1 Active Area The Hall generator assembly contains the semiconductor material to which the four contacts are made. This entity is normally called a Hall plate. In its simplest form, the Hall plate is a conductor, rectangular in shape, and of fixed length, width, and thickness. Due to the shorting effect of the current supply contacts, most of the sensitivity to magnetic fields is contained in an area approximated by a circle, centered on the Hall plate, the diameter of which is equal to the plate width. This circle is considered an approximation of the active area. [FIGURE 2-2](#page-17-0) illustrates an image of the approximate active area.

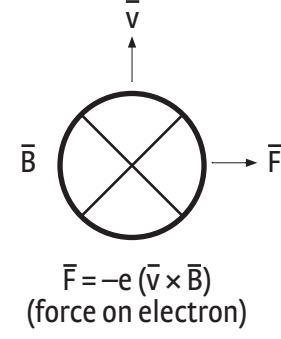

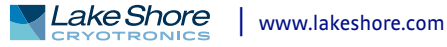

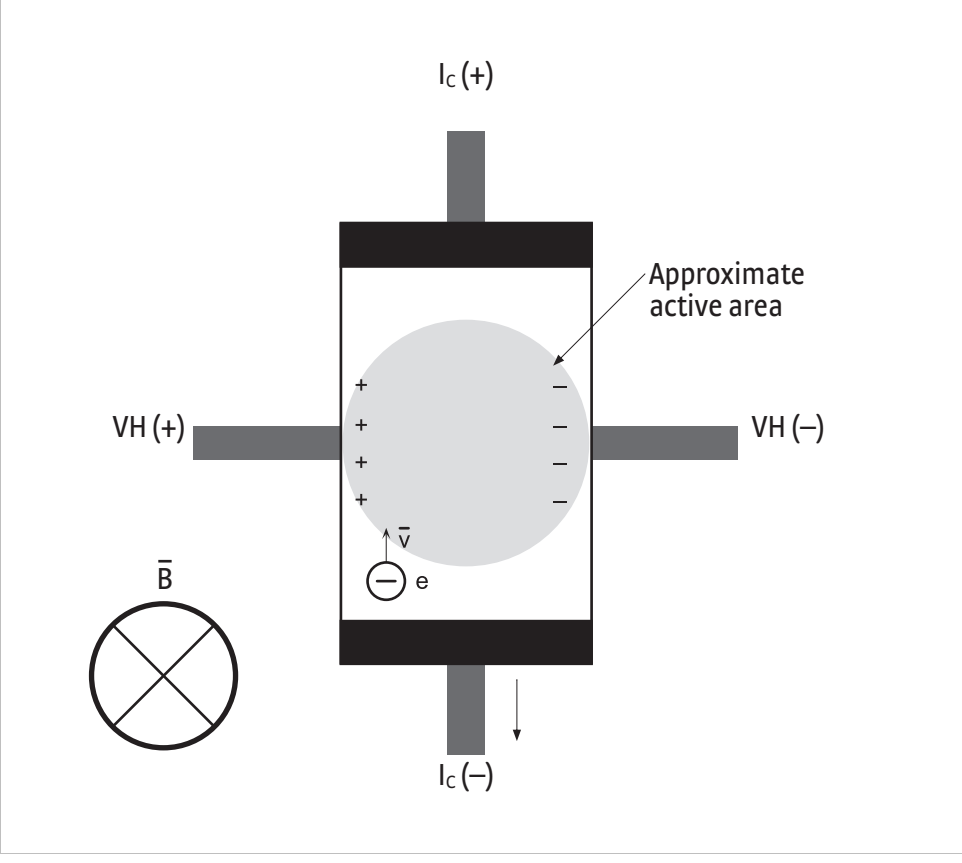

*FIGURE 2-2* **Approximate active area**

## <span id="page-17-2"></span>2.4.2 Temperature Coefficients

<span id="page-17-0"></span>There are two technically different temperature coefficients that always affect a gaussmeter probe: the temperature coefficient of zero and the temperature coeffecient of sensitivity [\(section 2.4.2.1](#page-17-1) and [section 2.4.2.2\)](#page-18-0). Under normal usage (reading a magnetic field), it is virtually impossible to separate the effect of each.

The Model 425 gaussmeter does not possess circuitry to allow compensation for these temperature errors. Thus, a user operating a probe in a variable temperature environment must be aware that both errors exist and what the maximum effect could be. The temperature coefficients are repeatable for an individual probe. A user can pre-measure the changes and manually correct the data for zero and sensitivity effects, or the combination of both at specific magnetic field values. The Model 425 gaussmeter also has its own temperature coefficients, which are typically less than probe coefficients. These are listed in on our website: [http://www.lakeshore.com/](http://www.lakeshore.com/products/gaussmeters/model-425-gaussmeter/pages/Specifications.aspx) products/gaussmeters/model‐425‐[gaussmeter/pages/Specifications.aspx](http://www.lakeshore.com/products/gaussmeters/model-425-gaussmeter/pages/Specifications.aspx).

#### <span id="page-17-1"></span>**2.4.2.1 The Temperature Coefficient of Zero**

The temperature coefficient of zero is a change in the zero field offset with temperature. This change is always present whether or not a field is measured. However, the temperature error caused by zero change is often the dominant source of error at magnetic field levels <100 G. If you have the ability to zero the gaussmeter at operating temperature, this coefficient is nullified and has no effect on accuracy. If the gaussmeter cannot be zeroed, then the zero change effect is present.

The unit of measure is G/° C. It is generally a fixed number, and can be either a positive or negative value. This error is specific to each probe and can be a fixed magnitude anywhere from the negative maximum to positive maximum value.

*Example of zero error:* assume that the Model 425 is zeroed at +25 °C and then the temperature rises to +50 °C ( $\Delta T$  = +25 °C). For an HMMT-6J04-VR, the worst-case zero drift would be  $\pm 0.09$  G/°C  $\times$  25 °C =  $\pm$ 2.25 G (maximum).

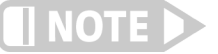

**This is the maximum temperature error to be expected. Most Lake Shore probes exhibit lower temperature coefficients.**

#### <span id="page-18-0"></span>**2.4.2.2 The Temperature Coefficient of Sensitivity (Calibration)**

The temperature coefficient of sensitivity is related to a change in the magnetic sensitivity of the Hall device with temperature. This change is present only when a field is measured. The larger the field, the greater the error in G for the same temperature change.

This characteristic is present in all probes and is specified in units of %G/° C. The intrinsic value is always negative for Lake Shore HSE and HST probes, meaning that the sensitivity of the Hall sensor decreases with increased temperature. Therefore, the reading will be lower than the actual magnetic field when the probe is at a temperature higher than room temperature. Lake Shore Hall probes are calibrated at room temperature (25 °C); when they are used in temperatures other than this, temperature coefficient becomes another source of error. Lake Shore HST probes normally exhibit a temperature coefficient of sensitivity about ten times better (lower) than the HSE probes.

VOTI

**Simply handling the probe at the stem can cause sufficient temperature change of the sensor, which can cause the reading to drift; handling the probe by the stem is not recommended as it can break the probe.**

*Examples of sensitivity error:* assume that the Model 425 is zeroed at +25 °C and then the temperature rises to +50 °C (Delta T = +25 °C). For an HMMT-6J04-VR and Model 425 (no compensation), measuring a 1.000 kG field, the worst-case sensitivity change would be -0.04%/ $\textdegree$ C  $\times$  25  $\textdegree$ C = -1% (maximum); -1% of 1.000 kG = -10 G (reads low 10 G).

Also note that if the probe were a Model HMMT-6J04-VF, the worst case sensitivity change would be -0.005%/°C  $\times$  25 °C = -0.125% (maximum); -0.125% of 1.000 kG = -1.25 G (reads low 1.25 G).

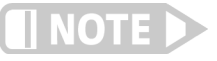

**This is the maximum temperature error to be expected. Most Lake Shore probes exhibit lower temperature coefficients.**

2.4.3 Radiation The HST and HSE probes use a highly doped indium arsenide conductor. The HST material is the more highly doped of the two and therefore will be less affected by radiation. Some general information relating to highly doped indium arsenide Hall generators is provided in the following list. The changes in sensitivity are the maximums expected if the sensor is exposed at the given rates indefinitely.

- Gamma radiation seems to have little effect on the Hall generators
- D Proton radiation up to 10 Mrad causes sensitivity changes less than 0.5%
- D Neutron cumulative radiation (>0.1 MeV, 1015 /cm2) can cause a 3% to 5% decrease in sensitivity

In all cases the radiation effects on the Hall sensors seem to saturate and diminish with cumulative exposure; the length of time for these effects to diminish varies depending upon radiation intensity.

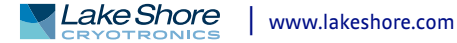

# **2.5 Probe Considerations**

This section defines and discusses things to consider when selecting a probe.

2.5.1 Orientation Because accessing the field is part of the challenge when selecting a probe, field orientation dictates the most basic probe geometry choice of transverse versus axial. Other variations are also available for less common, more challenging applications. Listed below are the standard configurations for HSE and HST probes; UHS probes require special construction that is not described here.

- *Transverse:* most often rectangular in shape, transverse probes measure fields perpindicular to their stem width. They are useful for most general purpose field measurements and are essential for work in magnet gaps. Several stem lengths and thicknesses are available as standard probes.
- **Axial:** usually round, axial probes measure fields perpindicular to their end. They can also be used for general-purpose measurements, but are most commonly used to measure fields produced by solenoids. Several stem lengths and diameters are available as standard probes.
- **E** *Flexible:* with a flexible portion in the middle of their stem, flexible probes have an active area at the tip that remains rigid and somewhat exposed. This unique feature makes them significantly more fragile than other transverse probes. Flexible probes should only be selected for narrow-gap measurement applications.
- Tangential: these probes are transverse probes designed to measure fields parallel to and near a surface. The active area is very close to the stem tip. These probes are intended for this specific application and should not be selected for general transverse measurements.

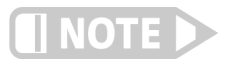

**Flexible and tangential probes are significantly more fragile than other transverse probes.** 

**Multiple axis:** multi-axis probes are available for multi-axis gaussmeters like the Lake Shore Model 460. These probes are not compatible with the Model 425.

2.5.2 Frequency Hall effect gaussmeters are equally well suited for measuring either static, DC fields or periodic, AC fields, but proper probe selection is required to achieve optimal performance. HST probes are not recommended for use in wide band mode because of their lower sensitivity. These probes perform better with the the noise cancellation benefits of the narrow band mode.

- D *Metal stem:* these probe stems are the best choice for DC and low frequency AC measurements. Non-ferrous metals are used for probe stems because they provide the best protection for the delicate Hall effect sensor without altering the measured field. Aluminum is the most common metal stem material, but brass can also be used. Metal stems do have one drawback: eddy currents are generated in them when they are placed in AC fields. These eddy currents oppose the field and cause measurement error. The error magnitude is proportional to frequency, and is most noticeable above 800 Hz.
- D *Non-metal stem:* these probe stems are required for higher frequency AC fields and for measuring pulse fields—fiberglass/epoxy is a common non-metal stem material. Alternatively, the Hall effect sensor can be left exposed on its ceramic substrate, but provides less protection for the sensor. Eddy currents do not limit the frequency range of these non-conductive materials, but other factors may.

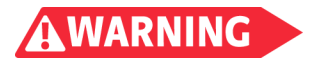

**None of these probe types are suitable for direct exposure to high voltage. The possibility exists for damage to equipment or injury to the operator if the probe is exposed to high voltage.**

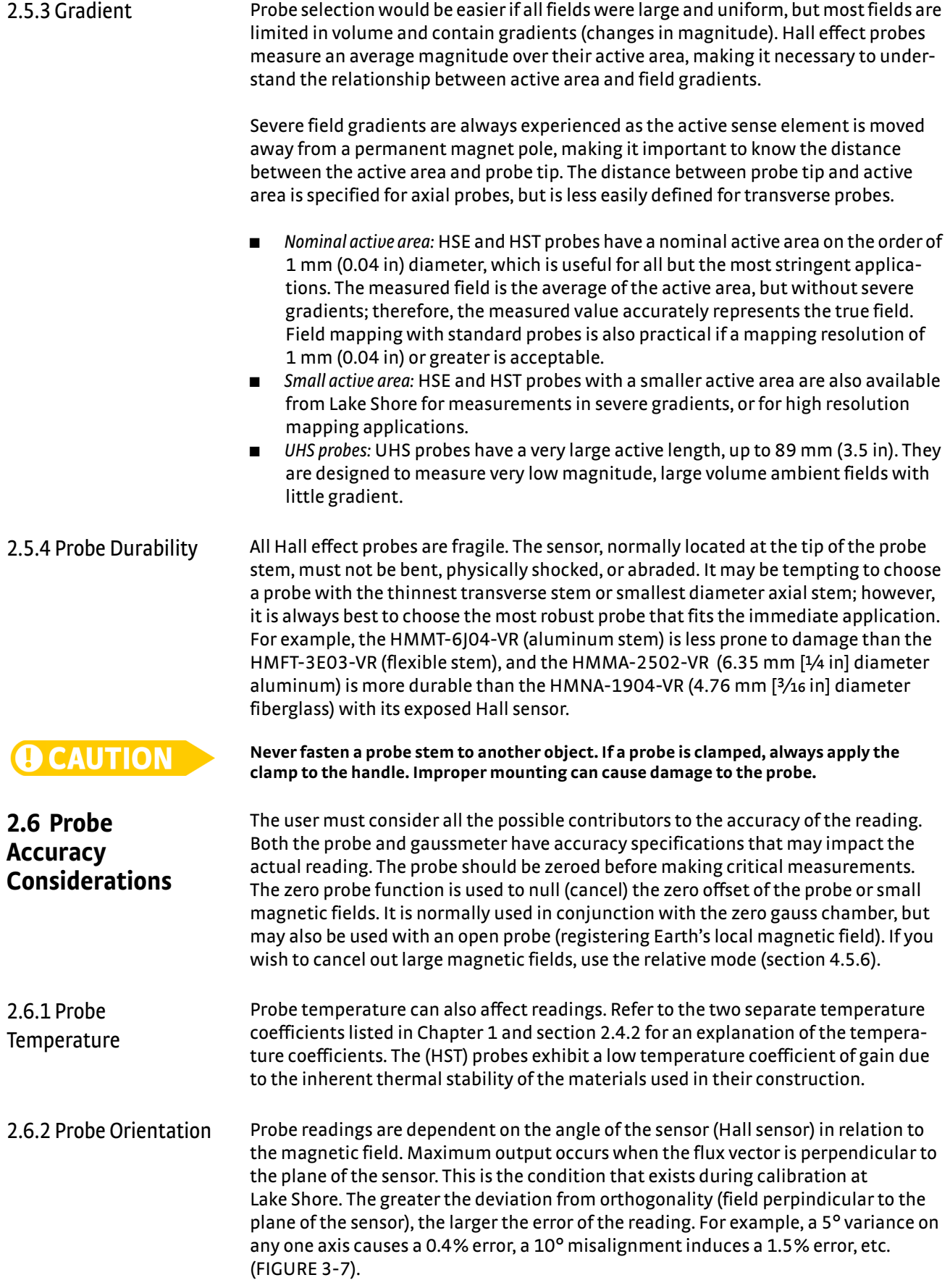

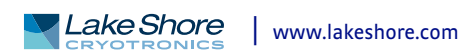

<span id="page-21-0"></span>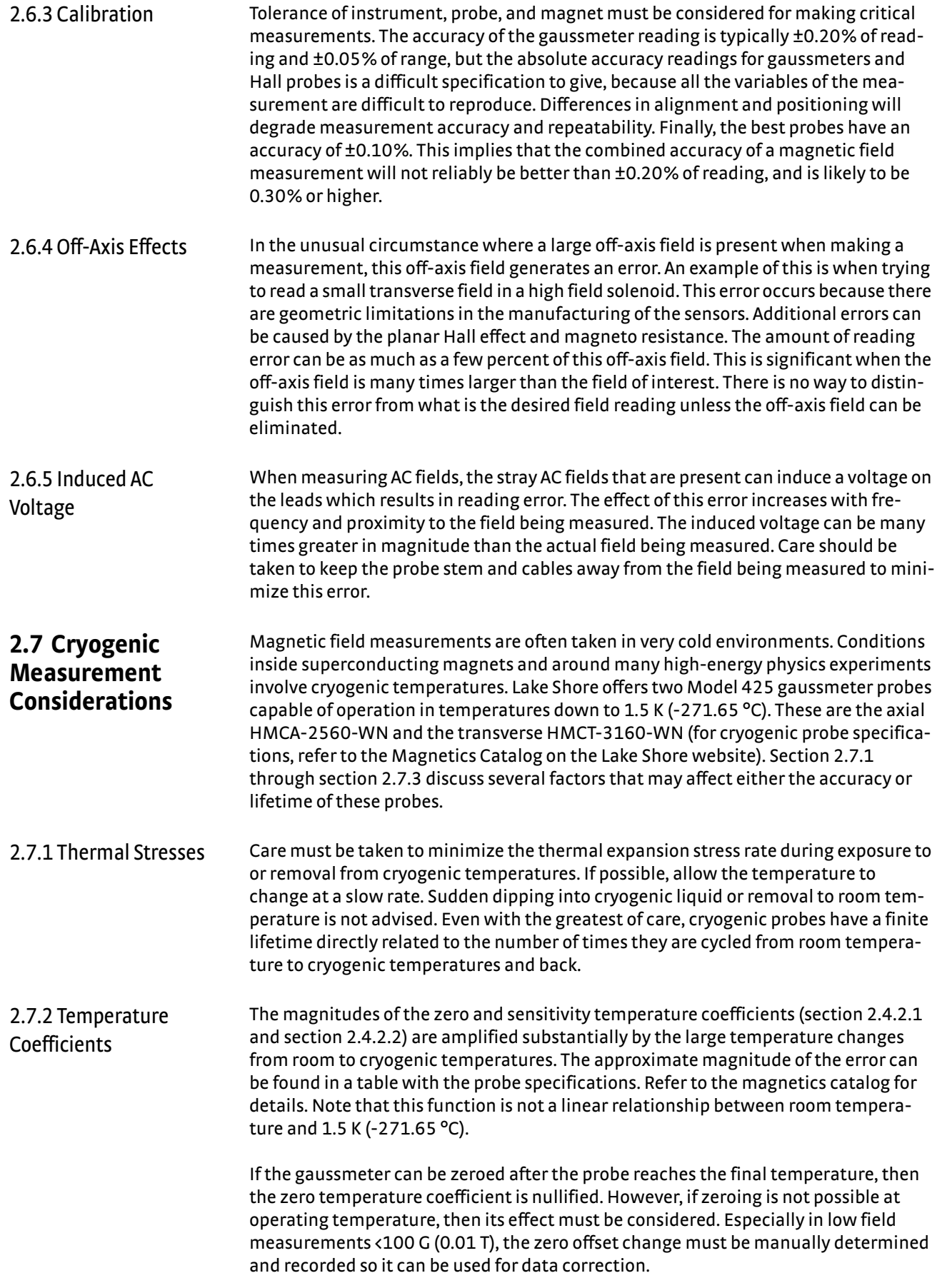

<span id="page-22-0"></span>2.7.3 Probe Design The HMCA-2560-WN and HMCT-3160-WN probes are long, rigid tubes designed mainly for entry into Dewars through o-ring fittings. This physical configuration may not fit all applications, in particular those where the measurement volume is not in direct line with an entry port. Contact Lake Shore Applications Engineering to discuss any specific physical requirement. Special configurations are available, and new probe designs can be quoted. If probes are not suitable for your application, cryogenic Hall generators are also available.

**2.8 Hall Generator** Hall probes may not be suitable in applications with size constraints or in difficult mounting situations. In these cases, Hall generators may be used. Hall generators come in different configurations and sizes. Cryogenic Hall generators are also available. Most Hall generators come with a single point sensitivity calibration that can be entered into the Model 425 (refer to [section 5.5.1\)](#page-46-0). Some Hall generators are available with full calibrations, but this data needs to be processed outside the Model 425; it will only use the nominal sensitivity. Refer to the Magnetics Catalog on the Lake Shore website for a list of Hall generators that are available.

> Hall generators are very fragile and require delicate handling. The ceramic substrate used to produce the Hall sensor is very brittle. Use the leads to move the Hall generator. Do not handle the substrate. The strength of the lead-to-substrate bond is about 198.5 g (7 oz), so avoid tension on the leads and especially avoid bending them close to the substrate. The Hall generator is also susceptible to bending and thermal stresses.

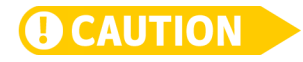

**Care must be exercised when handling the Hall generator. The device is very fragile. Stressing the Hall sensor can alter its output. Any excess force can easily break the Hall generator. Broken Hall generators are not repairable.**

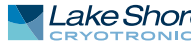

### **16** cHAPTER 2: **Background**

# **Chapter 3: Installation**

- **3.1 General** This chapter provides general installation instructions for the Model 425 gaussmeter. Please read this entire chapter before installing the instrument and powering it on to ensure the best possible performance and to maintain safety. For instrument operating instructions, refer to Chapter 4 and Chapter 5. For computer interface installation and operation refer to Chapter 6.
- **3.2 Inspection and Unpacking** Inspect shipping containers for external damage before opening them. Photograph any container that has significant damage before opening it. Inspect all items for both visible and hidden damage that occurred during shipment. If there is visible damage to the contents of the container, contact the shipping company and Lake Shore immediately, preferably within five days of receipt of goods, for instructions on how to file a proper insurance claim. Lake Shore products are insured against damage during shipment, but a timely claim must be filed before Lake Shore will take further action. Procedures vary slightly with shipping companies. Keep all damaged shipping materials and contents until instructed to either return or discard them.

Open the shipping container and keep the container and shipping materials until all contents have been accounted for. Check off each item on the packing list as it is unpacked. Instruments themselves may be shipped as several parts. The items included with the Model 425 are listed below. Contact Lake Shore immediately if there is a shortage of parts or accessories. Lake Shore is not responsible for any missing items if not notified within 60 days of shipment.

If you need to return the instrument for recalibration, replacement or repair, a return authorization (RMA) number must be obtained from a Lake Shore representative. Refer to [section 8.10.3](#page-71-0) for the Lake Shore RMA procedure.

Probes are shipped in cardboard containers and are often included in the instrument shipping carton. Please retain the probe container for probe storage. This will help protect the delicate probe from being damaged.

Items Included with Model 425 gaussmeter:

- 1 Model 425 gaussmeter
- 1 Model 425 user's manual
- $\blacksquare$  1 I/O mating plug
- Zero gauss chamber
- **1** 1 line power cord
- $\blacksquare$  1 line power cord for alternative voltage\*

\* Included only when purchased with VAC-120-ALL power option.

# **3.3 Rear Panel Definition**

This section provides a description of the Model 425 rear panel connections. The rear panel consists of the probe input socket, auxilliary I/O socket, B-type USB connector, and the line input assembly [\(FIGURE 3-1\)](#page-25-0). Refer to [section 8.7](#page-68-0) for rear panel connector pin-out details.

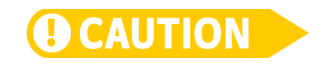

**Always turn off the instrument before making the auxiliary I/O connection.**

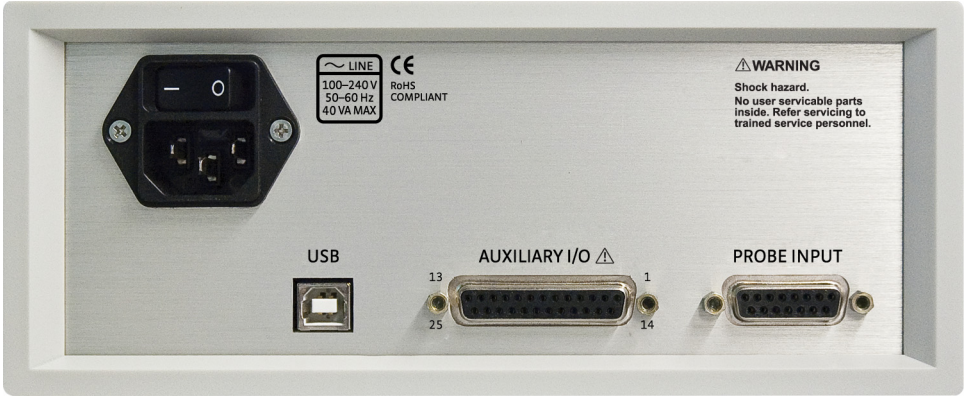

*FIGURE 3-1* **Model 425 rear panel** 

<span id="page-25-0"></span>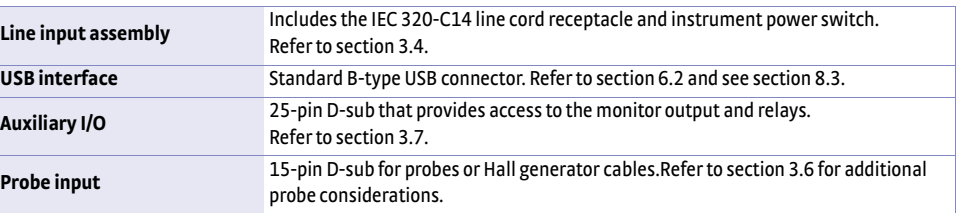

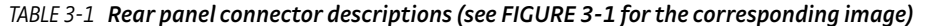

#### <span id="page-25-1"></span>**3.4 Line Input Assembly** This section describes how to properly connect the Model 425 to line power. Please follow these instructions carefully to ensure proper operation of the instrument and the safety of operators.

<span id="page-25-2"></span>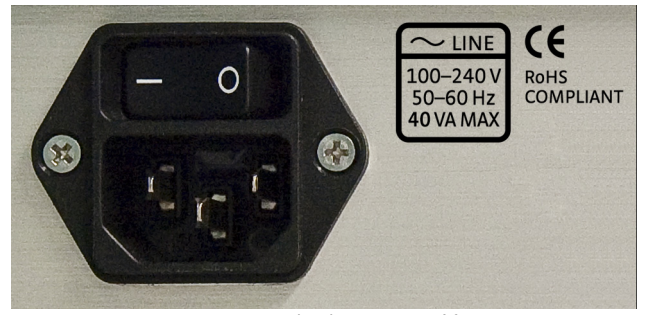

*FIGURE 3-2* **Line input assembly**

3.4.1 Line Voltage The Model 425 will operate between the range of 100 VAC to 240 VAC, with 50 Hz or 60 Hz configurations so that it can be operated from line power anywhere in the world. No user configuration is required for different voltage operations.

3.4.2 Power Cord The Model 425 includes a 3-conductor power cord that mates with the IEC 320-C14 line cord receptacle. Line voltage is present on the two outside conductors, and the center conductor is a safety ground. The safety ground attaches to the instrument chassis and protects the user in case of a component failure. A CE approved power cord is included with instruments shipped to Europe; a U.S. power cord is included with all other instruments (unless otherwise specified when ordered).

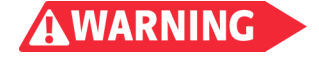

**Always plug the power cord into a properly grounded receptacle to ensure safe operation of the instrument.**

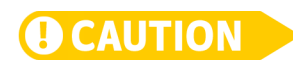

# **3.5 Probe Input Connection**

3.4.3 Power Switch The power switch is part of the line input assembly on the rear panel of the Model 425, and it turns line power to the instrument on and off. When the circle is depressed, power is off. When the line is depressed, power is on [\(FIGURE 3-2\)](#page-25-2).

**Position the instrument so that the power switch is easily accessible.** 

This section describes the probe input connection and pin-out details.

The Lake Shore Hall probe plugs into the 15-pin D-sub socket on the rear panel. Align the probe connector with the probe input socket and push straight in to avoid bending the pins. For best results, secure the connector to the rear panel using the two thumbscrews. A tight connector keeps the cable secure and prevents interference. Refer to [section 3.6](#page-27-0) for additional probe considerations.

An electrically erasable programmable read only memory (EEPROM) is included in each probe. The EEPROM stores specific information that the gaussmeter requires for operation. The information includes serial number, probe sensitivity, field compensation data, and calibration data. When a new probe is connected, the instrument reads parameters from probe memory and the probe is ready to use. A new probe can be connected at any time even while the instrument is turned on. No parameters need to be entered into the Model 425 for a Lake Shore probe. However, the zero probe function should be performed the first time a probe is used with the instrument and periodically during use ([section 4.5.1.2\)](#page-35-1).

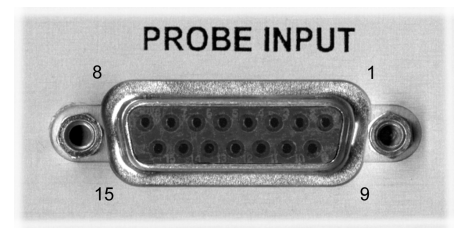

*FIGURE 3-3* **Probe input socket**

| Pin            | <b>Description</b> | Pin | <b>Description</b> |
|----------------|--------------------|-----|--------------------|
| $\mathbf{1}$   | $V$ input +        | 9   | $V$ input $-$      |
| $\overline{2}$ | Internal use only  | 10  | No connection      |
| $\overline{3}$ | Internal use only  | 11  | <b>EEPROM GND</b>  |
| 4              | Internal use only  | 12  | <b>EEPROM VCC</b>  |
| 5              | Internal use only  | 13  | <b>EEPROM CLK</b>  |
| 6              | Internal use only  | 14  | <b>EEPROM DATA</b> |
| $\overline{7}$ | No connection      | 15  | $I$ Hall $-$       |
| 8              | I Hall +           |     |                    |

*TABLE 3-2 Probe input connector details*

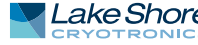

# <span id="page-27-0"></span>**3.6 Probe Handling and Operation**

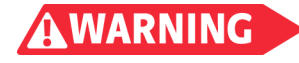

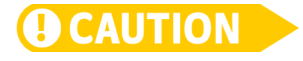

To avoid damage and for best results during use, probes have a number of handling and accuracy requirements that must be observed.

**Probes used with the gaussmeter have conductive parts. Never probe near exposed live voltage. Personal injury and damage to the instrument may result.**

3.6.1 Probe Handling a Hithough every attempt has been made to make the probes as sturdy as possible, they are still fragile. This is especially true for the exposed sensor tip of some transverse probes. While taking measurements, be careful not to place pressure on the probe tip.

> **Care must be exercised when handling the probe. The tip of the probe is very fragile. Stressing the Hall sensor can alter its calibration. Any excess force can easily break the sensor. Broken Hall sensors are not repairable.**

Avoid repeated flexing of the stem of a flexible probe. As a rule, the stem should not be bent more than 45° from the base ([FIGURE 3-4\)](#page-27-1). Force should never be applied to the tip of the probe. On all probes, do not pinch or allow cables to be struck by any heavy or sharp object. Although damaged or severed cables should be returned to Lake Shore for repair, understand that probes are not always repairable.

When probes are installed on the gaussmeter but are not in use, the protective tubes provided with many probes should be placed over the probe handle and stem in order to protect the tip. The cardboard and foam container that Lake Shore probes are shipped in should be retained for probe storage when the gaussmeter is not in use. For further details on available accessories and probes, refer to Chapter 7.

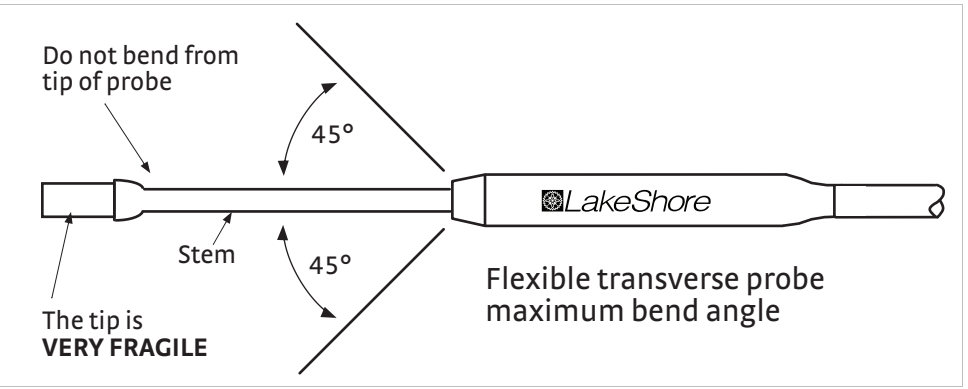

<span id="page-27-1"></span>*FIGURE 3-4* **Maximum flexible transverse probe bend radius**

3.6.2 Probe Mounting The probe should only be held in place by securing it at the handle. Do not apply force to the probe stem. The stems are not designed to handle clamping forces. Clamping to the stem can also strain the sensor and alter the probe calibration, and excessive force may destroy the Hall sensor. Lake Shore offers two probe stands for mounting your probe. [FIGURE 3-5](#page-28-0) shows a probe properly mounted using a Lake Shore probe (P/N 4030-12 or 4030-24) stand.

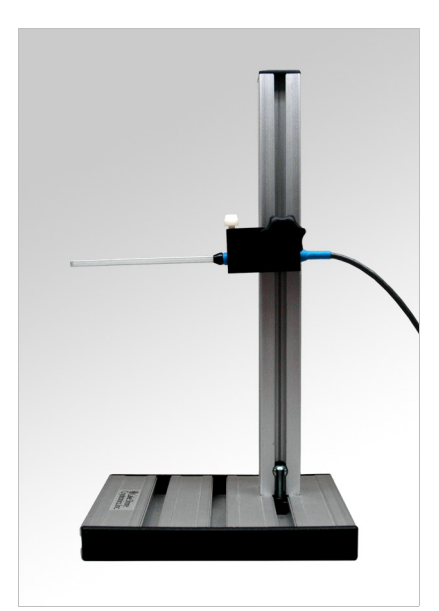

*FIGURE 3-5* **Proper mounting of the probe**

3.6.3 Probe Operation In the DC mode of operation, the orientation of the probe affects the polarity reading of the gaussmeter. On a transverse probe, the Lake Shore name printed on the handle indicates the side for positive (+) flux entry. On an axial probe, positive (+) flux entry is always from the front of the probe's circular face (FIGURE 3-6).

<span id="page-28-0"></span>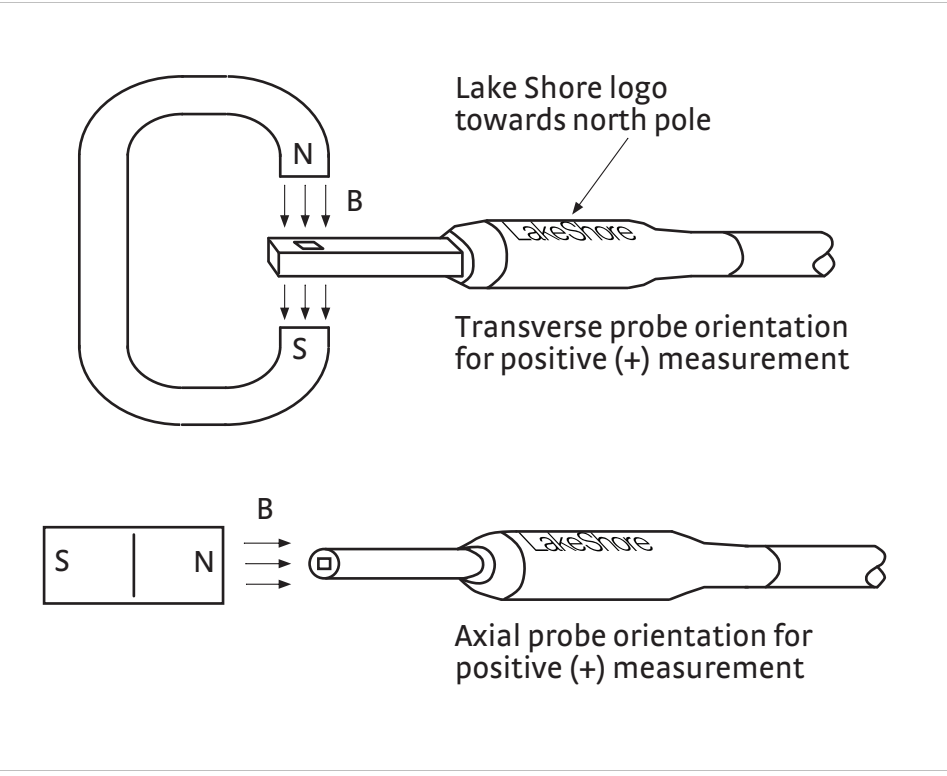

*FIGURE 3-6* **Probe orientation for positive measurement**

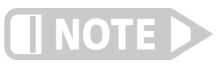

**For best results, the instrument and probe should warm up for at least 5 min before zeroing the probe, and at least 30 min for rated accuracy. Also, the probe and the magnet being measured should be at the same temperature. Simply handling the magnet can cause sufficient temperature change to cause the reading to drift.**

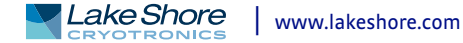

If the exact orientation of the magnetic field is unknown, the proper magnitude is determined by turning on max hold and slowly rotating the probe. As the probe turns and the measured field rises and falls, its maximum value is held on the display. Make note of the probe orientation at the maximum reading to identify the field orientation.

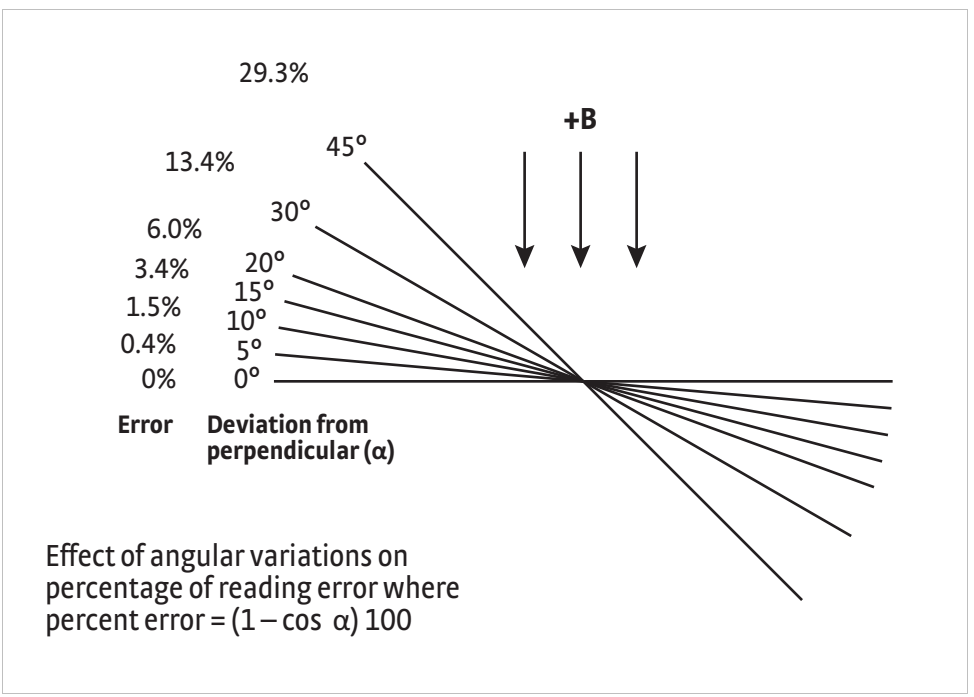

<span id="page-29-0"></span>*FIGURE 3-7* **Effect of angle on measurements**

# <span id="page-29-1"></span>**3.7 Auxiliary I/O Connection**

The auxiliary I/O connector is a 25-pin D-sub socket. This provides access to the monitor output and relays. The mating plug and connector shell are included with the Model 425. The pins are defined in [TABLE 3-3](#page-29-2).

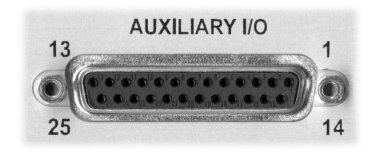

*FIGURE 3-8* **Auxiliary I/O socket**

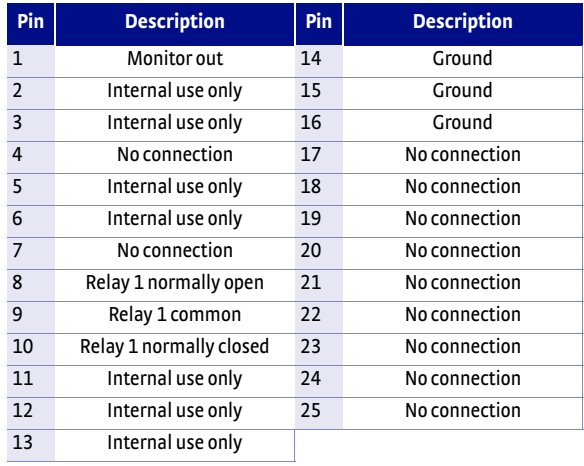

<span id="page-29-2"></span>*TABLE 3-3 Auxiliary I/O connector details*

*Monitor output:* the Model 425 has a monitor output that provides an analog representation of the reading, and is corrected for probe offset and nominal sensitivity. The monitor output has an output scale of ±3.5 V, which is proportional to the measured field on the selected range. You can connect an oscilloscope or data acquisition system to the monitor out to analyze the readings.

*Relay 1:*the Model 425 has one mechanical relay designated as relay 1. The relay is associated with the high and low alarms, or you can manually control it. Refer to the website (https://www.lakeshore.com/425) for voltage and current ratings for the relay. Refer to [section 5.2.6](#page-41-0) for more operational details.

# **3.8 Attaching a Hall Generator to the Model 425**

Connecting a Hall generator to the Model 425 requires a Lake Shore Model HMCBL-6 (2 m [6 ft]) or HMCBL-20 (6 m [20 ft]) cable assembly, which are sold separately. Each Hall generator purchased from Lake Shore will come with a nominal field sensitivity value. However, we recommend that the customer always check accuracy against a reference field to verify the sensitivity value sent with the bare Hall generator. Lake Shore has no control of the installation; therefore, the user must accept responsibility for accuracy and compatibility.

In cryogenic applications, Manganin™ lead wire is frequently used because of its thermal conductivity properties. Manganin™ wire is not usually acceptable for connection to a Hall generator because the resistance of Manganin™ wire is often too high. The gaussmeter current source is limited in compliance voltage. The Model 425 should not drive a load (Hall sensor, customer leads, and cable) greater than 30  $\Omega$ . In cryogenic applications, Hall generators are normally connected using twisted pairs of copper wire such as 34 AWG, Teflon® insulated wire.

The HMCBL-XX cable has a 15-pin D-sub plug on one end for direct attachment to the probe input socket on the rear panel of the Model 425 gaussmeter. The four leads, illustrated in FIGURE 3-9, correspond to the four leads on the Hall generators. The leads may be soldered directly to these wires. Once connections are made, refer to [section 5.5.1](#page-46-0) for instructions on programming parameters into the internal EEPROM.

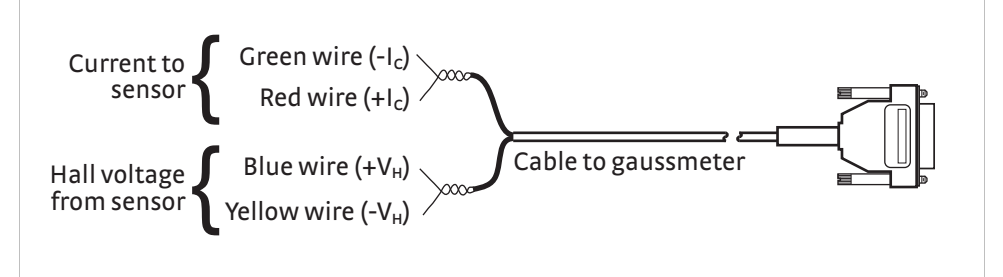

*FIGURE 3-9* **Model HMCBL-XX user programmable cable accessory**

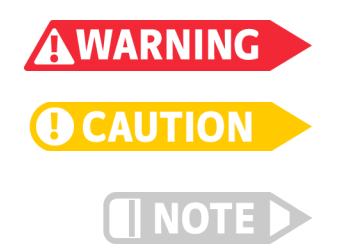

**Accidental contact of Hall generators to hazardous live voltage can cause injury or death.**

**Lake Shore Hall generators are not designed for direct exposure to live voltage. Exposing the Hall generator to live voltage can cause damage to the instrument.**

**Refer to the Lake Shore Magnetics Catalog for a list of compatible Hall generators manufactured by Lake Shore.** 

3.8.1 Polarity **If the control current enters the red lead (with +I<sub>C</sub> connected to the positive terminal** of the current supply), and the magnetic field direction B is as shown in [section 2.4,](#page-16-0) a positive Hall voltage will be generated at the  $+V_H$  lead. Reversing either the current or the magnetic field will reverse the output voltage.

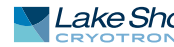

#### **24** cHAPTER 3: **Installation**

# **Chapter 4: Operation**

**4.1 General** This chapter provides instructions for the general operating features of the Model 425 gaussmeter. Advanced operation including probe management is in Chapter 5. Computer interface instructions are in Chapter 6.

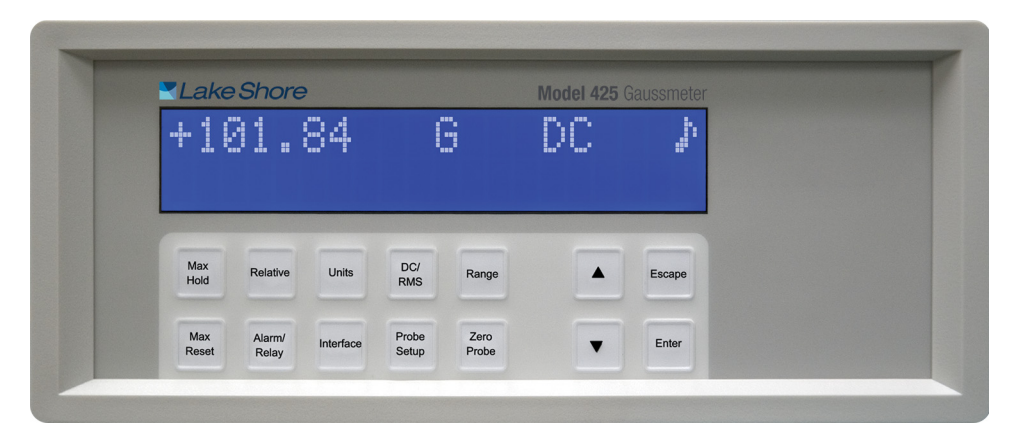

*FIGURE 4-1* **Model 425 front panel**

# **4.2 Front Panel Description**

This section provides a description of the front panel controls and indicators for the Model 425.

4.2.1 Keypad Definition The Model 425 has 14 keys separated into two groups on the instrument front panel.

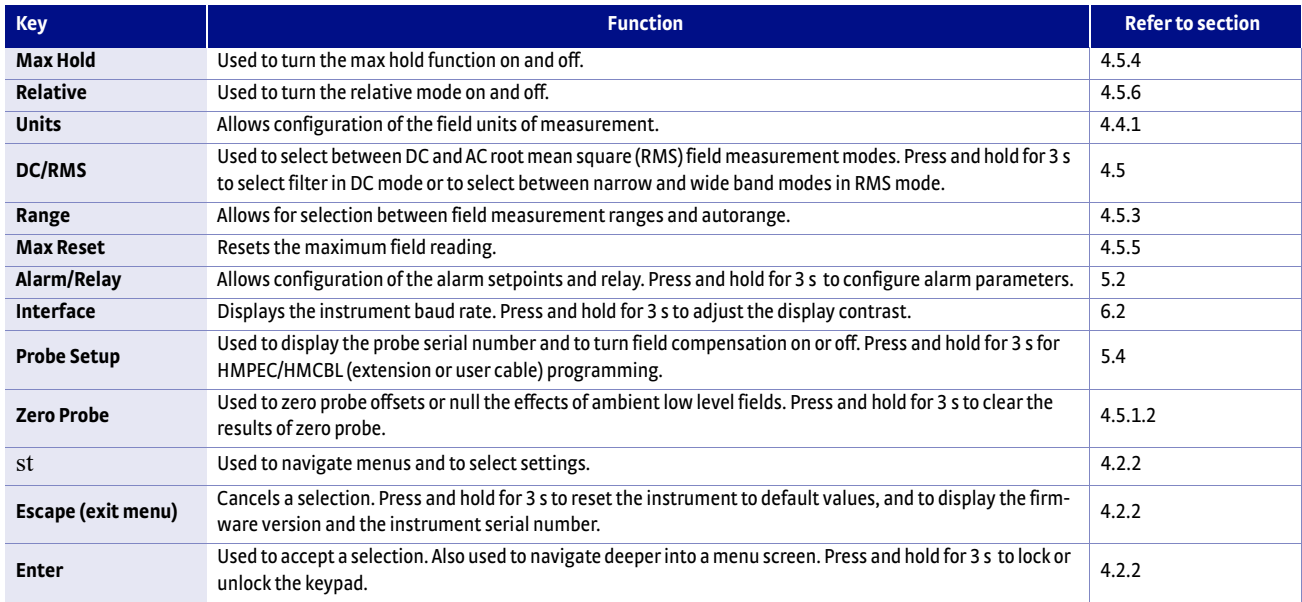

*TABLE 4-1 Keypad definitions*

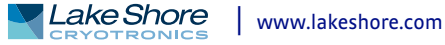

# <span id="page-33-0"></span>4.2.2 General Keypad Operation

The Model 425 uses three basic keypad operations for the majority of operator interface: direct operation, press and hold, and setting selection.

- Direct operation: the key feature occurs immediately when the key is pressed. **DC/RMS**, **Max Hold**, and **Relative** are examples of keys that operate this way.
- **Press and hold: the key feature occurs when the key is pressed and held for approx**imately 3 s. It is used to modify less frequently changed features. This operation is described in the individual sections for keys with secondary functions available.
- Setting selection: allows you to select from a finite list of values. During setting selection the s and t keys are used to select a value. **Enter** is used to accept the change and advance to the next setting. **Escape** will cancel the change to that setting and return to the normal display. Setting selection screens always include the message: Select with st.
- *Numeric data entry:* allows you to enter numeric data using the s and t keys. Low and high alarm setpoints are examples of parameters that require numeric data entry. Press s or t to cycle through the available ranges, the +/- sign, and the numerals 0 through 9, depending on what is being entered. Press **Enter** to advance the cursor to the next position or to save the number and return from numeric data entry mode if it is in the last position. Press **Escape** to restart the number entry or cancel all changes and return from numeric data entry mode if it is at the first position.

When using numeric entry, the first parameter to be entered is the range. Choose a range that is appropriate for the number being entered. This affects both the decimal point location as well as the units multiplier. The next item to be entered is the sign of the number if the alarm function is set with the algebraic setting [\(section 5.2.2\)](#page-40-1). The final item to be entered is the number with five digits of resolution.

Related setting selection and data entry sequences are often chained together under a single key. To bypass a feature without changing it, press **Enter** before pressing an arrow key. To return to the normal display in the middle of a setting sequence, press **Escape** before pressing an arrow key. Changes entered before **Escape** is pressed are kept.

# **4.3 Display Definition**

This section describes features of the display that appear during normal operation. In normal operation, the two row by twenty character liquid crystal display (LCD) provides readings defined by the selected measurement features on the top row and special information or readings on the bottom row. Other information displays when using the various features on the keypad. The computer interface provides readings at a rate of 30 rdg/s, and the display will update at 3 rdg/s independent of the filter.

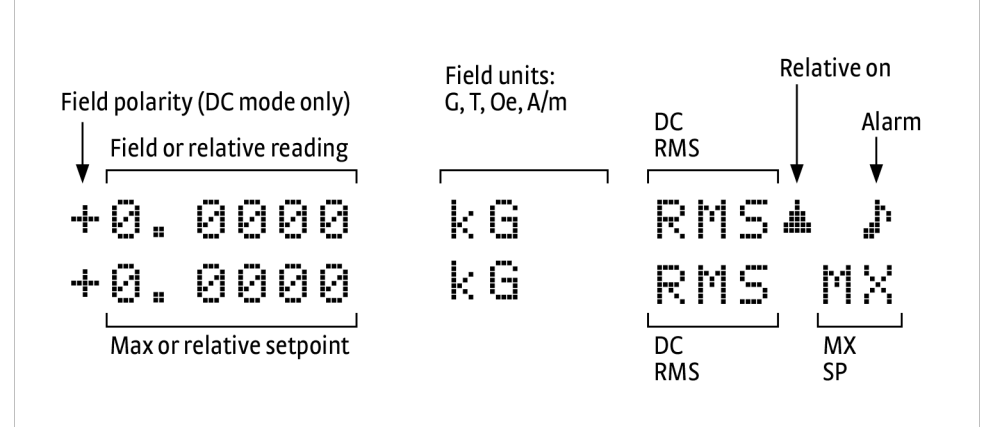

*FIGURE 4-2* **Front panel display definition**

# 4.3.1 Display Units

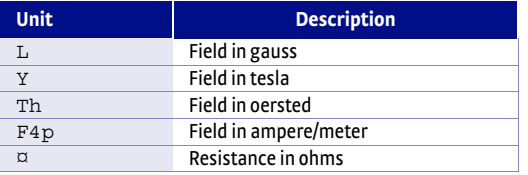

#### *TABLE 4-2 Display units*

#### 4.3.2 Display Annunciators There are display annunciators that appear as necessary to indicate additional information. Display annunciators are visible when their associated feature is enabled.

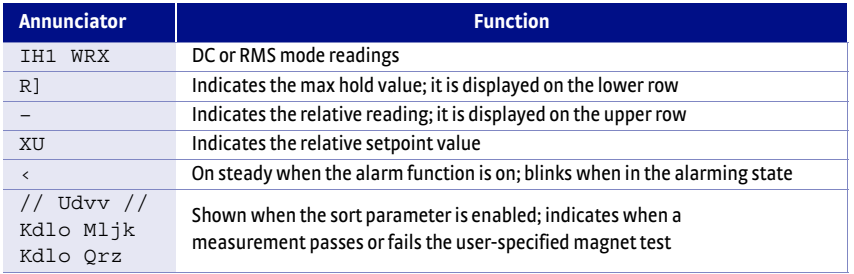

*TABLE 4-3 Display annunciators*

<span id="page-34-1"></span><span id="page-34-0"></span>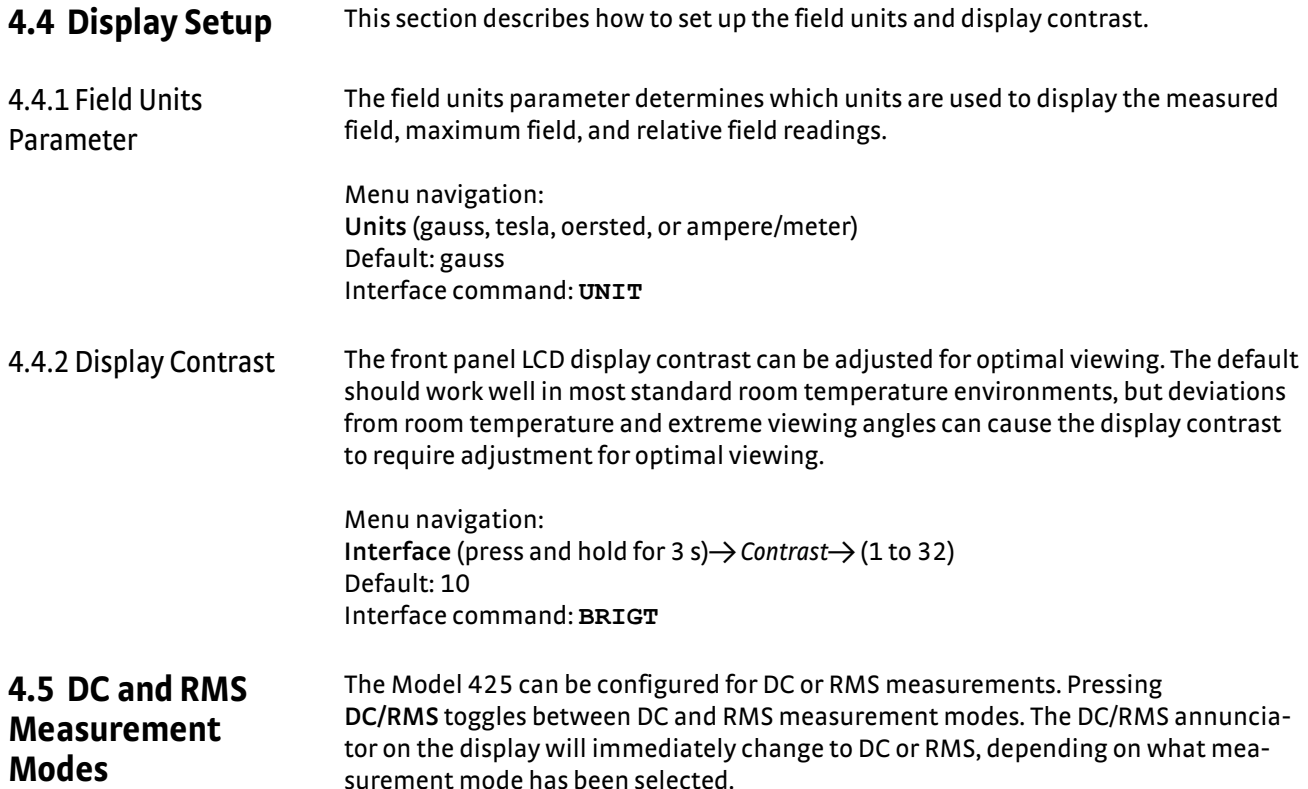

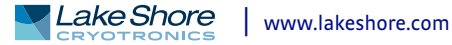

## <span id="page-35-0"></span>4.5.1 DC Measurement Mode

To measure static or slowly changing fields, use the DC measurement mode. In DC measurement mode, the display shows the measured DC field and the polarity (sign) followed by the appropriate field units. The resolution of DC readings is 3¾ digits when the filter function is turned off and 4¾ digits when the filter is turned on ([section 4.5.1.1](#page-35-3)). The monitor output will provide a DC voltage proportional to the measured DC field, where ±3.5 V equals ±full scale for the selected range.

Menu navigation: **DC/RMS** (toggle) Default: DC Interface command: **RDGMODE**

### <span id="page-35-3"></span>**4.5.1.1 Filter**

The filter is a moving average filter of 16 readings and settles in approximately 0.5 s. It is a moving average filter so it does not change the reading update rate. If the filter is turned on, all reading values are filtered including the relative reading, and all features will use the filtered reading including maximum reading and alarms. The filter has no effect on the monitor output.

The filter function is used to quiet the display and make it more readable when the probe is exposed to a noisy field. The filter also acts to quiet noise within the instrument, making an additional digit of usable resolution available, to 4¾ digits, with the filter on. Care should be taken when using the filter on changing fields because it may level off peaks and slow the response of the instrument.

In AC mode, the filter function is always active to help quiet the reading. Although the filter is active in AC, the resolution remains 3¾ digits.

Menu navigation: In DC mode: DC/RMS (press and hold for 3 s)  $\rightarrow$  *Filter* (on, off) Default: on Interface command: **RDGMODE**

### <span id="page-35-2"></span><span id="page-35-1"></span>**4.5.1.2 DC Operation Zero Probe**

The zero probe function cancels out the zero offset of the probe or small DC magnetic fields. It is normally used in conjunction with the zero gauss chamber, but may also be used with an unshielded probe (registering Earth's local magnetic field). The zero probe function should be used any time a probe is changed, when operating in conditions such as significant temperature change, and periodically during normal use. To cancel large magnetic fields, use the relative mode [\(section 4.5.6\)](#page-38-2).

During the zero probe process, do not move the probe until the zero probe process is complete and the display returns to the normal display. If during the zero probe process, the measured offset is larger than expected, the Model 425 will display a message stating "The Measured Probe Offset Larger Than Expected". The Model 425 will continue to operate with the offset correction, but it will be up to the user to investigate the nature of the offset. If through the process of elimination you are not able to discover the reason for the offset, the error message may be an indication of a damaged probe.

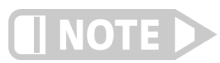

**The "Measured Probe Offset Larger Than Expected" message can also appear if the probe is exposed to a large magnetic field during the zero probe process. If that is the intended operation, zero the probe in the zero gauss chamber and then use the relative mode to cancel the large magnetic field.**
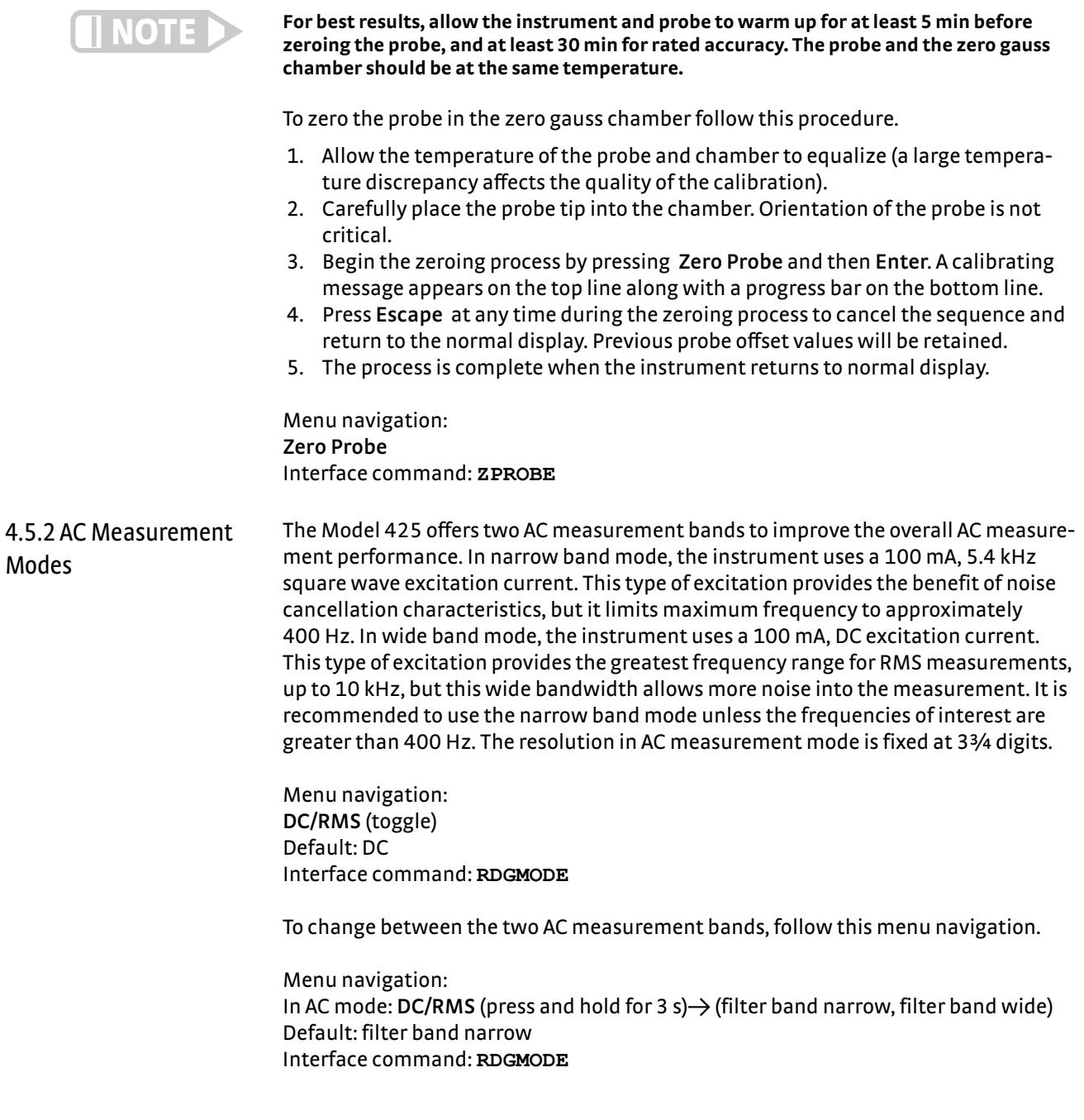

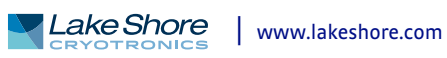

### **4.5.2.1 Narrow Band Mode**

The narrow band mode has been designed to measure AC fields ranging from 10 Hz to 400 Hz. The monitor output will provide an AC voltage proportional to the measured AC field, where ±3.5 V equals ±full scale for the selected range.

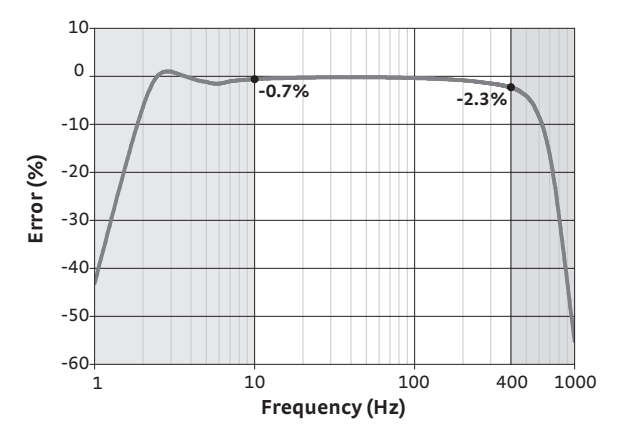

*FIGURE 4-3* **Narrow band mode frequency response plot**

### **4.5.2.2 Wide Band Mode**

The wide band mode has been designed to measure fields of higher frequencies, expanding the instrument's capability to measure AC fields ranging from 50 Hz to 10 kHz. The monitor output will provide an unfiltered AC voltage proportional to the measured AC field, where ±3.5 V equals ±full scale for the selected range.

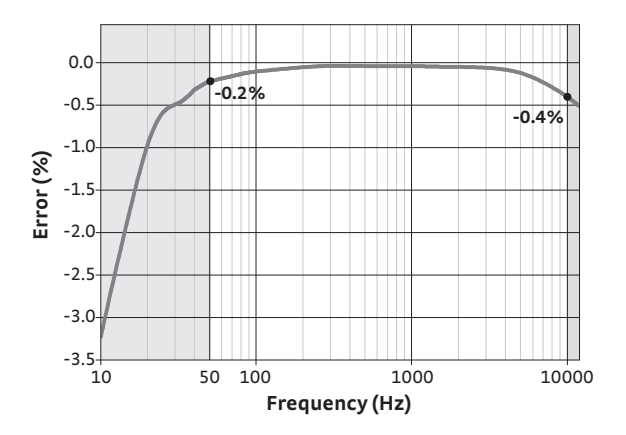

*FIGURE 4-4* **Wide band mode frequency response plot**

# 4.5.3 Autorange and Range Selection

The Model 425 is equipped with an autoranging feature that will automatically select the appropriate field range for the measured field. In some cases it may be desirable to manually select the field range. Autorange is not recommended when measuring AC fields with a large DC background field. Autorange and manual range selection are available by pressing **Range**.

Menu navigation: Range  $\rightarrow$  *Range* (refer to [TABLE 4-4\)](#page-38-0) Default: range 4 (highest) Interface command: **RANGE, AUTO** The ranges that are available depend on the probe type: high stability, high sensitivity, and ultra-high sensitivity. [TABLE 4-4](#page-38-0) lists full scale ranges for each probe sensitivity, along with the maximum number of digits of display resolution. Measurement resolution (noise floor) varies depending on probe and application.

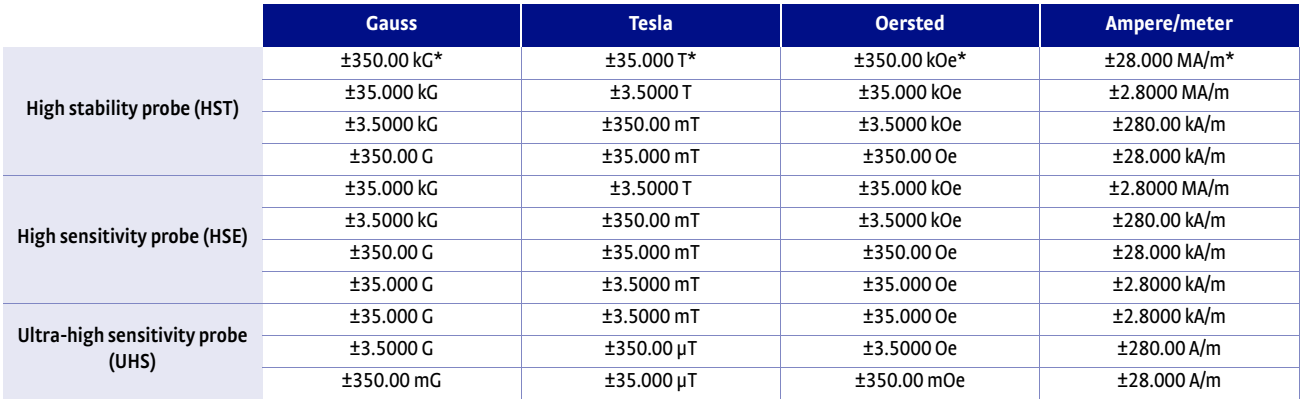

<span id="page-38-0"></span>*\* Accuracy for this range is not guaranteed for all HST probes*

*TABLE 4-4 Range and resolution for each probe type*

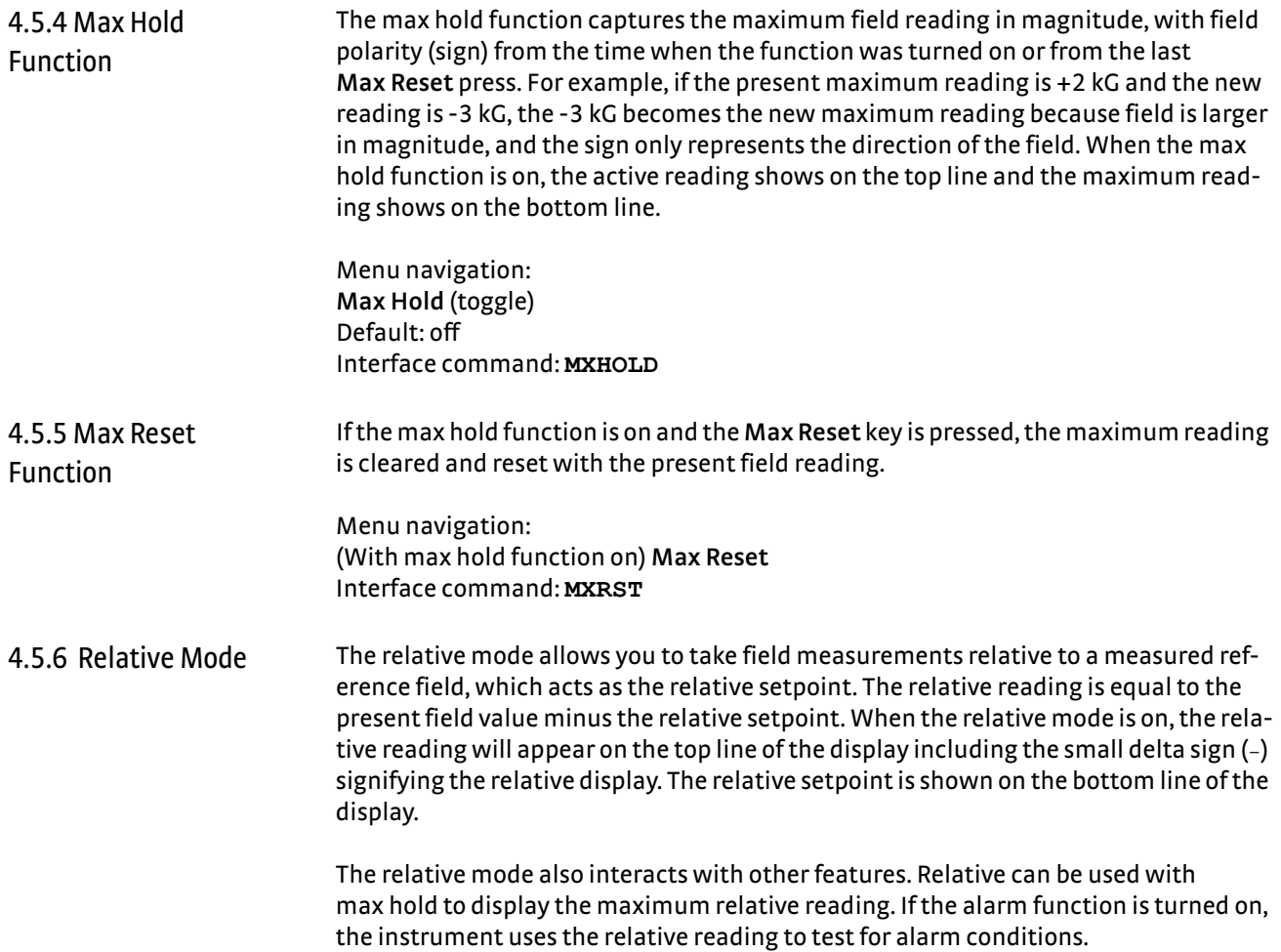

When relative mode is turned on, the present reading will be captured and made the new relative setpoint. It is also possible to manually set a new relative setpoint through the computer interface.

Menu navigation: **Relative** (toggle) Default: off Interface command: **REL, RELSP**

The relative mode is turned off when the instrument is powered off and when changing between DC and RMS measurement modes.

<span id="page-39-0"></span>**4.6 Locking and Unlocking the Keypad**

The keypad lock feature prevents accidental changes to parameter settings. When the keypad is locked, all parameter settings may be viewed, but none may be changed from the front panel. The **Max Reset** key remains active even when the keypad is locked.

When you lock the keypad, a message stating "Keypad Locked" displays for 2 s. Changes attempted to any setting result in a brief display of the "Keypad Locked" message. When you unlock the keypad, a message stating "Keypad Unlocked" displays for 2 s. You are now able to change all Model 425 parameters.

Menu navigation: **Enter** (press and hold for 3 s; toggle) **Default:** unlocked Interface command: **LOCK** 

# **Chapter 5: Advanced Operation**

<span id="page-40-0"></span>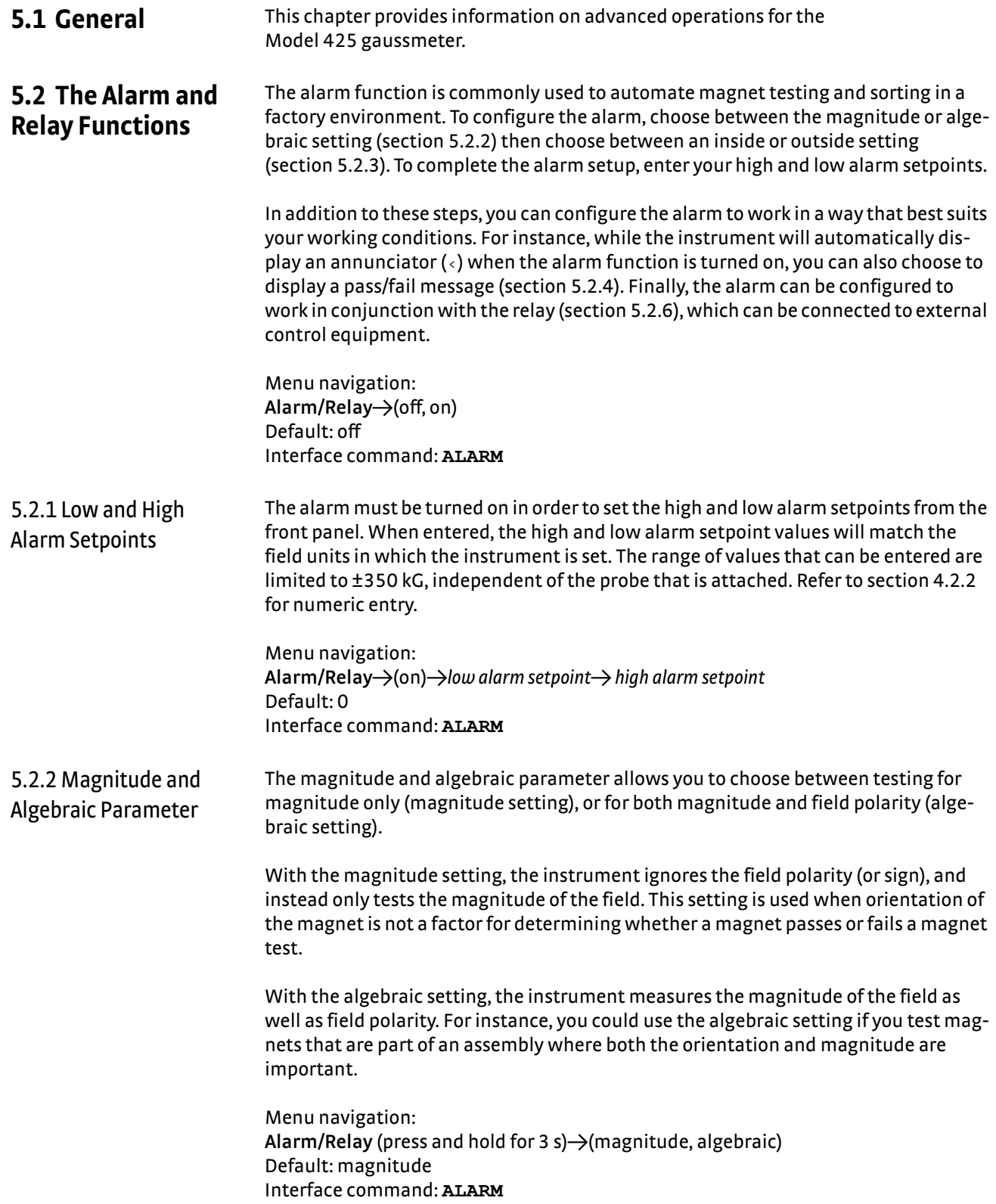

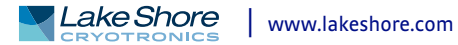

<span id="page-41-2"></span><span id="page-41-1"></span><span id="page-41-0"></span>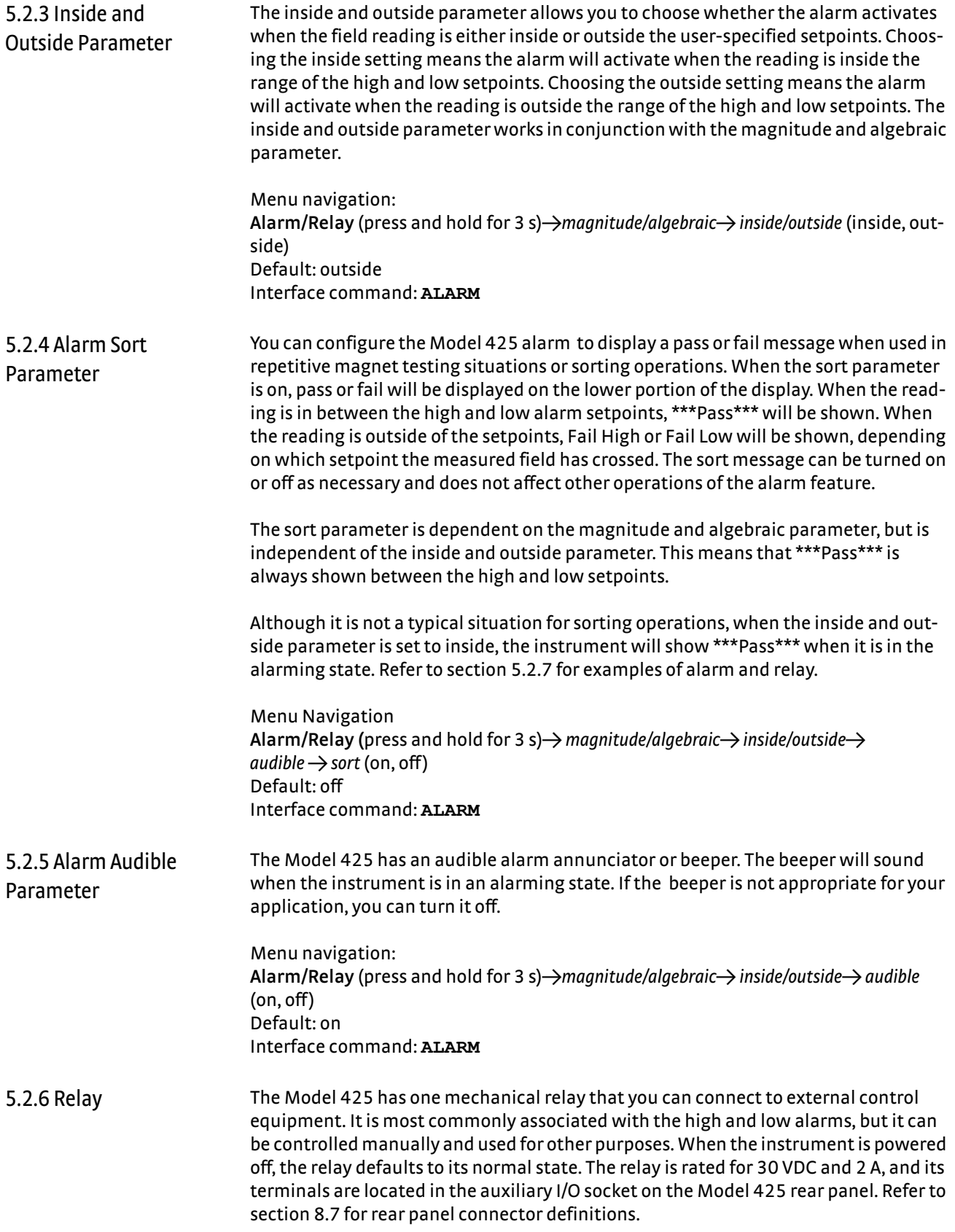

The relay has two modes of operation:

- *Manual:* allows you to turn the relay off (normal) or on (active) manually from the front panel or over the computer interface.
- **Alarm:** the relay follows the operation of the alarms. You can tie the action of the relay to the high alarm, low alarm, or both alarms. The relay is activated any time the associated alarm is in an alarming state.

Menu navigation: Alarm/Relay →alarm→low alarm setting→ high alarm setting→ relay (on, off, alarm) Default: off Interface command: **RELAY**

If the relay is in alarm mode, you can associate the relay with the high, low or both alarms. For example, if you associate the relay with the low alarm, the relay will only be activated when the low alarm setpoint is breached. If it is set to "both", the relay will activate if either the high alarm or the low alarm setpoint is breached.

Menu navigation: **Alarm/Relay** → alarm → low alarm setting→ high alarm setting→ relay (alarm)→ (low, high, both) Interface command: **RELAY**

<span id="page-42-0"></span>5.2.7 Alarm and Relay Examples Section [5.2.7.1](#page-42-1) and [section 5.2.7.2](#page-43-0) describe some common applications where the alarm function can be used. Although the alarm can be used in a variety of applications, these examples provide an overview of how the alarm features can be used together.

### <span id="page-42-1"></span>**5.2.7.1 Testing and Sorting of Discrete Magnets**

A common application in magnet manufacturing is testing magnets after they have been magnetized. In this example, the unmagnetized material comes down the assembly line and enters the magnetizer. After it is magnetized, it continues to a QC area where it is tested for field strength. An operator places the magnet into a fixture where the Model 425 is used to measure the flux density. The magnet can be placed in the fixture with the north pole facing either up or down.

In this application, the alarm should be setup with the magnitude setting since the orientation is not a factor. The inside setting will be used with the audible setting on so that the instrument sounds when the measured field is within tolerance. This will give the operator an audible signal that the magnet passed the test. In this example, the alarm sort parameter is chosen to also show a pass or fail condition on the Model 425 display. The low alarm setpoint will be set to 0.9 kG (0.09 T) and the high alarm setpoint will be set to 1.1 kG (0.11 T). The beeper will sound and the display will indicate a \*\*\*Pass\*\*\* condition if the magnet has a field magnitude between the two setpoints regardless of field polarity. If the field magnitude is less than 0.9 kG the display will indicate Fail Low, and if it is greater than 1.1 kG it will indicate Fail High. Since the alarm is configured with the magnitude setting, a reading between -0.9 kG and -1.1 kG will also indicate a \*\*\*Pass\*\*\* condition since the orientation is not a factor in this scenario.

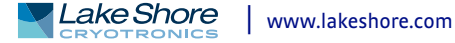

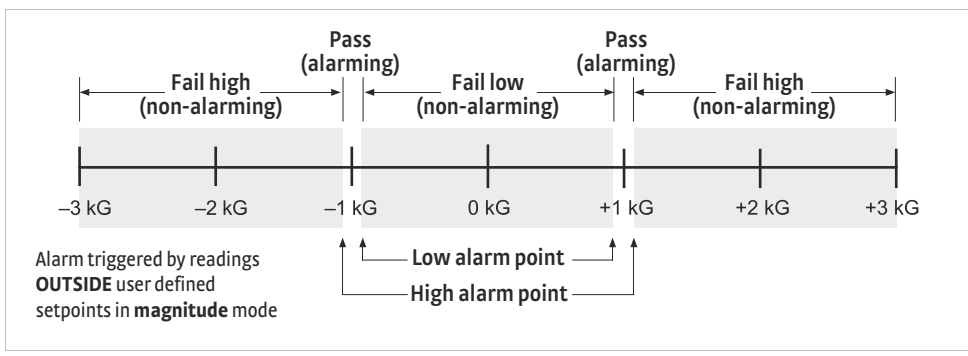

*FIGURE 5-1* **Alarm on with magnitude and outside settings**

### <span id="page-43-0"></span>**5.2.7.2 Testing a Magnet Installed in an Assembly**

Another common application is testing magnets installed into an assembly. In this case, the orientation of the magnet matters. An example of this is the magnets used in a motor assembly. In this instance, finished magnets are installed into a motor assembly, and then they are verified using the Model 425 to measure the field magnitude and field polarity.

In this example, the alarm function will be setup the same as the previous example with the exception of using the algebraic setting instead of the magnitude setting. The algebraic setting is chosen since the orientation matters in this application. The low setpoint will be set to 0.9 kG, and the high setpoint will be set to 1.1 kG. After the assembly is placed on the test fixture, if the measured field is between the high and low alarm setpoints, the part is considered conforming, and the display will indicate a \*\*\*Pass\*\*\* condition. If the measured field is -1.0 kG, the assembly is non-conforming and the display will indicate Fail Low. In this case, the magnitude of the field was correct, but the magnet was installed with the wrong orientation.

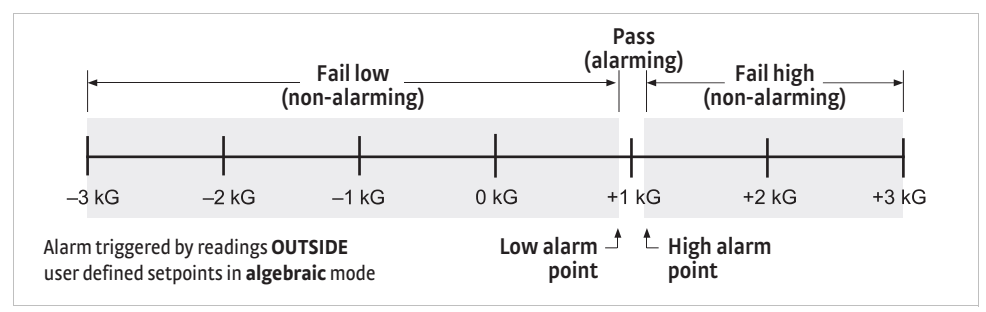

*FIGURE 5-2* **Alarm on with algebraic and outside settings**

### **5.2.7.3 Monitoring a Static Field**

In this application, an electromagnet is used to generate a static field for an experiment. This field is monitored using the Model 425. The results of the experiment are valid only if the field remains stable within ±0.05 kG. If the field deviates beyond this amount, the Model 425 will alarm indicating that the experimental results are no longer valid. The relay will signal external equipment to shut down the experiment.

In this example, the alarm will be setup using the algebraic setting and the outside setting. The experiment will be done at a field of 1 kG. The low alarm setpoint will be set to 0.95 kG and the high alarm setpoint will be set to 1.05 kG. The relay will be setup to follow both alarms. If the field remains between the two setpoints, the instrument is not in an alarming state and the relay remains deactivated. If the field goes higher than 1.05 kG or lower than 0.95 kG, then the instrument will alarm and the relay will activate and shut down the experiment.

# **5.3 Monitor Output**

The Model 425 provides a monitor output that can be connected to an oscilloscope or data acquisition system. The monitor output function provides a voltage proportional to the measured field, where ±3.5 V equals ±full scale for the selected range. It is corrected for nominal probe sensitivity and probe offset, but it is not corrected for probe non-linearities. The monitor output function is always enabled. To use it, connect your measurement device to the monitor output terminals on the rear panel as defined in FIGURE 8-1.

The monitor output has two different frequency responses, depending on how the instrument is set up. In DC mode and RMS narrow band mode, the monitor output has the frequency response shown in [FIGURE 5-3.](#page-44-0) The output will work down to DC levels but rolls off above 400 Hz due to the product detector filter. This filter exists to reduce high frequency noise generated by the 5.4 kHz carrier. Refer to section 2.2 for a system block diagram.

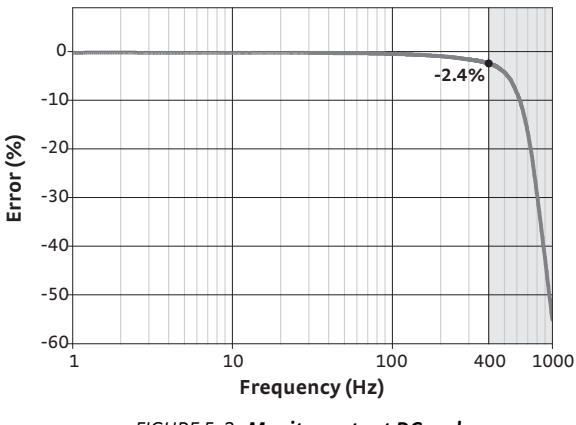

*FIGURE 5-3* **Monitor output DC and narrow band mode frequency response** 

<span id="page-44-0"></span>In RMS wide band mode, the monitor output has a frequency response shown in [FIGURE 5-4](#page-44-1). Here the frequency responds up to 10 kHz, but rolls off below 50 Hz because the input is AC coupled.

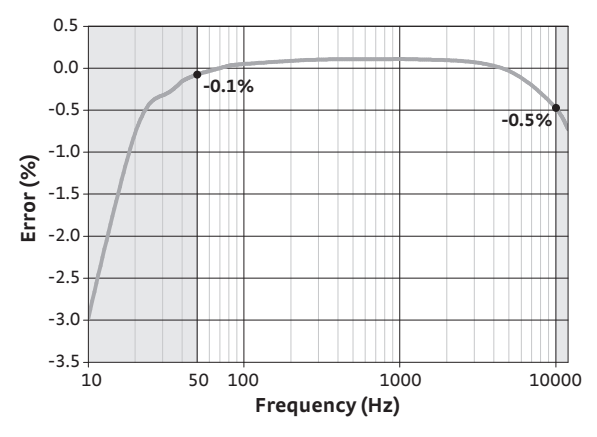

<span id="page-44-1"></span>*FIGURE 5-4* **Monitor output wide band mode frequency response**

# **5.4 Probe Management**

The Model 425 has several capabilities that allow the best possible measurements with Lake Shore probes. These firmware-based features work in tandem with probe calibration and programming to ensure accurate, repeatable measurements and ease of setup. Many of the features require probe characteristics stored in non-volatile memory during calibration that are located in the probe connector.

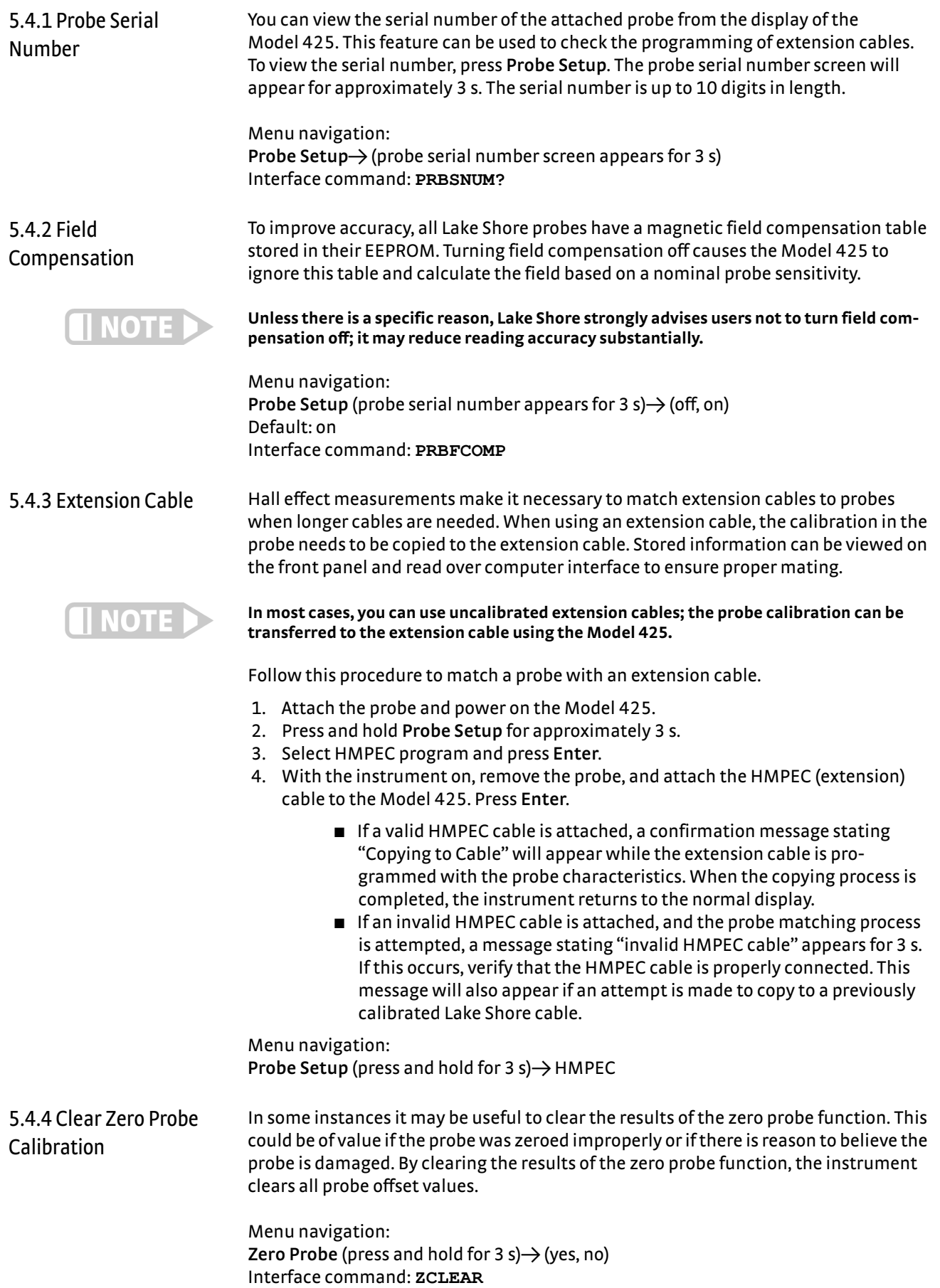

**5.5 Hall Generator** The Model 425 will operate with a discrete Hall generator when a suitable probe is not available. You can program nominal sensitivity and serial number into a blank connector (HMCBL-XX, ordered separately) to provide all gaussmeter functions except field compensation. If the HMCBL cable is not loaded with sensitivity information (or a 0.0 sensitivity is mistakenly entered), the Model 425 reverts to resistance measurement.

<span id="page-46-0"></span>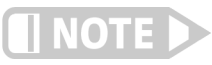

**NOTE** 

5.5.1 User Programmable Cable **Unlike a fully calibrated probe, the accuracy is affected by the Hall sensor non-linearity.**

If you connect an HMCBL cable with no sensitivity information (a new blank cable) to the Model 425, a message stating "invalid probe" displays. Press **Enter** to clear the message. Then program the cable with the serial number and nominal sensitivity of the Hall generator.

If you need to change a previously programmed HMCBL cable, connect the HMCBL cable to the instrument. If an invalid HMCBL cable is attached (for instance, a fully calibrated Lake Shore cable), and the HMCBL program is attempted, a message stating "Invalid MCBL Cable" will appear for approximately 5 s. If this occurs, verify that the cable is properly connected. If the invalid message continues to appear, either replace the cable with a proper HMCBL cable or contact Lake Shore Service.

Enter the nominal sensitivity in mV/kG. This sensitivity is based on a 100 mA Hall current. Use these ranges to set the nominal sensitivity value:

- Between  $0.550$  mV/kG and  $1.100$  mV/kG (HST)
- Between 5.500 mV/kG and 11.000 mV/kG (HSE)
- Between 550 mV/kG and 1100 mV/kG (gamma)

The Model 425 will adjust the available ranges based on the values entered for the current and sensitivity.

**Using a sensitivity outside the above ranges may cause reduced performance. Values near, but lower than the "55" minimum will reduce resolution. Values near, but above the "11" maximum may cause an instrument overload (OL) condition before full scale range is reached. Therefore, using Hall generators with sensitivities outside the above-indicated ranges is discouraged.**

All of the above entries will be stored in the HMCBL cable PROM (located in the connector). Thus, any time you use the cable/Hall generator combination, the Model 425 will recognize the stored parameters, and operation may proceed. You can reprogram the HMCBL cables for other Hall generators as needed.

You can connect a Hall generator directly to the Model 425 without using an HMCBL cable. Probe parameters can be configured as stated above, but the settings will be lost if power is cycled.

Menu navigation: **Probe Setup** (press and hold for 3 s)  $\rightarrow$  HMCBL  $\rightarrow$  serial number entry  $\rightarrow$ *nominal sensitivity entry* Interface command: **PRBSENS?** (query only)

5.5.2 Ohms Measurement Mode The Model 425 can make a 4-lead resistive measurement. If the sensitivity of the probe is set to 0, the instrument will read in ohms. Instrument features are limited in this mode. The following ranges are available in this mode: 3.5 m $\Omega$ , 35 m $\Omega$ , 350 m $\Omega$ , and 3.5  $\Omega$ .

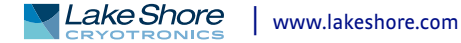

# **Chapter 6: Computer Interface Operation**

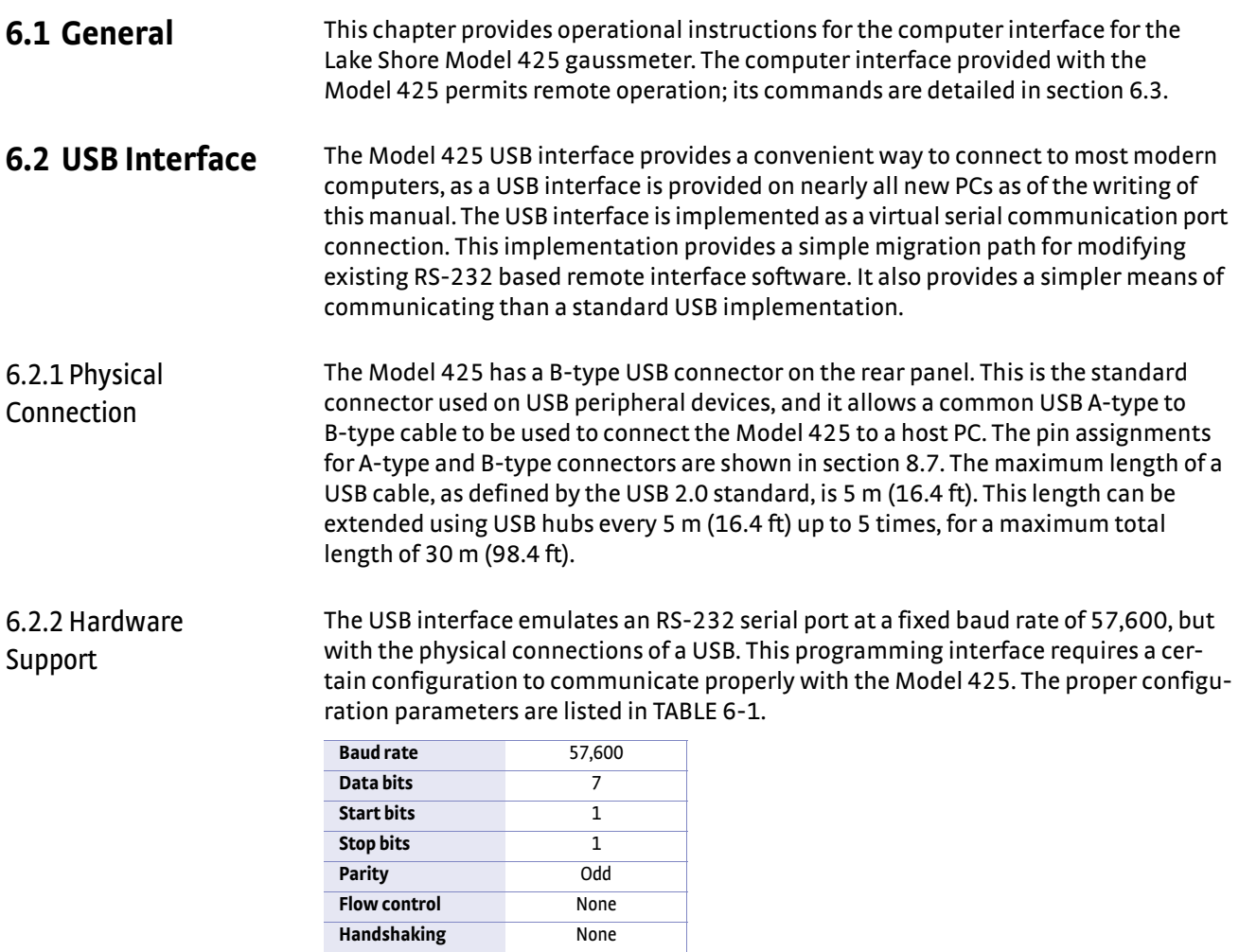

<span id="page-48-1"></span><span id="page-48-0"></span>*TABLE 6-1 Host communication port configuration*

The Model 425 hardware connection uses the USB 2.0 12,000,000 bits/s signaling rate; however, since the interface uses a virtual serial communication port at a fixed data rate, the data throughput is still limited to a baud rate of 57,600.

<span id="page-49-1"></span>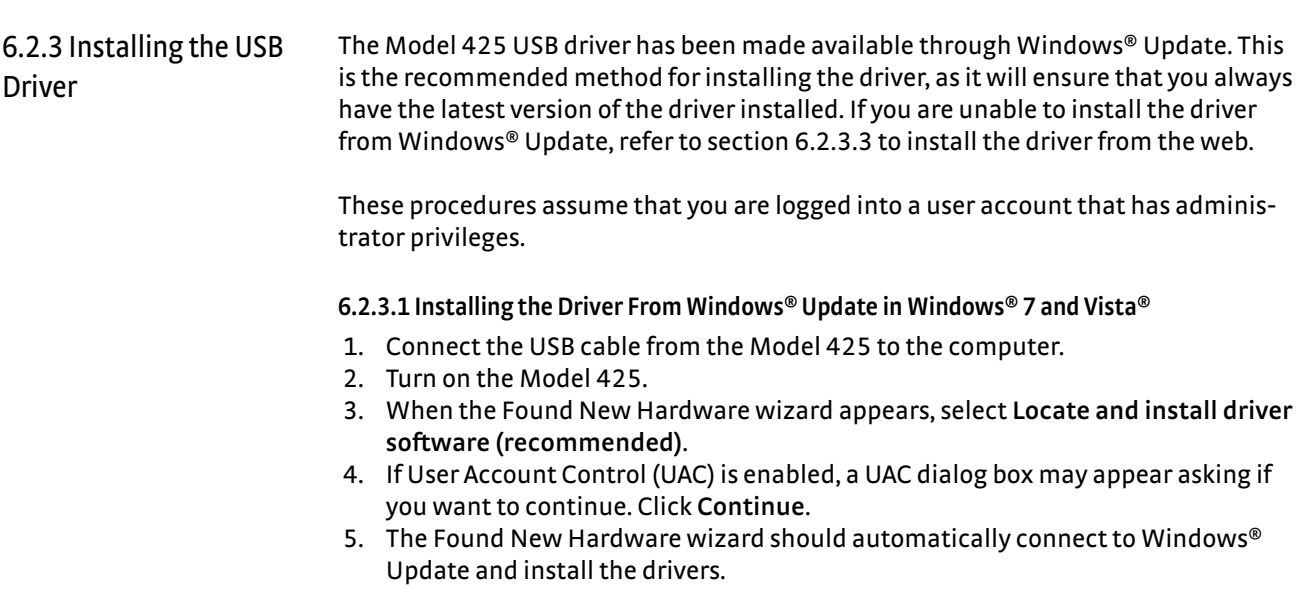

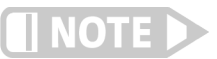

### **If the Found New Hardware Wizard is unable to connect to Windows® Update or find the drivers, refer to [section 6.2.3.3](#page-49-0) to install the driver from the web.**

 6. When the Found New Hardware wizard finishes installing the driver, a confirmation message stating "the software for this device has been successfully installed" will appear. Click **Close** to finish installation.

## **6.2.3.2 Installing the Driver From Windows® Update in Windows® XP**

- 1. Connect the USB cable from the Model 425 to the computer.
- 2. Turn on the Model 425.
- 3. When the Found New Hardware wizard appears, select **Yes, this time only** and click **Next**.
- 4. Select **Install the software automatically (Recommended)** and click **Next**.
- 5. The Found New Hardware wizard should automatically connect to Windows® Update and install the drivers.

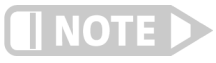

### **If the Found New Hardware wizard is unable to connect to Windows® Update or find the drivers, a message saying "Cannot install this hardware" will be displayed. Click Cancel and refer to [section 6.2.3.3](#page-49-0) to install the driver from the web.**

 6. When the Found New Hardware wizard finishes installing the driver a confirmation message stating "the wizard has finished installing the software for Lake Shore Model 425 gaussmeter" will appear. Click **Finish** to complete the installation.

## <span id="page-49-0"></span>**6.2.3.3 Installing the Driver From the Web**

The Model 425 USB driver is available on the Lake Shore website. The driver must be downloaded from the website and extracted. Use the procedure below to download, extract, and install the driver using Windows® 7, Vista® and XP.

## *6.2.3.3.1 Download the driver*

- 1. Locate the Model 425 USB driver on the downloads page on the Lake Shore website.
- 2. Right-click on the USB driver download link, and select **save target link as**.
- 3. Save the driver to a convenient place, and take note as to where the driver was downloaded.

### *6.2.3.3.2 Extract the driver*

The downloaded driver is in a ZIP compressed archive. The driver must be extracted from this file. Windows® provides built-in support for ZIP archives. If this support is disabled, a third-party application, such as WinZip™ or 7-Zip must be used.

For Windows® 7 and Vista®:

- 1. Right-click on the file and click **extract all.**
- 2. An Extract Compressed (Zipped) Folders dialog box will appear. It is recommended the default folder is not changed. Take note of this folder location.
- 3. Click to clear the **Show extracted files when complete** checkbox, and click **Extract**.

For Windows® XP:

- 1. Right-click on the file and click **extract all**.
- 2. The Extraction wizard will appear. Click **Next.**
- 3. It is recommended the default folder is not changed. Take note of this folder location and click **Next**.
- 4. An "Extraction complete" message will be displayed. Click to clear the **Show extracted files** checkbox, and click **Finish**.

### *6.2.3.3.3 Manually install the driver*

Manually installing drivers differ between versions of Windows®. The following sections describe how to manually install the driver using Windows® 7, Vista® and XP. To install the driver, you must be logged into a user account that has administrator privileges.

For Windows® 7 and Vista®:

- 1. Connect the USB cable from the Model 425 to the computer.
- 2. Turn on the Model 425.
- 3. If the Found New Hardware wizard appears, click **Ask me again later**.
- 4. Open Device Manager. Use this procedure to open Device Manager.
	- a. Click the Windows® **Start** button and type Device Manager in the **Start Search** box.
	- b. Click on the Device Manager link in the Search Results Under Programs dialog box.
	- c. If User Account Control is enabled click **Continue** on the User Account Control prompt.
- 5. Click **View** and ensure the **Devices by Type** checkbox is selected.
- 6. In the main window of Device Manager, locate **Other Devices** in the list of device types. In many instances this will be between Network adapters and **Ports** (COM & LPT). If the **Other Devices** item is not already expanded, click the + icon. Lake Shore Model 425 should appear indented underneath **Other Devices**. If it is not displayed as Lake Shore Model 425, it might be displayed as USB Device. If neither are displayed, click **Action** and then **Scan for hardware changes**, which may open the Found New Hardware wizard automatically. If the Found New Hardware wizard opens, click **Cancel**.
- 7. Right-click on Lake Shore Model 425 and click **Update Driver Software**.
- 8. Click **Browse my computer for driver software**.
- 9. Click **Browse** and select the location of the extracted driver.
- 10. Ensure the **Include subfolders** check box is selected and click **Next**.
- 11. When the driver finishes installing, a confirmation message stating "Windows has successfully updated your driver software" should appear. Click **Close** to complete the installation.

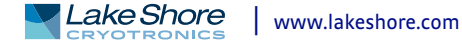

For Windows® XP:

- 1. Connect the USB cable from the Model 425 to the computer.
- 2. Turn on the Model 425.
- 3. The Found New Hardware wizard should appear. If the Found New Hardware wizard does not appear, the following procedure can be used to open the Hardware Update wizard which can be used instead:
	- a. Open Device Manager. Use this procedure to open Device Manager:
		- D Right-click on **My Computer** and then click **Properties**. This will open the System Properties dialog.
		- D Click the **Hardware** tab, and then click **Device Manager**.
	- b. Click **View** and ensure the **Devices by Type** checkbox is selected.
	- c. In the main window of Device Manager, locate the **Ports** (COM & LPT) device type. In many instances this will be between the Network adapters and Processors items. If the **Ports** (COM & LPT) item is not already expanded, click the + icon. Lake Shore Model 425 should appear indented underneath **Ports** (COM & LPT). If it is not displayed as Lake Shore Model 425, it might be displayed as USB Device. If neither are displayed, click **Action** and then select **Scan for hardware changes**, which may open the Found New Hardware wizard automatically. If the Found New Hardware wizard opens, continue to step 4.
	- d. Right-click on Lake Shore Model 425 and click **Update Driver**.
- 4. Select **No, not at this time** and click **Next**.
- 5. Select **Search for the best driver in these locations**, click to clear the **Search removable media** checkbox, and click the **Include this location in the search** checkbox.
- 6. Click **Browse** and open the location of the extracted driver.
- 7. Click **Next**.
- 8. When the driver finishes installing, a confirmation message stating "The wizard has finished installing the software for Lake Shore Model 425 gaussmeter" should appear. Click **Finish** to complete the installation.

# 6.2.4 Communication Communicating via the USB interface is done using message strings. The message strings should be carefully formulated by the user program according to some simple rules to establish effective message flow control.

### **6.2.4.1 Character Format**

A character is the smallest piece of information that can be transmitted by the interface. Each character is ten bits long and contains data bits, bits for character timing, and an error detection bit. The instrument uses seven bits for data in the American Standard Code for Information Interchange (ASCII) format. One start bit and one stop bit are necessary to synchronize consecutive characters. Parity is a method of error detection. One parity bit configured for odd parity is included in each character.

ASCII letter and number characters are used most often as character data. Punctuation characters are used as delimiters to separate different commands or pieces of data. A special ASCII character, line feed (LF 0AH), is used to indicate the end of a message string. This is called the message terminator.

### **6.2.4.2 Message Strings**

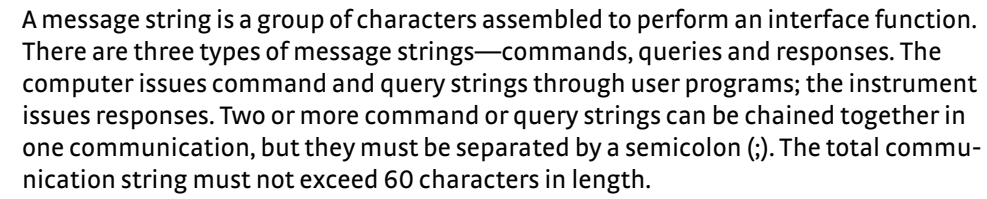

A command string is issued by the computer and instructs the instrument to perform a function or change a parameter setting. The format is:

<command mnemonic><space><parameter data><terminators>.

Command mnemonics and parameter data necessary for each command is described in [section 6.3.](#page-53-0) Terminators must be sent with every message string.

A query string is issued by the computer and instructs the instrument to send a response. The query format is:

### **<query mnemonic><?><space><parameter data><terminators>.**

Query mnemonics are often the same as commands with the addition of a question mark. Parameter data is often unnecessary when sending queries. Query mnemonics and parameter data (if necessary) are described in [section 6.3.](#page-53-0) Terminators must be sent with every message string. The computer should expect a response very soon after a query is sent.

A response string is the instrument's response or answer to a query string. The response can be a reading value, status report or the present value of a parameter. Response data formats are listed along with the associated queries in [section 6.3.](#page-53-0) The response is sent as soon as possible after the instrument receives the query.

6.2.5 Message Flow Control It is important to remember that the user program is in charge of the USB communication at all times. The instrument cannot initiate communication, determine which device should be transmitting at a given time, or guarantee timing between messages. All of this is the responsibility of the user program.

When issuing commands the user program alone should:

- $\blacksquare$  Properly format and transmit the command including the terminator as one string
- D Guarantee that no other communication is started for 30 ms after the last character is transmitted
- D Not initiate communication more than 30 times/s

When issuing queries or queries and commands together, the user program should:

- **Properly format and transmit the query including the terminator as one string**
- $\blacksquare$  Prepare to receive a response immediately
- Receive the entire response from the instrument including the terminator
- $\Box$  Guarantee that no other communication is started during the response or for 30 ms after it completes
- Not initiate communication more than 30 times/s

Failure to follow these rules will result in inability to establish communication with the instrument or intermittent failures in communication.

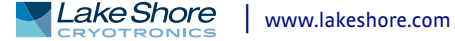

# <span id="page-53-0"></span>**6.3 Command Summary**

This section provides a listing of the interface commands. A summary of all the commands is provided in [TABLE 6-2.](#page-53-1) All the commands are detailed in [section 6.3.1,](#page-54-0) and are presented in alphabetical order.

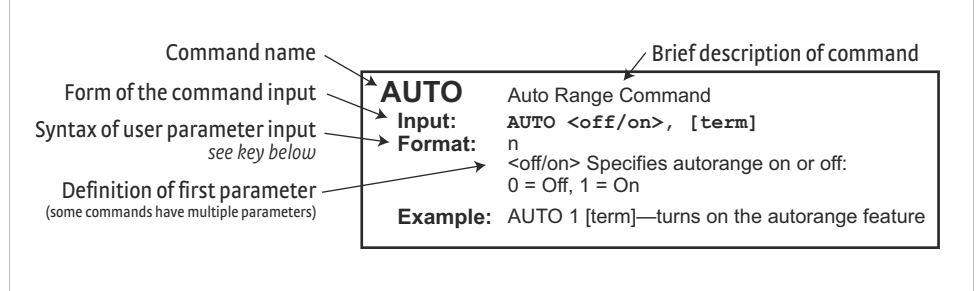

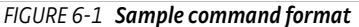

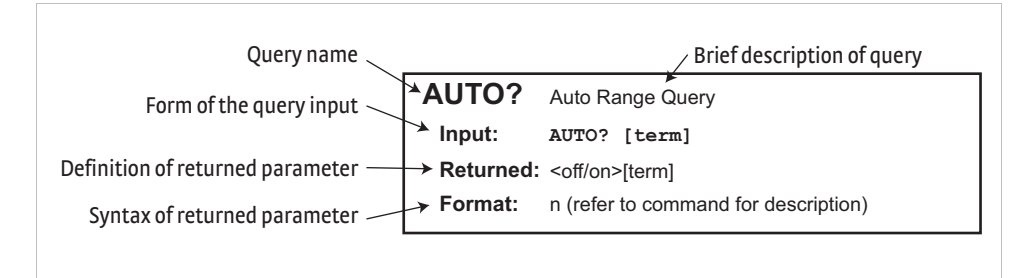

*FIGURE 6-2* **Sample query format**

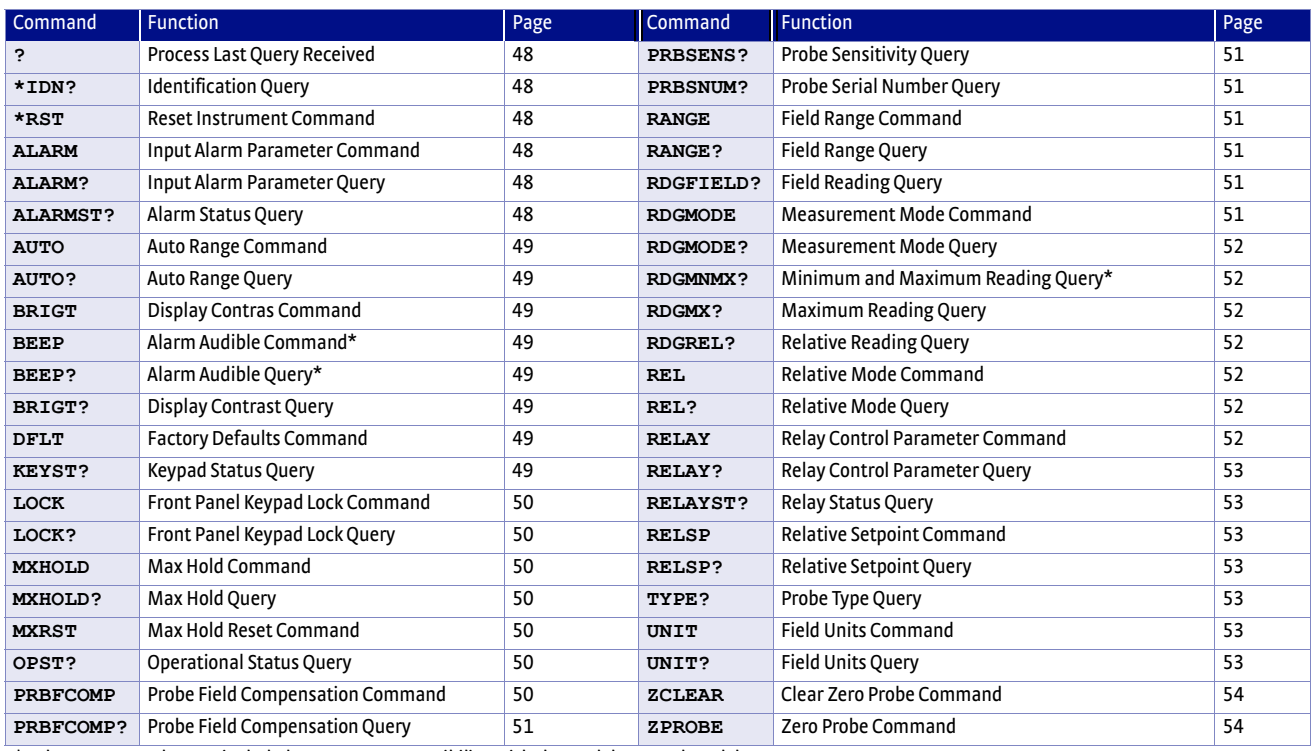

<span id="page-53-1"></span>*\* These commands were included to support compatibility with the Model 455 and Model 475 gaussmeters*

*TABLE 6-2 Command summary*

# <span id="page-54-0"></span>6.3.1 Interface Commands

This section lists the interface commands in alphabetical order.

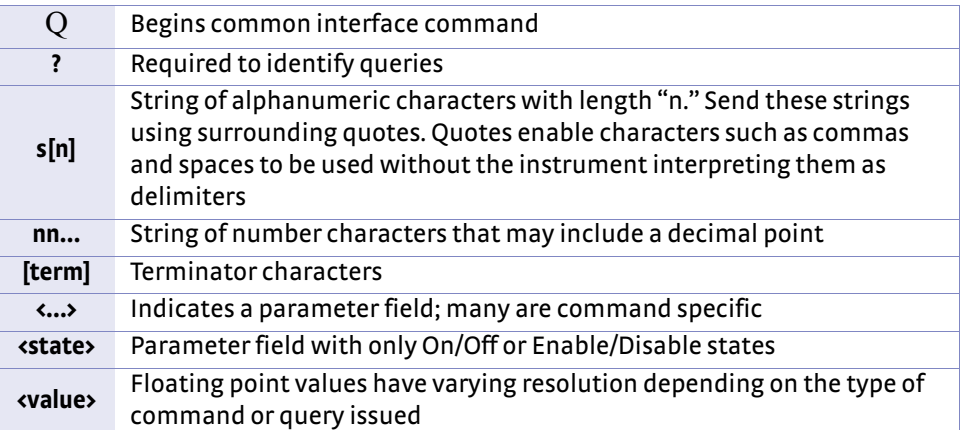

*TABLE 6-3 Interface commands key*

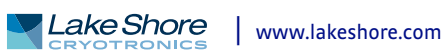

<span id="page-55-3"></span><span id="page-55-2"></span><span id="page-55-1"></span>÷.

<span id="page-55-0"></span>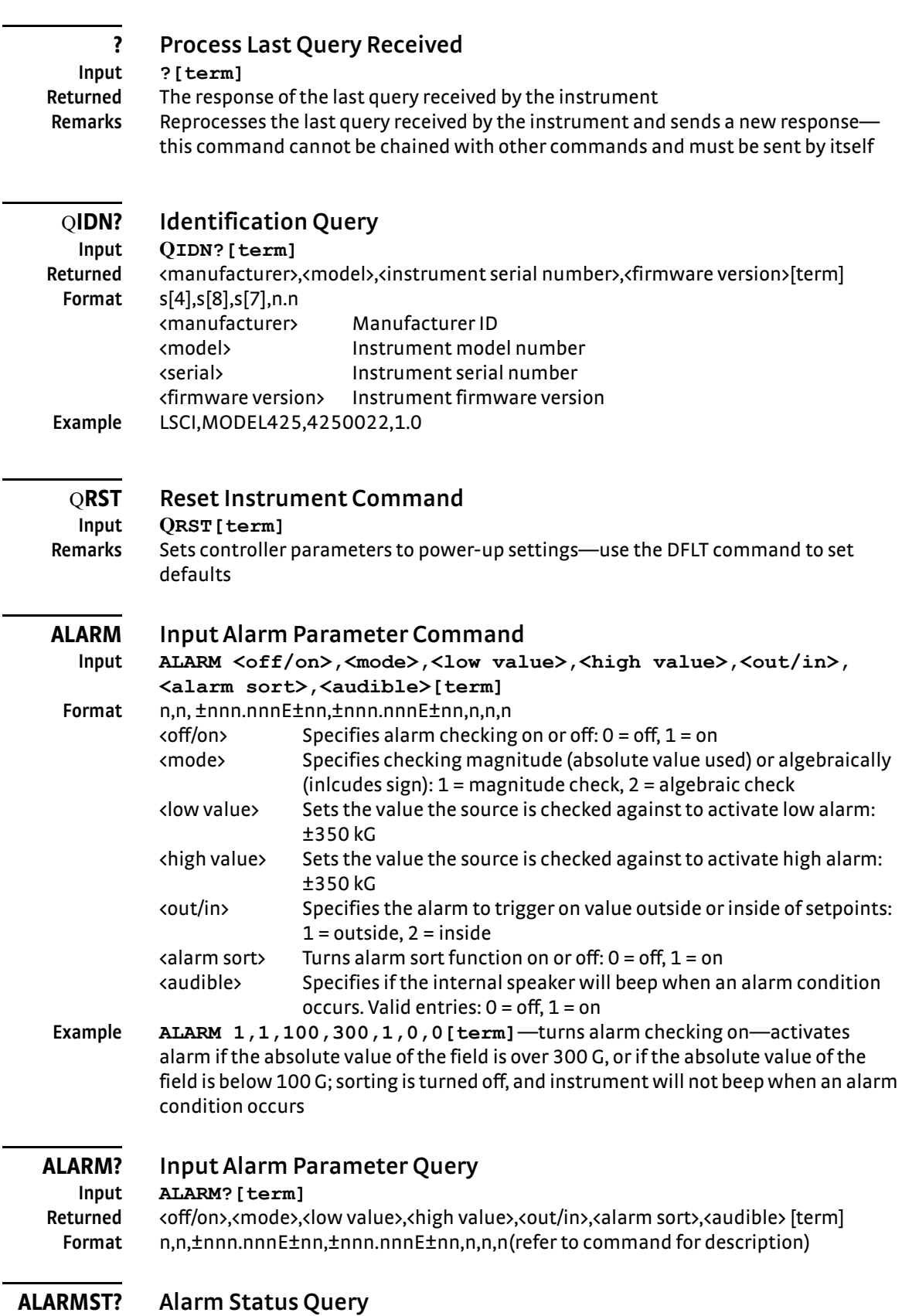

<span id="page-55-5"></span>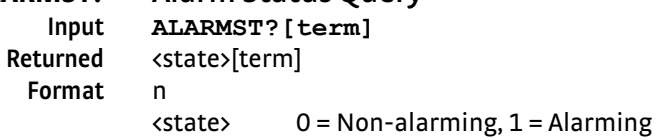

<span id="page-55-4"></span>−

## <span id="page-56-0"></span>**AUTO Auto Range Command**

**Input AUTO <off/on>,[term]**

**Format** n

 $coff/$ on> Specifies autorange on or off: 0 = Off, 1 = On **Example AUTO 1 [term]**—turns on the autorange feature

# **AUTO? Auto Range Query**

<span id="page-56-1"></span>**Input AUTO? [term] Returned** <off/on>[term] **Format** n (refer to command for description)

# <span id="page-56-6"></span>**BEEP Alarm Audible Command**

**Input BEEP <off/on>, [term]**

**Format** n

 $coff/$ on> Specifies alarm audible on or off: 0 = Off, 1 = On **Remarks** This command is included to support compatibility with the Model 455 and Model 475 gaussmeters—the alarm audible parameter is now combined with the alarm command

# **BEEP? Alarm Audible Query**

<span id="page-56-7"></span>**Input BEEP?[term] Returned** <off/on>[term] **Format** n (refer to command for description) **Remarks** This command is included to support compatibility with the Model 455 and Model 475 gaussmeters—the alarm audible parameter is now combined with the alarm command

<span id="page-56-2"></span>

# **BRIGT Display Contrast Command**

**Input BRIGT <contrast value>[term] Format** nn <contrast value> 1 to 32 **Remarks** Sets the display contrast for the front panel LCD

# **BRIGT? Display Contrast Query**

<span id="page-56-3"></span>**Input BRIGT?[term] Returned** <contrast value>[term] **Format** nn (refer to command for description)

# **DFLT Factory Defaults Command**

<span id="page-56-4"></span>

# **Input DFLT 99[term]**

**Remarks** Sets all configuration values to factory defaults and resets the instrument—the "99" is included to prevent accidentally setting the unit to defaults

# **KEYST? Keypad Status Query**

**Format** nn

<span id="page-56-5"></span>**Input KEYST? [term] Returned** <keypad status>[term] Remarks Returns a number descriptor of the last key pressed since the last KEYST?—KEYST? returns a 00 if no key pressed since last query

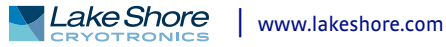

<span id="page-57-3"></span><span id="page-57-2"></span><span id="page-57-1"></span><span id="page-57-0"></span>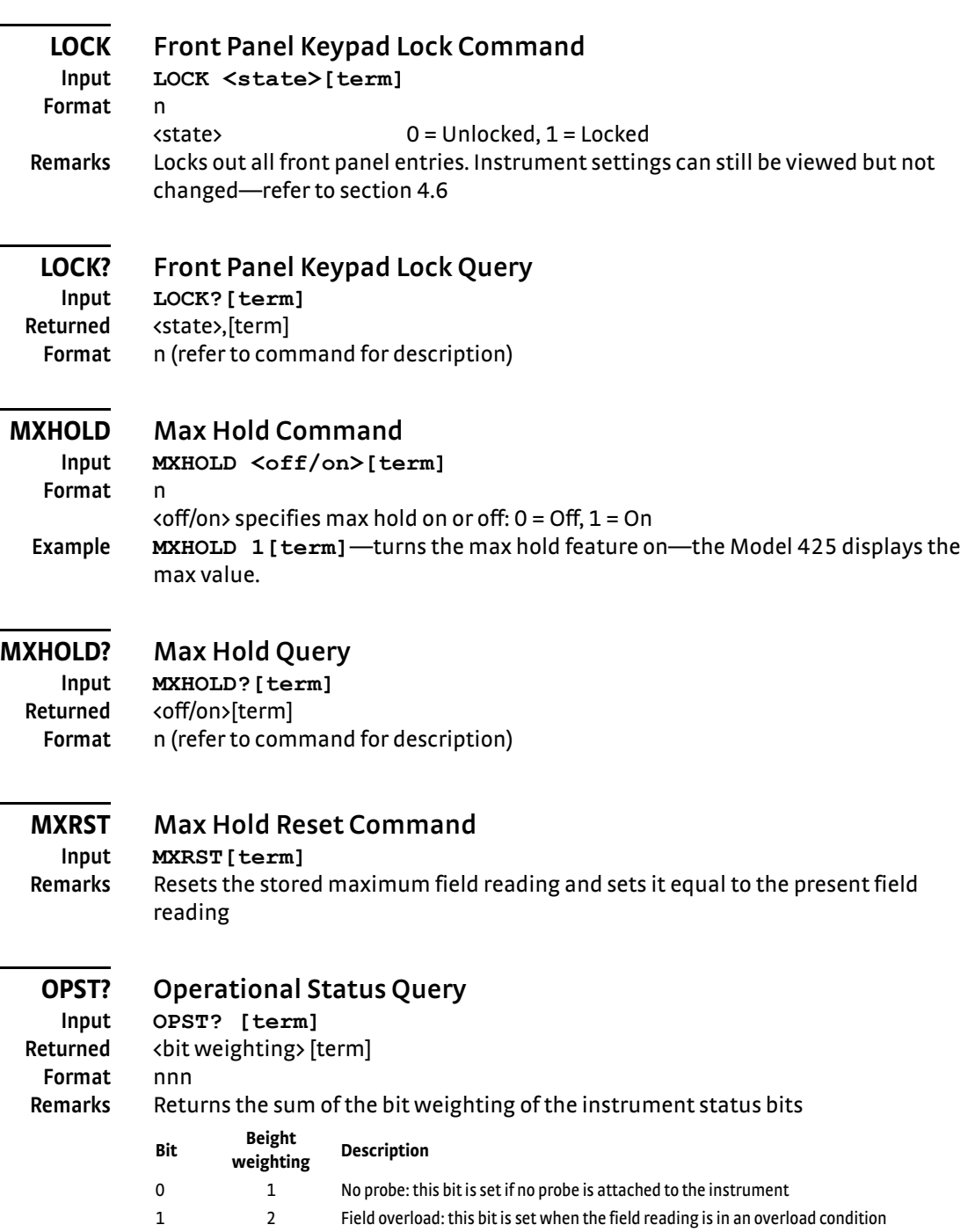

- <span id="page-57-5"></span><span id="page-57-4"></span>2 4 New field reading: this bit is set when there is a new field reading
- 3 8 Alarm: this bit is set when there is an alarm condition
- 4 16 Invalid probe: this bit is set when an invalid probe is attached to the instrument
- 6 64 Calibration error: this bit is set if the instrument is not calibrated or the calibration data has been corrupted
- 7 128 Zero probe done: this bit is set when the zero probe function is completed

# <span id="page-57-6"></span>**PRBFCOMP Probe Field Compensation Command**

**Input PRBFCOMP <off/on>[term]**

**Format** n

 $coff/$ on> Specifies probe field compensation off or on—valid entries: 0 = Off, 1 = On **Example PRBFCOMP 1[term]**—field measurement uses the probe field compensation table

# <span id="page-58-5"></span>**PRBFCOMP? Probe Field Compensation Query**

**Input PRBFCOMP?**[term]<br>**Returned** <off/on>[term] <off/on>[term] **Format** n (refer to command for description)

# <span id="page-58-6"></span>**PRBSENS? Probe Sensitivity Query**

# **Input PRBSENS?[term] Returned** <sensitivity>[term] **Format** ±nnn.nnnE±nn **Remarks** Returns the probe sensitivity in mV/kG

# <span id="page-58-0"></span>**PRBSNUM? Probe Serial Number Query**

**Returned** <type>[term] **Format** s[8]

# **Input PRBSNUM?[term] Remarks** Returns the probe serial number

<span id="page-58-1"></span>

# **RANGE Field Range Command**

**Input RANGE <range>[term] Format** n <range> Specifies range from lowest to highest: 1 to 4 (field values are probe dependent) **Example RANGE 4[term]**—sets the present range to 4

## <span id="page-58-2"></span>**RANGE? Field Range Query**

# **Input RANGE?[term]** Returned <range>[term]

**Format** n **Format** n (refer to command for description)

# <span id="page-58-3"></span>**RDGFIELD? Field Reading Query**

**Input RDGFIELD?[term]**

# **Returned** <field>[term] **Format** ±nnn.nnnE±nn **Remarks** Returns the field reading in a format based on the present units—this is valid for DC or RMS

# <span id="page-58-4"></span>**RDGMODE Measurement Mode Command**

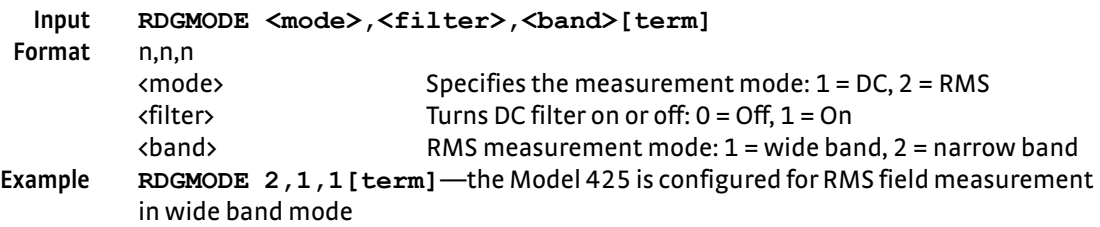

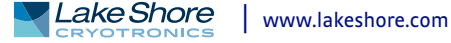

# <span id="page-59-0"></span>**RDGMODE? Measurement Mode Query**

### **Input RDGMODE?[term]** Returned <mode>,<filter>,<br/>band>[term] **Format** n,n,n (refer to command for description)

# <span id="page-59-6"></span>**RDGMNMX? Maximum and Minimum Reading Query**

**Input RDGMNMX?[term]** Returned <min>, <max>[term]

**Format** ±nnn.nnnE±nn, ±nnn.nnnE±nn

**Remarks** This command is included to support compatibility with the Model 455 and Model 475 gaussmeters—in the Model 425, this query will always return zero for the minimum value

## <span id="page-59-1"></span>**RDGMX? Maximum Reading Query**

**Input RDGMX?[term] Returned** <max>[term] **Format** ±nnn.nnnE±nn **Remarks** Returns the most recent maximum field reading

# <span id="page-59-2"></span>**RDGREL? Relative Reading Query**

**Input RDGREL?** [term]<br>**Returned <relative reading> Returned** <relative reading>[term] **Format** ±nnn.nnnE±nn **Remarks** Returns the relative field reading

# **REL Relative Mode Command**

<span id="page-59-3"></span>**Input REL <off/on>[term] Format** n  $coff$ /on> Specifies Relative mode off or on: 0 = Off, 1 = On **Example REL 1[term]**—relative mode turned on

<span id="page-59-4"></span>**REL? Relative Mode Query**

# **Input REL?[term]**

**Returned** <off/on>[term] **Format** n (refer to command for description)

# **RELAY Relay Control Parameter Command**

<span id="page-59-5"></span>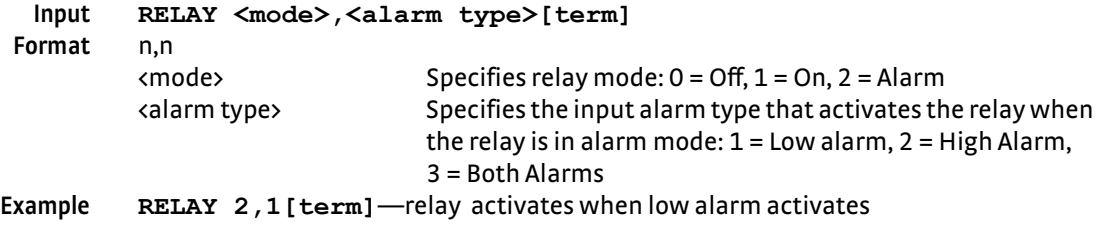

# **RELAY? Relay Control Parameter Query**

<span id="page-60-0"></span>**Input RELAY?[term]** Returned <mode>,<alarm type>[term] **Format** n,n (refer to command for description)

<span id="page-60-1"></span>

# **RELAYST? Relay Status Query**

# **Input RELAYST?[term]**

**Returned** <status>[term] **Format** n 0 = Off, 1 = On

# **RELSP Relative Setpoint Command**

## <span id="page-60-2"></span>**Input RELSP <setpoint>[term] Format** ±nnn.nnnE±nn <setpoint> Specifies the setpoint to use in the relative calculation: ±350 kG **Example RELSP 1200[term]**—configure the relative setpoint as 1200 G (if units in

Gauss)—refer to REL command

## **RELSP? Relative Setpoint Query**

<span id="page-60-3"></span>**Input RELSP?[term] Returned** <setpoint>[term] **Format** ±nnn.nnnE±nn (refer to command for description)

# **TYPE? Probe Type Query**

<span id="page-60-4"></span>**Input TYPE?[term] Returned** <type>[term] **Format** nn **Remarks** Returns the probe type: 40 = high sensitivity  $41$  = high stability 42 = ultra-high sensitivity 50 = user programmable cable/high sensitivity probe 51 = user programmable cable/high stability probe 52 = user programmable cable/ultra-high sensitivitiy probe

# <span id="page-60-5"></span>**Input UNIT <units>[term]**

# **UNIT Field Units Command**

**Format** n

# <units> 1 = Gauss, 2 = Tesla, 3 = Oersted, 4 = Ampere/meter **Example UNIT 2[term]**—configures the Model 425 to report readings in Tesla

**UNIT? Field Units Query**

<span id="page-60-6"></span>**Input UNIT?[term] Returned** <units>[term] **Format** n (refer to command for description)

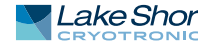

# <span id="page-61-0"></span>**ZCLEAR Clear Zero Probe Command**

**Input ZCLEAR** [term]<br>**Remarks Clears the results Remarks** Clears the results of the zero probe function

<span id="page-61-1"></span>**ZPROBE Zero Probe Command**

**Input ZPROBE** [term]<br>**Remarks** Initiates the Zero **Remarks** Initiates the Zero Probe function—place the probe in zero gauss chamber before issuing this command

# **Chapter 7: Probes and Accessories**

# **7.1 General** This chapter provides information on standard probes and the accessories available for the Model 425 gaussmeter.

**7.2 Models** The list of Model 425 model numbers follows:

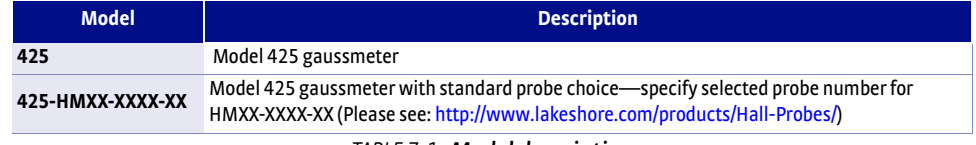

*TABLE 7-1 Model description*

Power configurations—the instrument is configured at the factory for customerselected power as follows:

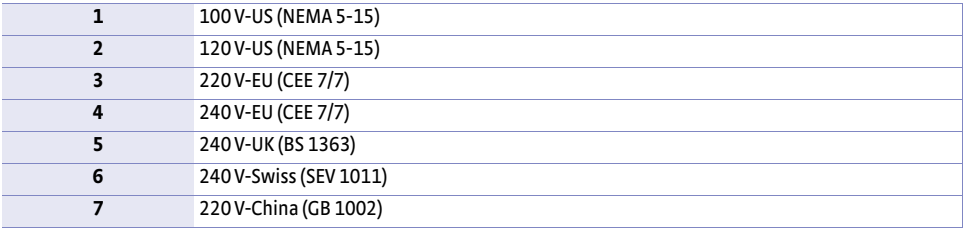

*TABLE 7-2 Power configurations*

**7.3 Accessories** Accessories are devices that perform a secondary duty as an aid or refinement to the primary unit. A list of accessories for the Model 425 is as follows:

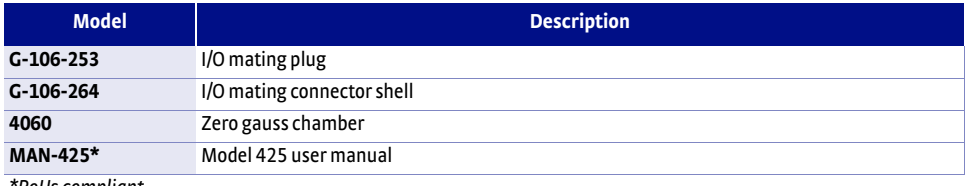

*\*RoHs compliant*

*TABLE 7-3 Accessories included with Model 425*

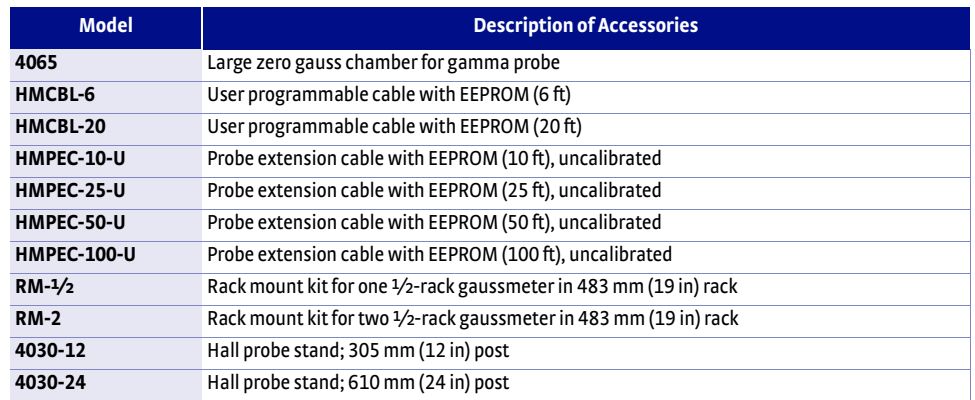

*TABLE 7-4 Accessories available*

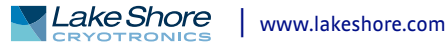

**7.4 Rack Mounting** The Model 425 can be installed into a 483 mm (19 in) rack mount cabinet using the optional Lake Shore Model RM-½ rack mount kit, or the Model RM-2 dual rack mount shelf. The rack mount kit contains mounting ears, panel, handles, and screws that adapt the front panel to fit into a 88.9 mm (3.5 in) tall full rack space. Refer to FIGURE 7-1 for installation details.

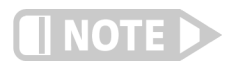

**Ensure that there is a 25 mm (1 in) clearance on both sides of the instrument after rack mounting.**

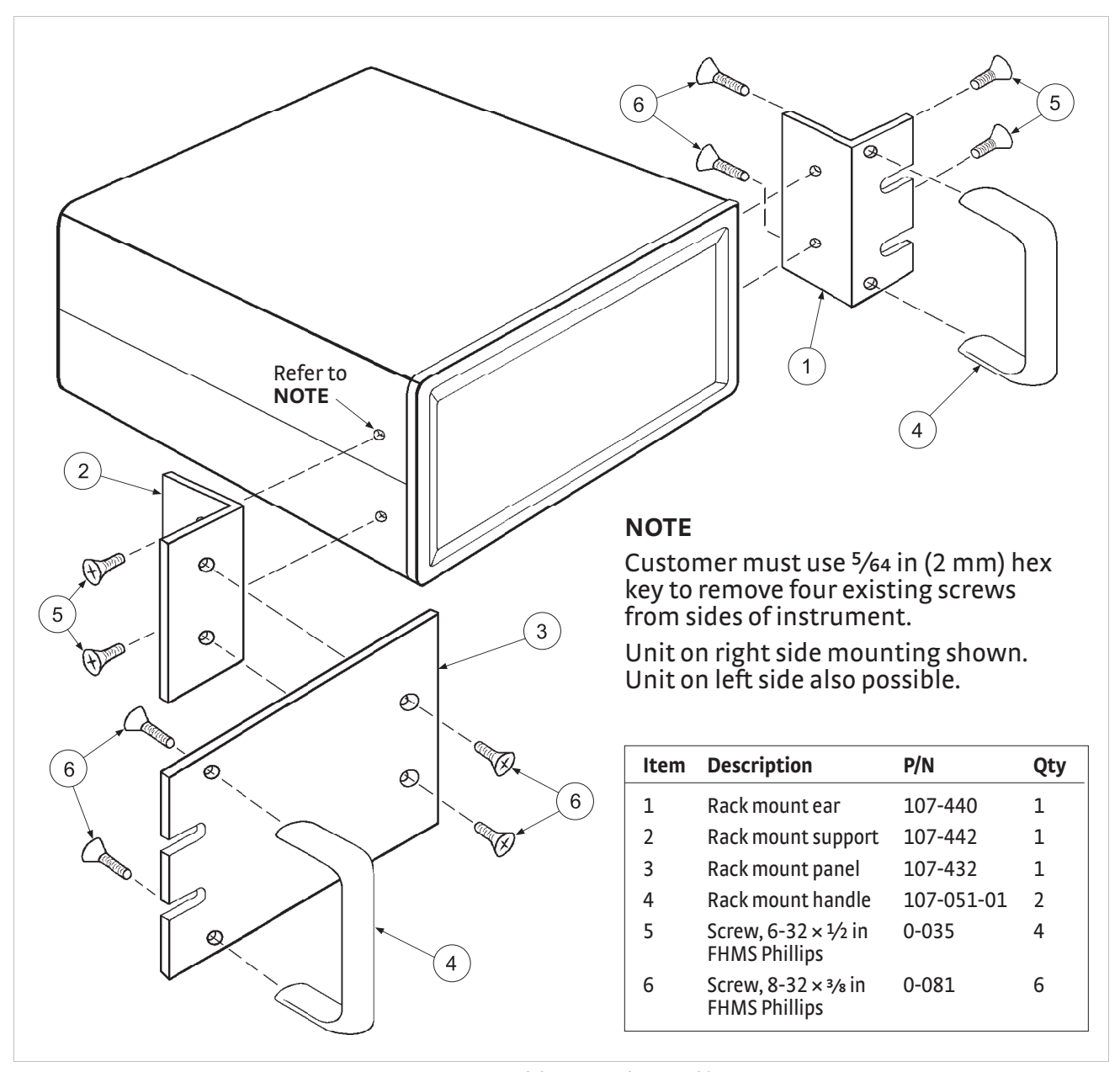

*FIGURE 7-1* **Model RM-***q* **rack mount kit**

# **7.5 Probe Accessories**

Additional accessories are available that may be desirable. A list of accessories available for the 425 gaussmeter is provided in [TABLE 7-5](#page-64-0). Refer to the Lake Shore Magnetics Catalog for more details.

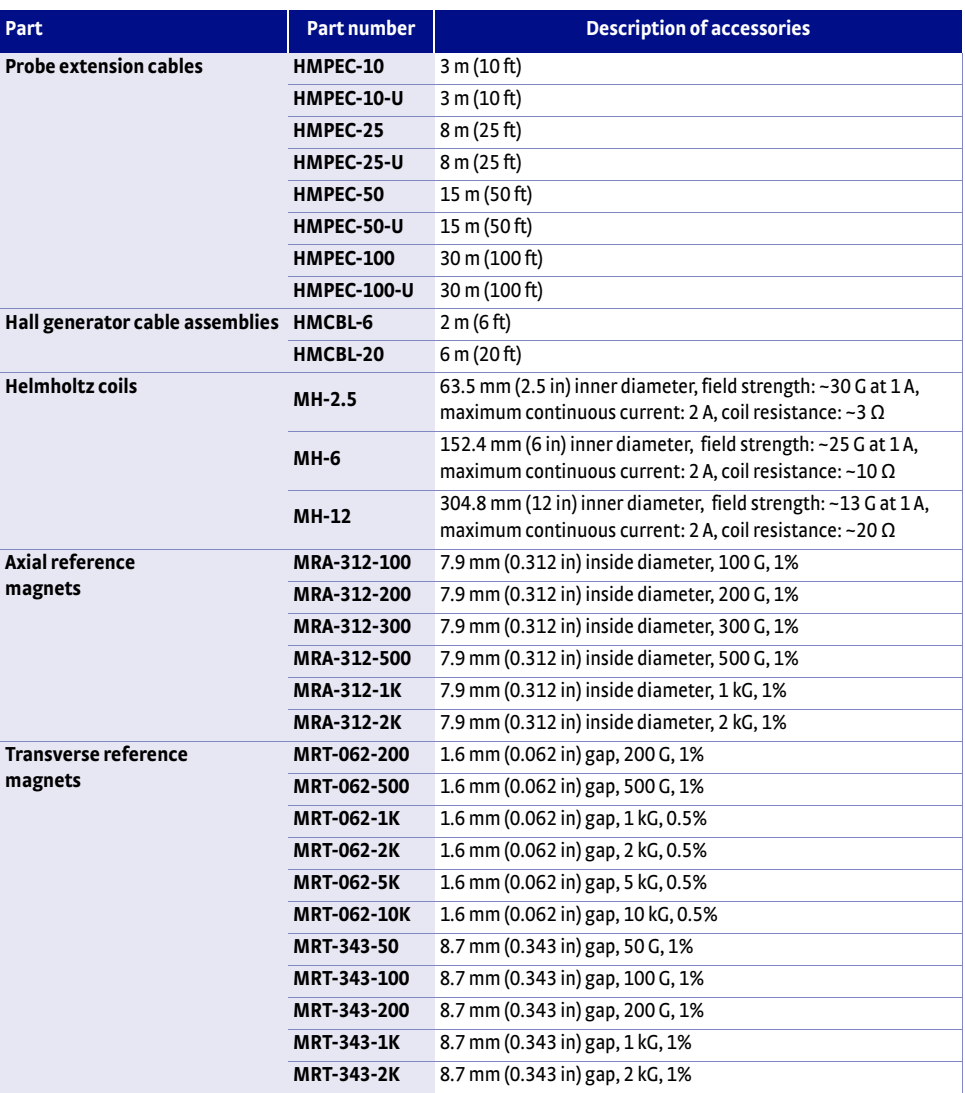

<span id="page-64-0"></span>*TABLE 7-5 Probe accessories*

**7.6 Hall Generator** Lake Shore sells a series of bare Hall generators for applications that are unsuitable for standard probe configurations. Refer to the Hall Generator Application Guide for specifications and other details on the various Hall generators. Specific instructions for installing Hall generators to the Model 425 are in [section 3.8](#page-30-0). Please consult Lake Shore for availability of bare Hall generator types not detailed in the Magnetics Catalog.

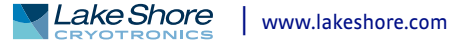

# **Chapter 8: Service**

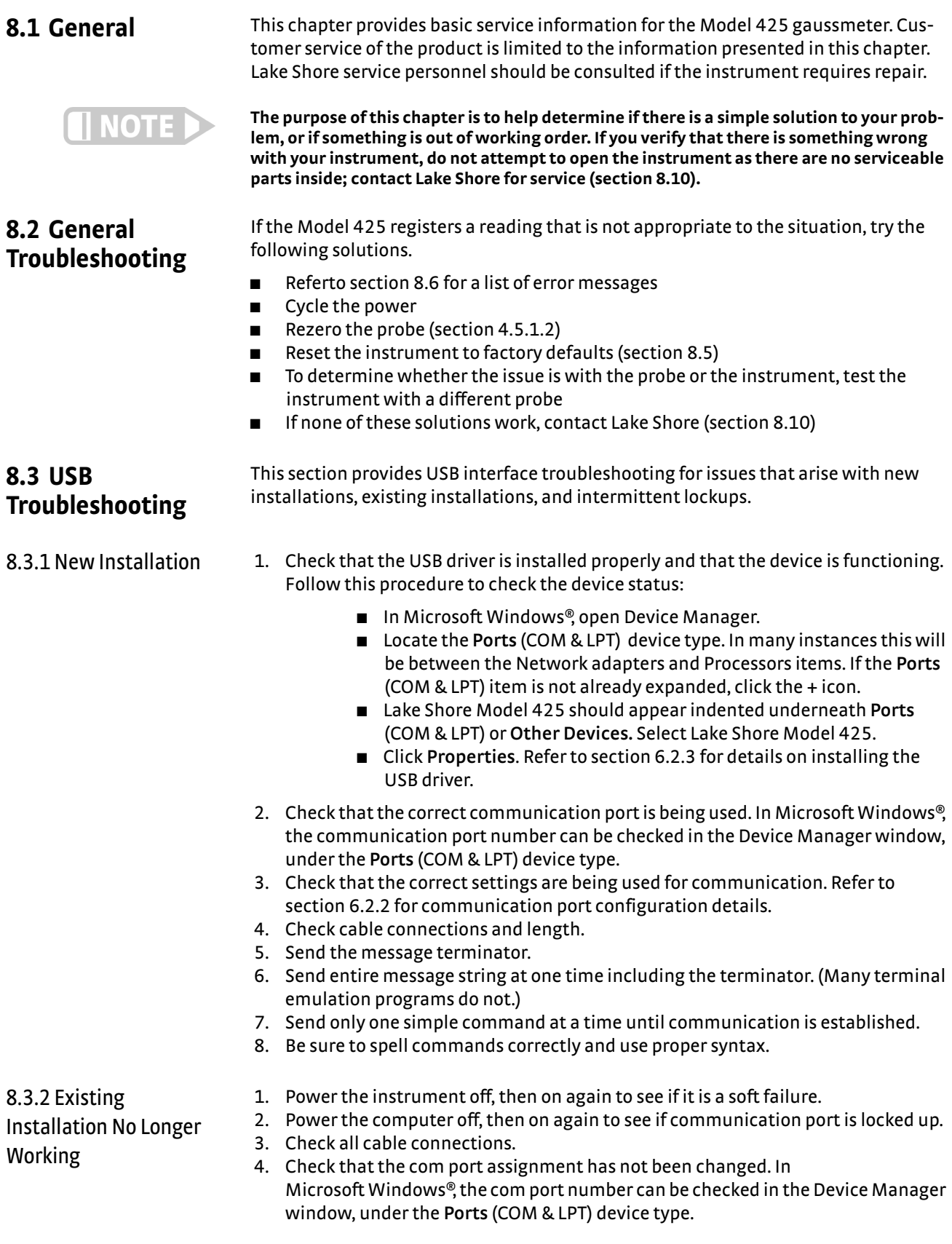

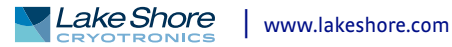

 5. Check that the USB driver is installed properly and that the device is functioning. In Microsoft Windows®, the device status can be checked using the Device Manager. Click **Ports (COM & LPT)** or **Other Devices** in the device type list, and then right-click Lake Shore Model 425 gaussmeter. Click **Properties**.

2. Increase delay between all commands to 100 ms to make sure instrument is not

3. Ensure that the USB cable is not unplugged and that the Model 425 is not pow-

# 8.3.3 Intermittent **Lockups**

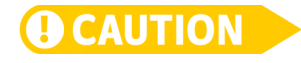

ered down while the com port is open. **The USB driver creates a com port when the USB connection is detected, and removes the** 

**com port when the USB connection is no longer detected. Removal of the com port while in use by software can cause the software to lock up or crash.**

**8.4 Line Voltage** The Model 425 will operate between the range of 100 VAC to 240 VAC, 50 Hz or 60 Hz configurations so that it can be operated from line power anywhere in the world. No manual switches need to be configured for different voltage operations.

### <span id="page-67-0"></span>**8.5 Factory Reset Menu** It is sometimes necessary to reset instrument parameter values to factory defaults. Instrument parameters are stored in nonvolatile memory called EEPROM, and can be cleared without affecting instrument calibration.

1. Check cable connections and length.

being overloaded.

8.5.1 Default Values The factory defaults can be reset using the factory reset menu. To access the factory reset menu, press and hold **Escape** for 3 s. The firmware version screen will appear; press **Enter** to advance to the instrument serial number information screen, and press **Enter** to go onto the factory reset menu. Once the menu appears, set default values to yes, then press **Enter** to confirm and execute the reset. Press **Escape** at any time to return to the normal display. Default parameter values are listed in TABLE 8-1

|                 | <b>Parameter</b>     | <b>Default</b> |
|-----------------|----------------------|----------------|
| Measurement     | Measurement mode     | DC             |
|                 | DC filter            | On             |
|                 | RMS measurement band | Narrow         |
|                 | Autorange            | On             |
|                 | Field compensation   | On             |
|                 | Max hold             | Off            |
|                 | Relative             | Off            |
| <b>Display</b>  | <b>Brightness</b>    | 10%            |
|                 | <b>Field units</b>   | Gauss          |
| Alarm and relay | Alarm                | Off            |
|                 | Alarm mode           | Magnitude      |
|                 | Alarm trigger        | Outside        |
|                 | Alarm audible        | On             |
|                 | Alarm sort           | On             |
|                 | Relay                | Off            |
| Keypad locking  | Mode                 | Unlocked       |

*TABLE 8-1 Default parameter values*

Menu navigation: **Escape** (press and hold for 3 s) Interface command: **DFLT**

# 8.5.2 Product Information

Product information for your instrument is also found in the Factory Reset menu. The following information is provided:

- $\blacksquare$  Firmware version
- Serial number

# <span id="page-68-1"></span>**8.6 Error Messages**

The messages listed in [TABLE 8-2](#page-68-2) appear on the instrument display when it identifies a problem during operation. The messages are divided into three groups. Instrument hardware messages are related to the instrument's internal circuits or non-volatile memory. If one of these messages persists after power is cycled, the instrument requires repair or recalibration. Measurement messages are most often associated with over field conditions caused by an improperly selected field range, excessive noise on the measurement leads, or a missing or invalid probe. If these messages persist after proper configuration, the instrument may require repair. Illegal operation messages remind the operator when a feature is locked out or the instrument is not configured to support a feature.

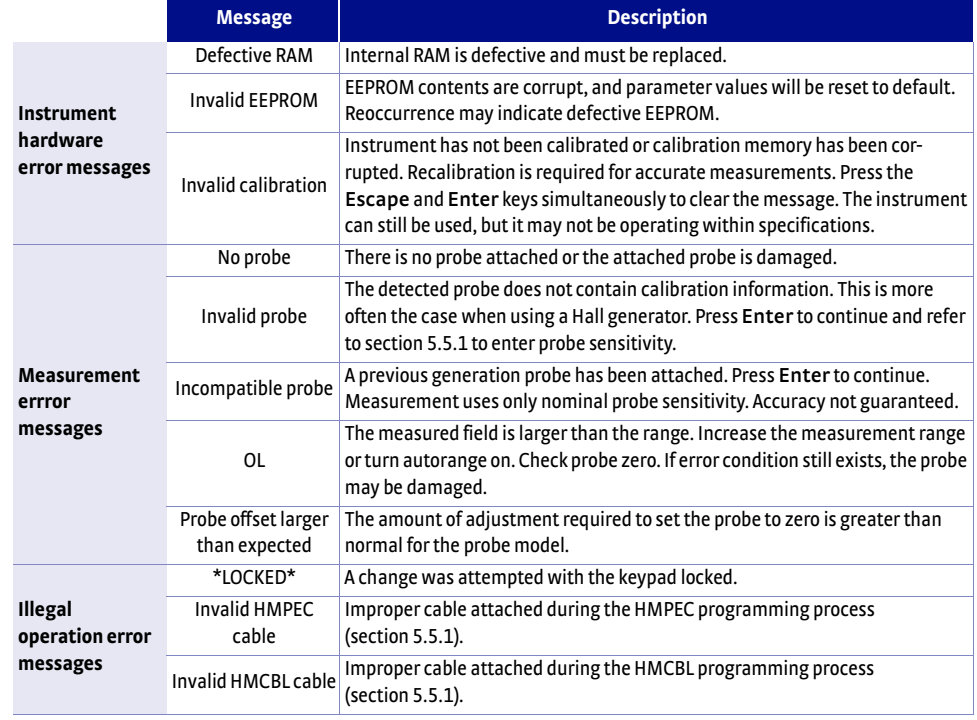

*TABLE 8-2 Model 425 error messages*

# <span id="page-68-0"></span>**8.7 Rear Panel Connector Definitions**

<span id="page-68-2"></span>The auxiliary I/O, probe input, and USB connectors are shown in [FIGURE 8-1](#page-68-3) through [FIGURE 8-3](#page-69-0) and defined in [TABLE 8-3](#page-69-1) through [TABLE 8-5](#page-69-2).

<span id="page-68-3"></span>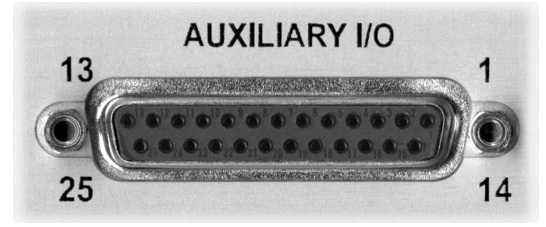

*FIGURE 8-1* **Auxialiary I/O socket**

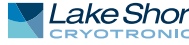

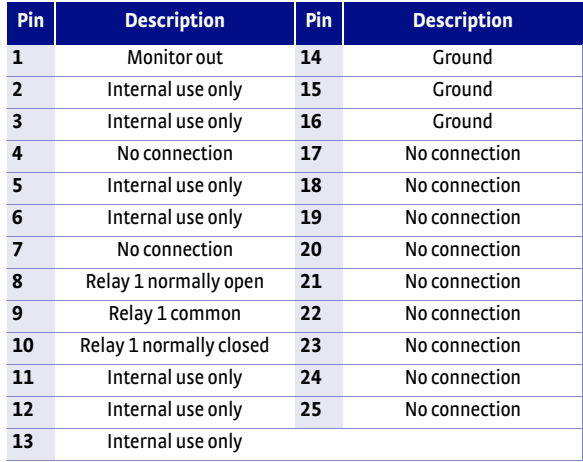

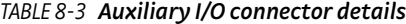

<span id="page-69-1"></span>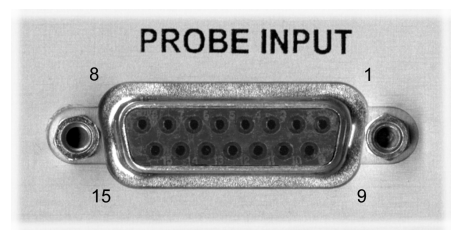

*FIGURE 8-2* **Probe input socket**

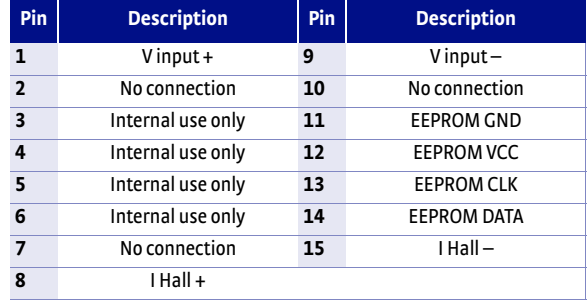

*TABLE 8-4 Probe input connector details*

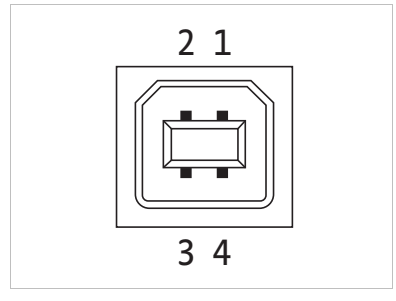

<span id="page-69-0"></span>*FIGURE 8-3* **USB connector**

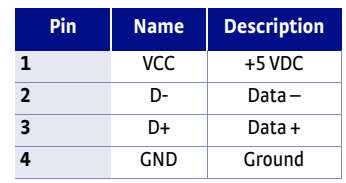

<span id="page-69-2"></span>*TABLE 8-5 USB connector details*

<span id="page-70-0"></span>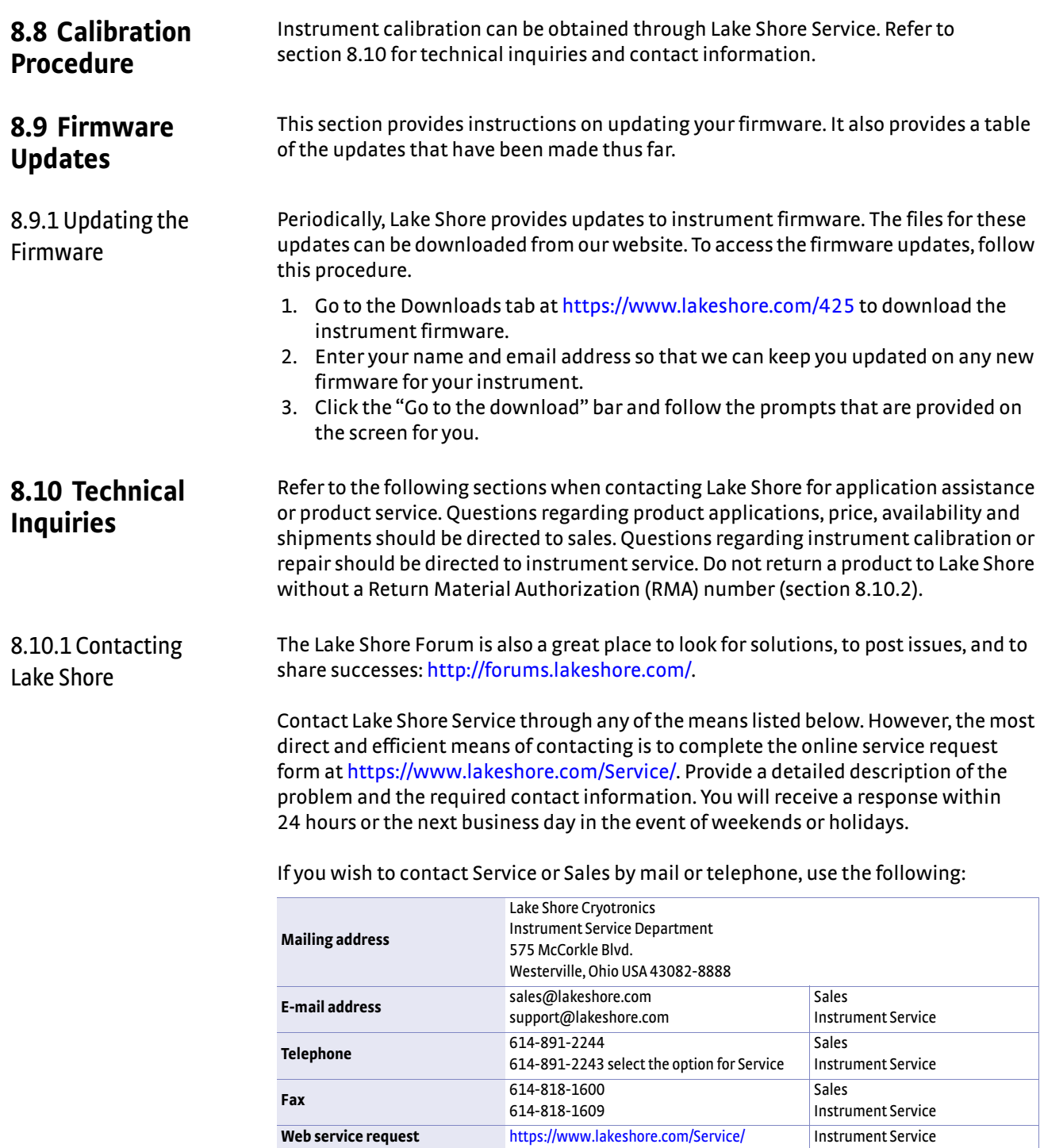

*TABLE 8-1 Contact information*

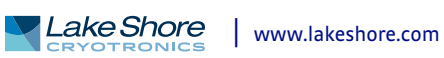

# <span id="page-71-0"></span>8.10.2 Return of Equipment

The gaussmeter is packaged to protect it during shipment.

**OTE** 

**The user should retain any shipping carton(s) in which equipment is originally received, in the event that any equipment needs to be returned.**

If original packaging is not available, a minimum of 76.2 mm (3 in) of shock absorbent packing material should be placed snugly on all sides of the instrument in a sturdy corrugated cardboard box. Please use reasonable care when removing the gaussmeter from its protective packaging and inspect it carefully for damage. If it shows any sign of damage, please file a claim with the carrier immediately. Do not destroy the shipping container; it will be required by the carrier as evidence to support claims. Call Lake Shore for return and repair instructions.

All equipment returns must be approved by a member of the Lake Shore Service Department. The service engineer will use the information provided in the service request form and will issue an RMA. This number is necessary for all returned equipment. It must be clearly indicated on both the shipping carton(s) and any correspondence relating to the shipment. Once the RMA has been approved, you will receive appropriate documents and instructions for shipping the equipment to Lake Shore.

- 8.10.3 RMA Valid Period RMAs are valid for 60 days from issuance; however, we suggest that equipment needing repair be shipped to Lake Shore within 30 days after the RMA has been issued. You will be contacted if we do not receive the equipment within 30 days after the RMA is issued. The RMA will be cancelled if we do not receive the equipment after 60 days.
- 8.10.4 Shipping Charges All shipments to Lake Shore are to be made prepaid by the customer. Equipment serviced under warranty will be returned prepaid by Lake Shore. Equipment serviced out-of-warranty will be returned FOB Lake Shore.
- 8.10.5 Restocking Fee Lake Shore reserves the right to charge a restocking fee for items returned for exchange or reimbursement.
## **Appendix A: Units for Magnetic Properties**

**A.1 Conversion from CGS to SI** 

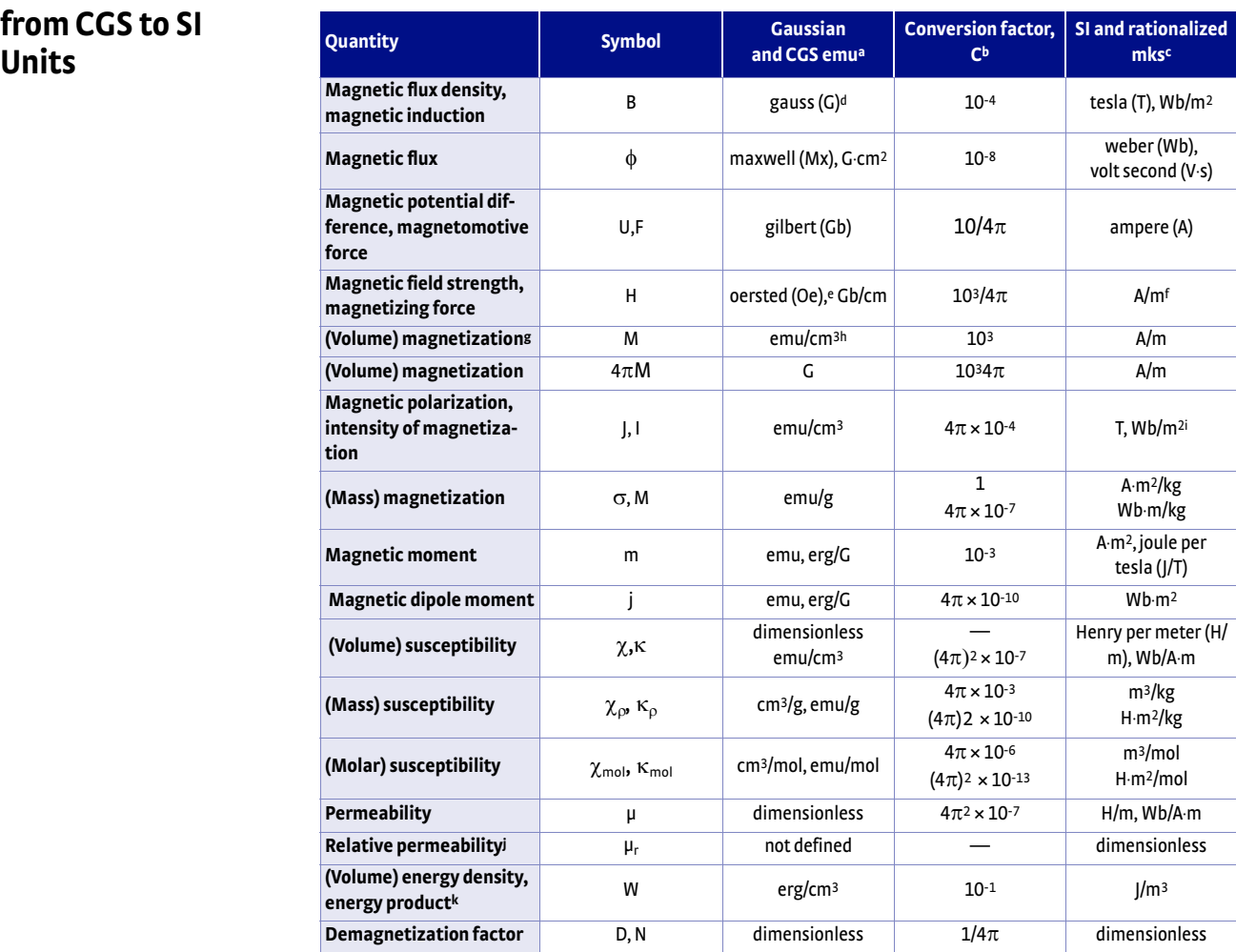

*TABLE A-1 Conversion from CGS to SI units*

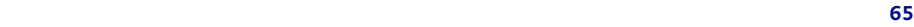

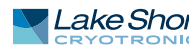

## **66** Appendix A